# brother

# **Manual de utilizare**

## Maşină de cusut şi brodat

Product Code (Cod produs): 888-M00/M02/M03/M04

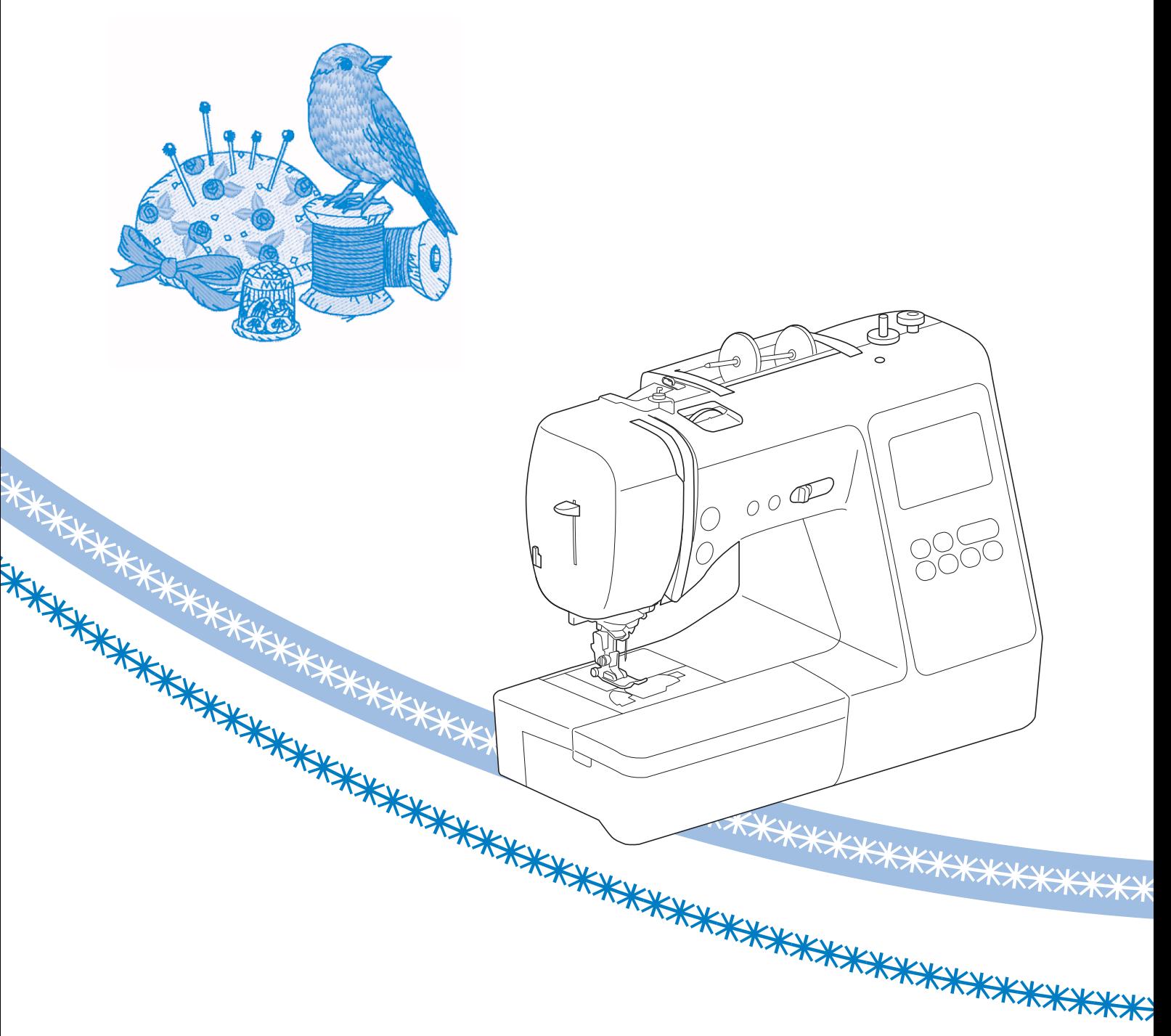

Citiţi acest document înainte de a utiliza maşina. Vă recomandăm să păstraţi acest document la îndemână pentru consultare ulterioară.

## **INTRODUCERE**

Vă mulţumim că aţi cumpărat această maşină. Înainte de a utiliza maşina, pentru a putea folosi corect diversele sale funcții, citiți cu atenție capitolul "INSTRUCȚIUNI IMPORTANTE DE SIGURANŢĂ" şi apoi studiaţi acest manual. După ce aţi parcurs manualul, păstraţi-l la îndemână pentru a-l mai putea consulta şi altădată.

## **INSTRUCŢIUNI IMPORTANTE DE SIGURANŢĂ**

**Înainte de a încerca să utilizaţi maşina, vă rugăm să citiţi cu atenţie aceste instrucţiuni de siguranţă.**

# **APERICOL**

– Pentru a reduce riscul de electrocutare

**1** Deconectaţi întotdeauna de la priză cablul de alimentare al mașinii imediat după utilizare, când curățați mașina,

când realizaţi orice reglaje în cadrul operaţiunilor de întreţinere efectuate de utilizator menţionate în acest manual sau când lăsaţi maşina nesupravegheată.

## **AVERTISMENT**

– Pentru a reduce riscul de arsuri, incendiu, electrocutare sau vătămare corporală.

**2** Deconectaţi întotdeauna de la priză cablul de alimentare al maşinii când realizaţi orice reglaje menţionate în manualul de instrucţiuni.

- Pentru a scoate maşina din priză, comutaţi întrerupătorul mașinii la pozitia cu simbolul "O" pentru a opri maşina, apoi ţineţi de ştecher şi trageți-l afară din priză. Nu trageți de cablu.
- Conectaţi maşina direct la priză. Nu utilizaţi un cablu prelungitor.
- Scoateţi întotdeauna maşina din priză când se produce o pană de curent.

## **3**Pericole electrice:

• Această maşină trebuie conectată la o sursă de alimentare C.A. care se încadrează în intervalul indicat pe eticheta cu specificaţii. Nu o conectaţi la o sursă de alimentare C.C. sau la un convertizor. Dacă aveţi dubii privind tipul de sursă de alimentare de care dispuneţi, contactaţi un electrician calificat. • Această maşină este aprobată pentru utilizare numai în tara de achizitie.

**4** Nu utilizaţi niciodată maşina în cazul în care aceasta are

cablul sau ştecherul deteriorat, dacă nu funcţionează corespunzător, a fost supusă unui şoc mecanic, este deteriorată sau dacă pe unitate s-a vărsat apă. Duceţi maşina la cel mai apropiat dealer autorizat Brother pentru examinare, reparare şi reglare electrică sau mecanică.

- În timp ce maşina este depozitată sau în uz, dacă observaţi orice lucru neobişnuit, cum ar fi un miros, căldură, o decolorare sau deformare, încetaţi imediat utilizarea maşinii şi deconectaţi cablul de alimentare.
- Când transportaţi maşina, asiguraţi-vă că o duceţi de mâner. Ridicarea maşinii ţinând-o de orice altă componentă poate deteriora maşina sau aceasta poate cădea, ceea ce ar putea duce la vătămări corporale.
- Când ridicaţi maşina, aveţi grijă să nu faceţi mişcări bruşte sau neatente, deoarece acestea pot duce la vătămări corporale.

 ${\bf 5}$  întotdeauna păstrați zona de lucru curată:

- Nu utilizaţi maşina dacă fantele de aerisire sunt obturate. Aveţi grijă ca în fantele de aerisire ale maşinii şi la pedala de control să nu se acumuleze depuneri de scame, praf şi material destrămat.
- Nu depozitaţi obiecte pe pedala de control.
- Nu scăpaţi şi nu introduceţi corpuri străine în nicio fantă.
- Nu folositi masina în locuri unde se utilizează produse pe bază de aerosoli (spray) sau unde se administrează oxigen.
- Nu folositi masina lângă o sursă de căldură, cum ar fi un cuptor sau un fier de călcat; în caz contrar, maşina, cablul de alimentare sau articolul de îmbrăcăminte care este cusut se poate aprinde, provocând un incendiu sau electrocutarea.
- Nu puneţi maşina pe o suprafaţă instabilă, cum ar fi o masă nesigură sau înclinată; în caz contrar, maşina poate cădea, ducând la vătămări corporale.
- **6**Este necesar să se acorde o atenţie specială în timpul coaserii:
- Întotdeauna acordati o mare atentie acului. Nu utilizaţi ace îndoite sau deteriorate.
- Nu vă apropiaţi degetele de nicio piesă în mişcare. Acordati atentie specială zonei din jurul acului maşinii.
- Dacă se efectuati orice reglaje în zona acului, comutaţi întrerupătorul maşinii în poziţia cu simbolul "O" pentru a opri maşina.
- Nu utilizati o placă de ac deteriorată sau necorespunzătoare, deoarece aceasta ar putea provoca ruperea acului.
- Nu împingeţi sau trageţi materialul în timpul coaserii și urmați cu atenție instrucțiunile la coaserea cu mişcare liberă pentru a nu îndoi acul şi a-l rupe.

## **7** Această maşină nu este o jucărie:

- Este necesar să fiţi foarte atent când maşina este utilizată de copii sau în apropierea acestora.
- Ambalajul de plastic în care a fost furnizată această maşină nu trebuie lăsat la îndemâna copiilor sau trebuie aruncat. Nu lăsați niciodată copiii să se joace cu ambalajul, deoarece există pericol de sufocare.
- Nu utilizaţi maşina în aer liber.

**8**Pentru o durată de viaţă mai lungă:

- Nu depozitați mașina în locații cu umiditate ridicată sau expuse la radiaţii solare directe. Nu utilizaţi şi nu depozitati masina în apropierea unui radiator, a unui fier de călcat, a unei lămpi cu halogen sau a altor obiecte fierbinti.
- Pentru a curăța carcasa mașinii, utilizați numai săpunuri neutre sau detergenţi neutri. Nu utilizaţi niciodată benzen, diluant sau prafuri de curăţat deoarece aceste produse pot deteriora carcasa şi maşina.
- Când înlocuiţi sau instalaţi orice ansambluri de piese, picioruşul presor, acul sau orice altă componentă, consultați Manualul de utilizare pentru a asigura instalarea corectă.

**9** Pentru reparare sau reglare:

- În cazul în care se defectează lampa de iluminat, aceasta trebuie înlocuită de un dealer autorizat Brother.
- În cazul producerii unei defecţiuni sau dacă este necesar un reglaj, mai întâi consultaţi tabelul referitor la localizarea şi remedierea problemelor prezentat în ultima parte a Manualului de utilizare, pentru a verifica şi a regla dumneavoastră înşivă maşina. Dacă problema persistă, vă rugăm să consultati dealerul local autorizat Brother.

**Utilizaţi maşina numai în scopul pentru care a fost concepută, conform prezentării oferite în cadrul acestui manual.**

**Utilizaţi accesoriile recomandate de producător, conform specificaţiilor din acest manual.**

**Cuprinsul prezentului manual precum şi specificaţiile acestui produs pot fi modificate fără notificare prealabilă.**

**Pentru informaţii suplimentare şi actualizări referitoare la produs, vizitaţi site-ul nostru web la adresa www.brother.com**

## **PĂSTRAŢI ACESTE INSTRUCŢIUNI. Această maşină este destinată uzului casnic.**

## **CU EXCEPŢIA UTILIZATORILOR DIN ŢĂRILE MEMBRE CENELEC**

Această maşină nu este concepută pentru a fi utilizată de persoane (inclusiv copii) cu capacităţi fizice, senzoriale sau mentale reduse sau care nu dispun de experienta și cunoștințele necesare, cu excepţia cazurilor în care aceste persoane beneficiază de supraveghere sau instructiuni referitoare la utilizarea maşinii din partea unei persoane care poartă responsabilitatea pentru siguranta lor. Copiii trebuie supravegheaţi pentru a vă asigura că nu se joacă cu maşina.

## **PENTRU UTILIZATORII DIN ŢĂRILE MEMBRE CENELEC**

Această maşină poate fi utilizată de copiii cu vârsta de 8 ani sau mai mari şi de persoane cu capacităţi fizice, senzoriale sau mentale reduse sau care nu au experienta sau cunostintele necesare dacă sunt supravegheate sau dacă li s-au dat instrucțiuni privind utilizarea în siguranţă a maşinii şi au înţeles riscurile implicate. Copiii nu trebuie să se joace cu această maşină. Curătarea și întreținerea de către utilizator nu trebuie efectuate de copii fără a fi supravegheaţi.

## **NUMAI PENTRU UTILIZATORII DIN MAREA BRITANIE, IRLANDA, MALTA ŞI CIPRU IMPORTANT**

• În cazul în care înlocuiţi siguranţa ştecherului, utilizaţi o siguranţă aprobată de ASTA şi compatibilă

cu standardul BS 1362, care poartă marcajul  $\langle \overline{\mathfrak{P}} \rangle$  și care are valorile nominale marcate pe ştecher.

- Nu uitaţi să instalaţi capacul siguranţei. Nu utilizaţi niciodată ştechere de la care lipseşte capacul sigurantei.
- În cazul în care priza disponibilă nu este una adecvată pentru ştecherul livrat împreună cu acest echipament, trebuie să contactaţi un dealer autorizat Brother pentru a obține un cablu corespunzător.

## **Mărci înregistrate**

App Store este o marcă de servicii a Apple Inc. Android şi Google Play sunt mărci comerciale ale Google, Inc. Utilizarea acestor mărci comerciale se face în conformitate cu permisiunile Google.

## **Observaţii referitoare la licenţele open source**

Acest produs include programe software open-source. Pentru a citi observaţiile referitoare la licenţele open source, vă rugăm să accesaţi secţiunea de descărcare a manualelor de pe pagina de start a modelului de la Brother Solutions Center, la adresa " http://s.brother/cpjaa".

## **CUPRINS**

### **Capitolul 1 PREGĂTIREA MAŞINII 5 Denumirile folosite pentru piesele mașinii ........... 5** Accesoriile incluse la livrare................................................... 7 Accesorii opţionale ................................................................ 8 **Pornirea/oprirea maşinii....................................... 9 Utilizarea ecranului LCD.................................... 10** Vizualizarea ecranului LCD ................................................. 10 Ecranul de setări................................................................... 12 Reglarea sensibilităţii la atingerea tastelor de control............ 13 **Bobinarea/Instalarea bobinei.............................. 13** Bobinarea............................................................................. 13 Instalarea bobinei................................................................. 16 **Înfilarea firului superior ..................................... 17** Înfilarea firului superior ........................................................ 17 Tragerea în sus a firului bobinei ........................................... 20 **Combinaţii material/fir/ac.................................. 21 Înlocuirea acului................................................. 22**

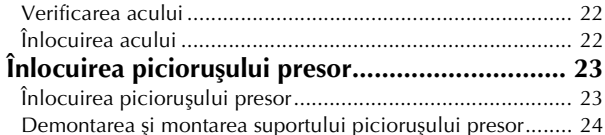

## **Capitolul 2 BAZELE CUSUTULUI 25**

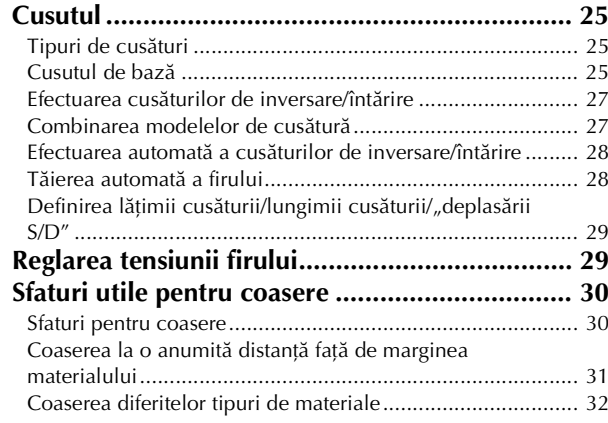

## **Capitolul 3 TIPURI DE CUSĂTURI 35**

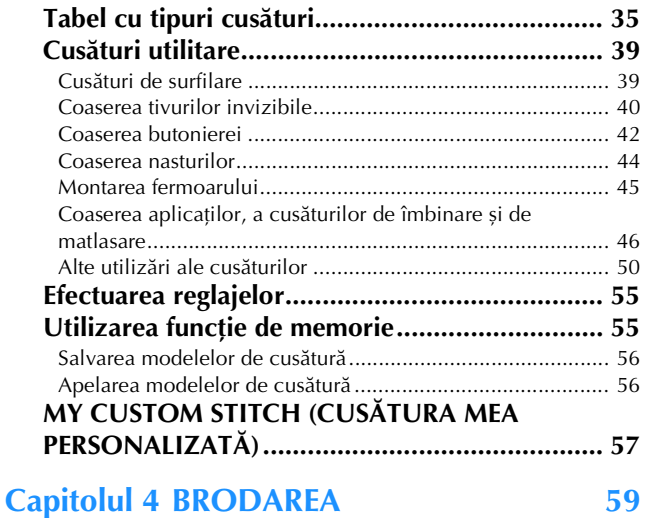

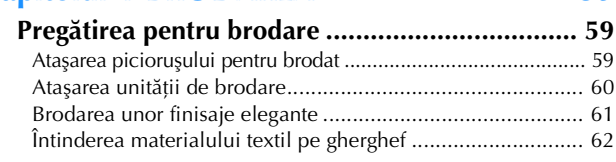

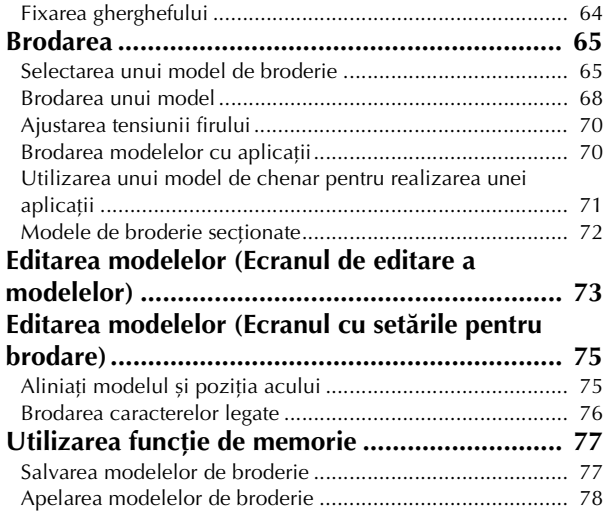

## **Capitolul 5 ANEXĂ 79**

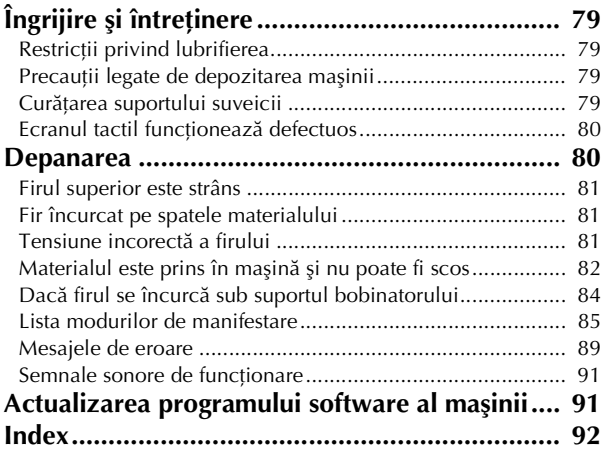

# Capitolul *1* PREGĂTIREA MAŞINII

## **Denumirile folosite pentru piesele mașinii**

## ■ **Piese principale**

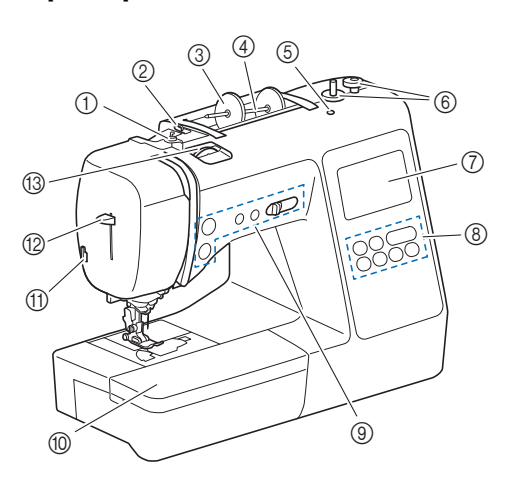

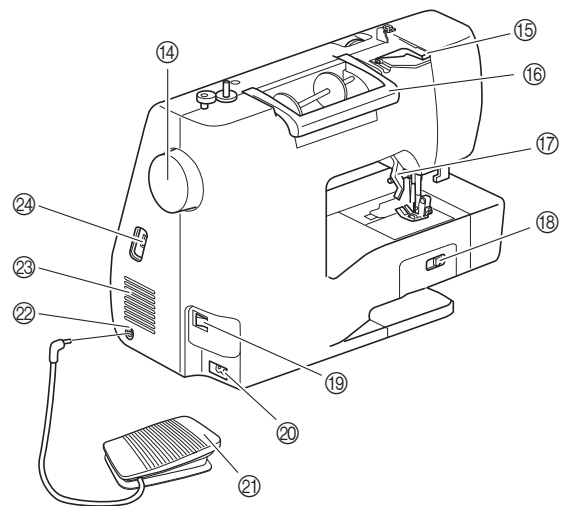

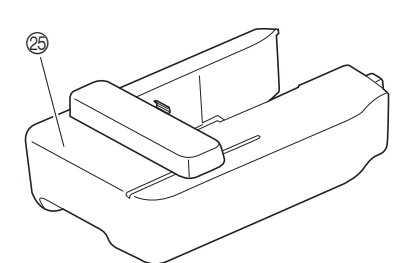

- 1 Conducător de fir pentru înfilarea bobinei şi disc de pretensionare (pagina 15)
- 2 Conducător de fir (pagina 14)
- 3 Capac pentru mosor (pagina 13)
- 4 Ax mosor (pagina 13)
- 5 Orificiu pentru axul de mosor suplimentar Acesta susține un ax de mosor suplimentar folosit la coaserea cu un ac dublu. (pagina 53) Acesta nu este un orificiu de ungere. Nu introduceți ulei în acest orificiu.
- 6 Bobinator (pagina 13)
- 7 LCD (afişaj cu cristale lichide) (pagina 10)
- 8 Panou de control (pagina 6)
- 9 Butoane de comandă şi controler pentru viteza de cusut (pagina 6)
- 0 Accesoriu plat (pagina 7, 31)
- (ii) Tăietor de fir (pagina 19)
- B Pârghie dispozitiv de înfilare ac (pagina 19)
- (3) Buton rotativ pentru tensiunea firului (pagina 29, 70)
- (4) Volant Rotiți volantul către dvs. (în sens invers acelor de ceasornic) pentru a ridica şi a coborî acul pentru a realiza o cusătură.
- **6 Capac conducător de fir (pagina 14) ff** Mâner
- Duceţi maşina de mâner atunci când o transportaţi. G Pârghia picioruşului presor
- Ridicaţi şi coborâţi această pârghie pentru a ridica şi a coborî picioruşul presor.
- **® Comutator pentru poziționarea ghearei de înaintare** Utilizaţi comutatorul pentru poziţionarea ghearei de înaintare pentru a coborî ghearele de înaintare. (pagina 48)
- **1** Întrerupător principal (pagina 9)
- $\oslash$  Conector de alimentare (pagina 9)
- $\oslash$  Pedală de control (pagina 26)
- 29 Mufă pedală de control (pagina 26)
- <sup>23</sup> Fante de aerisire Fantele de aerisire permit circulaţia aerului în jurul motorului. Nu acoperiţi fantele de aerisire în timpul funcţionării maşinii.
- @ Port USB (pentru o unitate de memorie flash USB) (pagina 56, 77)
- Unitate de brodare (pagina 60)
- **Secţiune ac şi picioruş presor**

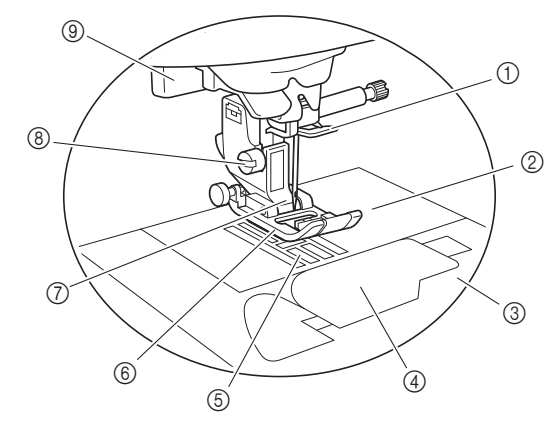

- 1 Conducător de fir de pe tija de fixare a acului (pagina 18)
- 2 Placă ac (pagina 31)
- 3 Capacul plăcii acului (pagina 16)
- 4 Capac bobină/suveică (pagina 16, 80)
- 5 Gheare de înaintare
- Ghearele de înaintare ghidează materialul în direcţia de cusut. Piciorus presor Picioruşul presor aplică presiune constantă pe material pe
	- măsură ce se realizează cusătura. Ataşaţi picioruşul presor adecvat pentru cusătura selectată.
- 7 Suport picioruş presor (pagina 24)
- 8 Șurub suport picioruș presor (pagina 24)
- 9 Pârghia pentru butonieră (pagina 43)

### ■ **Butoane de control**

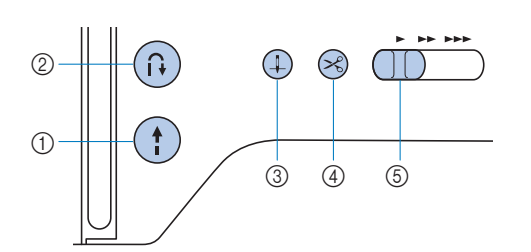

### 1 Butonul "Start/Stop" (1)

Apăsați butonul "Start/Stop" pentru a porni sau a opri coaserea.

Butonul își schimbă culoarea în funcție de modul de funcţionare al maşinii.

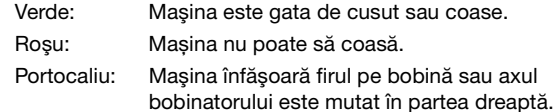

 $(2)$  Buton pentru cusătura de inversare/întărire  $(1)$ Apăsați pe butonul de inversare/întărire pentru a efectua cusături de inversare/întărire. (pagina 27)

#### 3 Buton de pozitionare ac  $(4)$

Apăsați pe butonul de poziționare a acului pentru a ridica sau a coborî acul. Dacă se apasă de două ori pe acest buton, acul va coase un punct de broderie.

#### (4) Buton tăietor de fir  $(\geq)$

Pentru a tăia atât firul superior, cât şi firul de la bobină, apăsaţi pe butonul tăietorului de fir după oprirea coaserii.

#### 5 Controlerul pentru viteza de cusut

Glisați controlerul pentru viteza de cusut pentru a regla viteza de cusut.

Viteza de coasere nu poate fi modificată în timp ce efectuați cusături decorative sau brodați.

### ■ **Panoul** și tastele de control

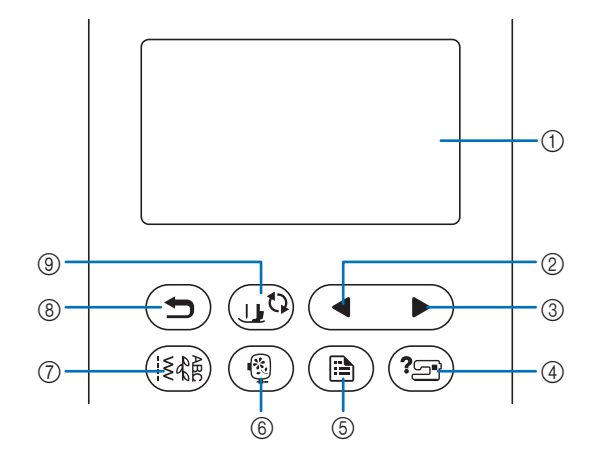

1 LCD (afişaj cu cristale lichide) (ecran tactil) Sunt afişate setările pentru modele şi mesajele. Pentru efectuarea diverselor operațiuni, atingeți tastele afișate pe ecranul LCD. Pentru detalii, consultați secțiunea "Utilizarea ecranului LCD" la

pagina 10.

- 2 Tasta Pagina anterioară Afişează ecranul anterior dacă există elemente care nu sunt afişate pe ecranul LCD.
- 3 Tasta Pagina următoare Afişează ecranul următor dacă există elemente care nu sunt afişate pe ecranul LCD.
- 4 Tasta Asistentă (2 Apăsaţi această tastă pentru a primi asistenţă în utilizarea maşinii.
- 5 Tasta Setări (B) Apăsaţi-o pentru a seta poziţia de oprire a acului, sunetul avertizorului sonor şi multe altele.
- 6 Tasta Broderie (@) Apăsaţi pe această tastă pentru a broda.
- (7) Tasta Cusătură utilitară (184) Apăsaţi pe această tastă pentru a efectua o cusătură utilitară sau o cusătură decorativă.
- 8 Tasta Înapoi (5) Apăsaţi pe această tastă pentru a reveni la ecranul anterior.
- **9 Tasta Picioruş presor/Înlocuire ac**  $\mathbf{Q}$ Apăsați această tastă înainte de a schimba acul, piciorușul presor etc. Această tastă blochează toate funcțiile tastelor și butoanelor, pentru a restricţiona funcţionarea maşinii.

#### **Ö** Notă

• Tastele de control ale acestei maşini sunt senzori tactili capacitivi. Acţionaţi tastele prin atingerea directă a acestora cu degetele.

Răspunsul tastelor variază în funcţie de utilizator. Presiunea exercitată asupra tastelor nu afectează răspunsul din partea acestora.

- Dat fiind faptul că tastele de control reacţionează diferit în funcție de utilizator, reglați setarea pentru "Reglarea sensibilității la atingerea tastelor de control" la pagina 13.
- La utilizarea unui stilou tactil electrostatic, asiguraţi-vă că vârful acestuia este de 8 mm sau peste. Nu utilizaţi un stilou tactil cu vârf ascutit sau cu formă unică.

## **Accesoriile incluse la livrare**

Accesoriile incluse la livrare pot diferi față de tabelul de mai jos, în funcție de modelul de mașină achiziționat. Pentru detalii suplimentare referitoare la accesoriile incluse la livrare și la codurile respectivelor piese pentru mașina dvs., consultați fișa suplimentară "Accesoriile incluse la livrare".

Trageţi de capacul accesoriului plat pentru a deschide compartimentul pentru accesorii.

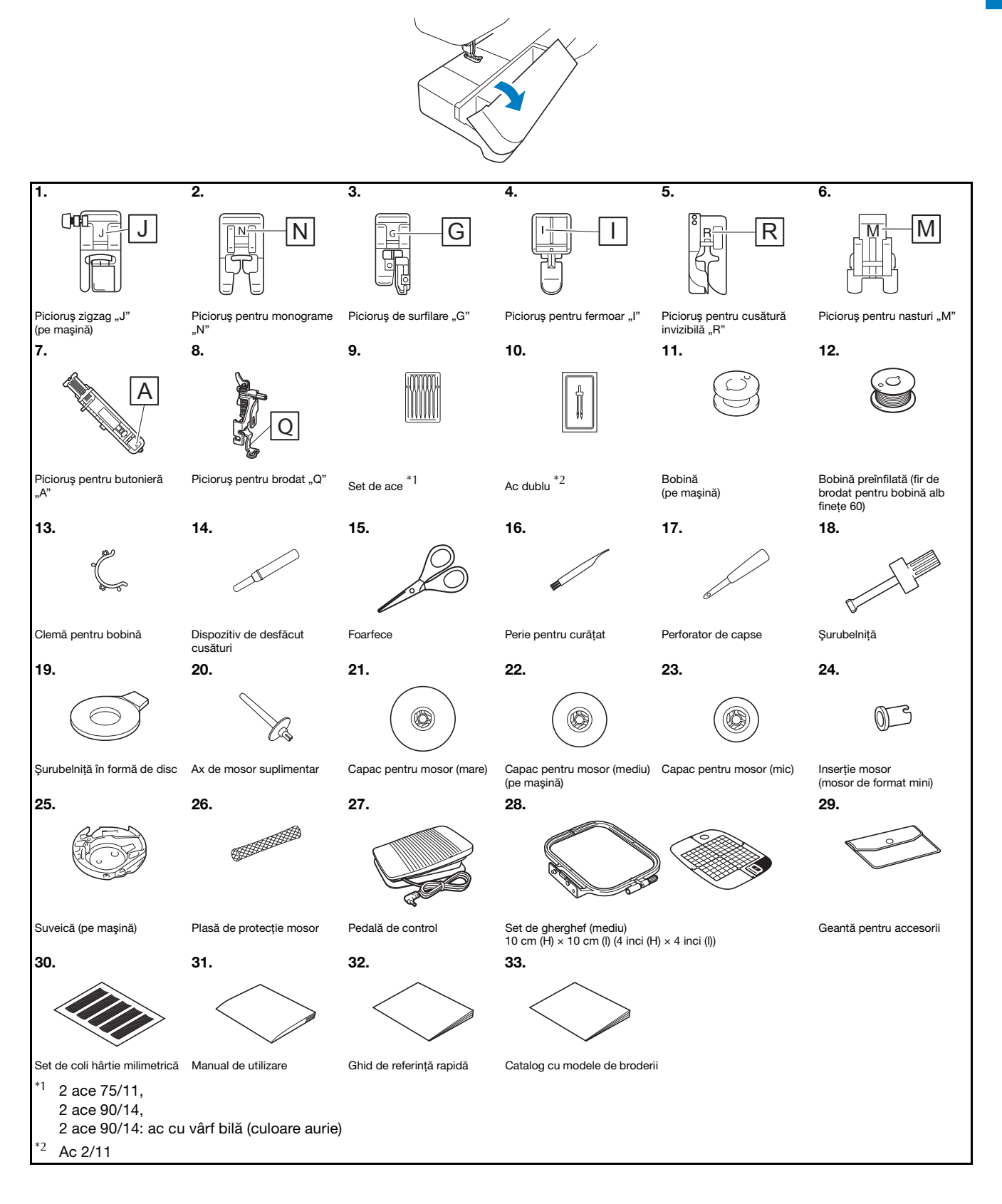

## **Accesorii opţionale**

Următoarele accesorii sunt opţionale, putând fi achiziţionate separat.

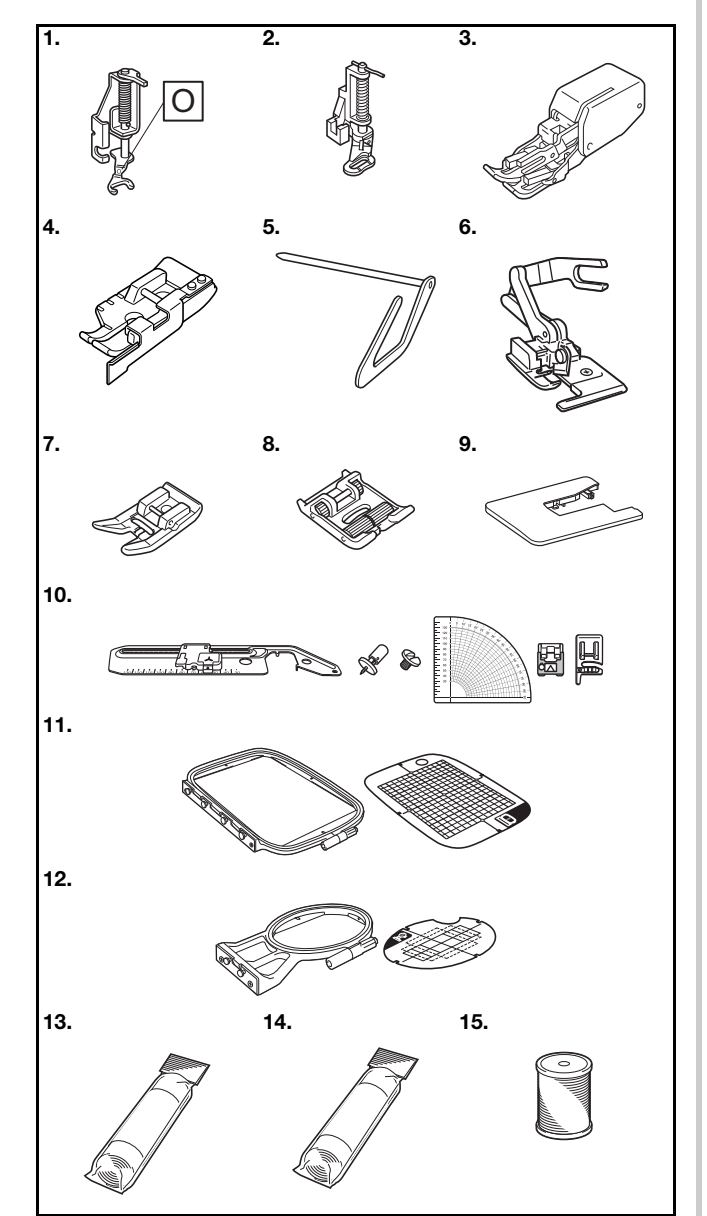

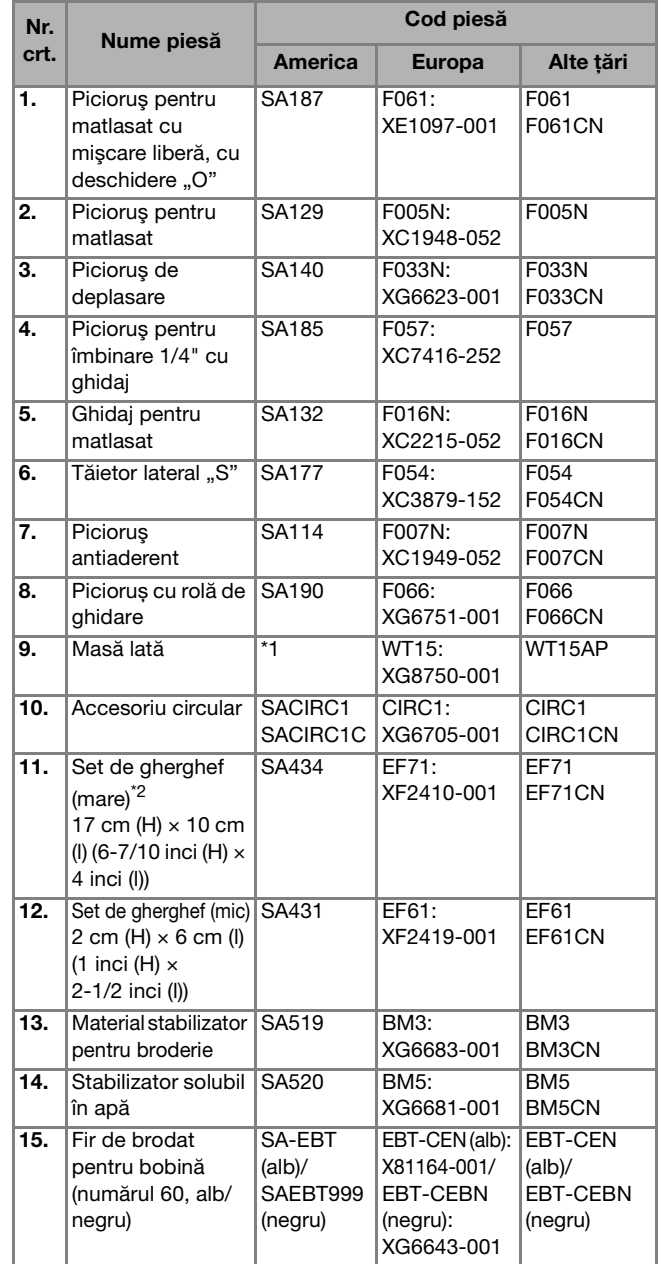

\*1 Contactaţi dealerul autorizat Brother.

 $*2$  Prin modificarea poziției de fixare a gherghefului, suprafața de 17 cm × 10 cm (6-7/10 inci × 4 inci) poate fi brodată fără să întindeți din nou materialul. Suprafaţa de brodat este de 10 cm  $\times$  10 cm (4 inci  $\times$  4 inci).

### **Z** De reținut

- Pentru a obţine accesorii sau piese opţionale, contactaţi dealerul autorizat Brother sau vizitați site-ul nostru la adresa http://s.brother/cpjaa.
- Toate specificaţiile prezentate aici sunt corecte la data tipăririi. Reţineţi faptul că unele specificaţii pot fi modificate fără preaviz.
- Aveti la dispozitie o gamă largă de picioruse pentru a putea executa diferite tipuri de cusături şi finisaje. Pentru o listă completă a accesoriilor opţionale disponibile pentru maşina dumneavoastră, vizitaţi cel mai apropiat dealer autorizat Brother sau site-ul nostru aflat la adresa http://s.brother/cpjaa.
- Utilizaţi întotdeauna accesoriile recomandate pentru această maşină.

## **Pornirea/oprirea maşinii**

## **AVERTISMENT**

- **Utilizaţi numai surse de alimentare pentru aparate de uz casnic. Utilizarea altor surse de alimentare poate provoca incendii, şocuri electrice sau deteriorarea maşinii.**
- **Asiguraţi-vă că ştecherele de pe cablul de alimentare sunt bine introduse în priza electrică şi receptaculul dedicat cablului de alimentare de pe maşină. În caz contrar, există riscul de incendiu sau de electrocutare.**
- **Nu introduceţi ştecherul cablului de alimentare într-o priză electrică în stare necorespunzătoare.**
- **Opriţi alimentarea cu energie electrică utilizând întrerupătorul principal şi scoateţi ştecherul din priză în următoarele situaţii:**
	- **Dacă nu vă aflaţi în apropierea maşinii**
	- **După utilizarea maşinii**
	- **Dacă alimentarea cu energie se întrerupe în timpul utilizării maşinii**
	- **Dacă maşina nu funcţionează corect din cauza unei conexiuni greşite sau a unei deconectări**
	- **În timpul furtunilor cu descărcări electrice**

## **ATENŢIE**

- **Utilizaţi numai cablul de alimentare livrat împreună cu această maşină.**
- **Nu utilizaţi prelungitoare sau adaptoare cu mai multe prize la care sunt conectate alte aparate. În caz contrar, există riscul de incendiu sau de electrocutare.**
- **Nu atingeţi ştecherul cu mâinile ude. Există riscul de electrocutare.**
- **• Dacă scoateţi din priză cablul de alimentare, opriţi mai întâi alimentarea maşinii de la întrerupătorul principal. Trageţi întotdeauna de ştecher atunci când scoateţi cablul de alimentare din priza electrică. Nu trageţi de cablu; în caz contrar, acesta se poate deteriora, provocând un incendiu sau un şoc electric.**
- **Nu permiteţi tăierea, deteriorarea, modificarea, îndoirea forţată, tragerea, răsucirea sau înfăşurarea cablului de alimentare. Nu aşezaţi obiecte grele pe cablu. Nu expuneţi cablul la temperaturi ridicate. Nerespectarea acestor indicaţii poate duce la deteriorarea cablului sau la producerea de incendii sau şocuri electrice. În cazul deteriorării cablului sau a ştecherului, duceţi maşina la reparat la un dealer autorizat Brother înainte de a continua utilizarea.**
- **Dacă maşina nu va fi utilizată o perioadă lungă de timp, scoateţi din priză cablul de alimentare. În caz contrar, există riscul de incendiu.**

a**Asiguraţi-vă că maşina este oprită (întrerupătorul**  principal se află în poziția " ()") și apoi introduceți **cablul de alimentare în conectorul de alimentare de pe partea dreaptă a maşinii.**

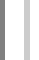

b**Introduceţi ştecherul cablului de alimentare în priza de curent pentru uz casnic.**

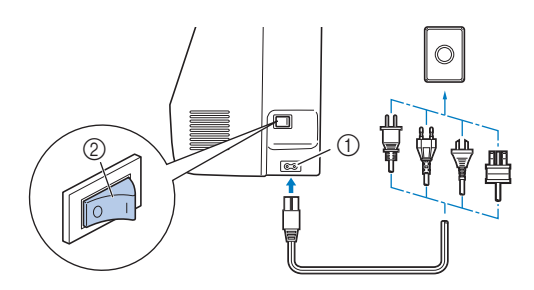

- 1 Conector de alimentare
- 2 Întrerupător principal
- c**Pentru a porni maşina, apăsaţi pe partea dreaptă a întrerupătorului principal aflat în dreapta maşinii**  (poziția "l").

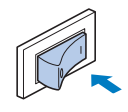

→ La pornirea maşinii, lumina, ecranul LCD şi butonul "Start/Stop" se aprind. Acul și ghearele de înaintare vor scoate un zgomot în timp ce se mişcă; aceasta nu este o defectiune.

d**La pornirea maşinii, este redat filmul de deschidere. Apăsaţi în orice punct de pe ecran.**

### ប៉ុ Notă

• Atunci când porniţi pentru prima dată maşina, selectaţi limba preferată.

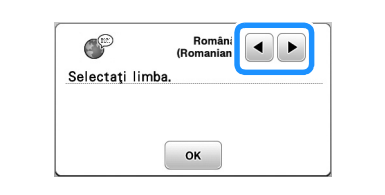

e**Pentru a opri mașina, apăsați pe partea din stânga a**  întrerupătorului principal (poziția "O").

## **Utilizarea ecranului LCD**

## **Vizualizarea ecranului LCD**

Apăsați o tastă cu degetul pentru a selecta modelul cusăturii, pentru a selecta o funcție a mașinii sau pentru a selecta o operație indicată pe tastă. Ecranul de mai jos este afișat atunci când apăsați ( $\widehat{A}$ ) de pe panoul de control.

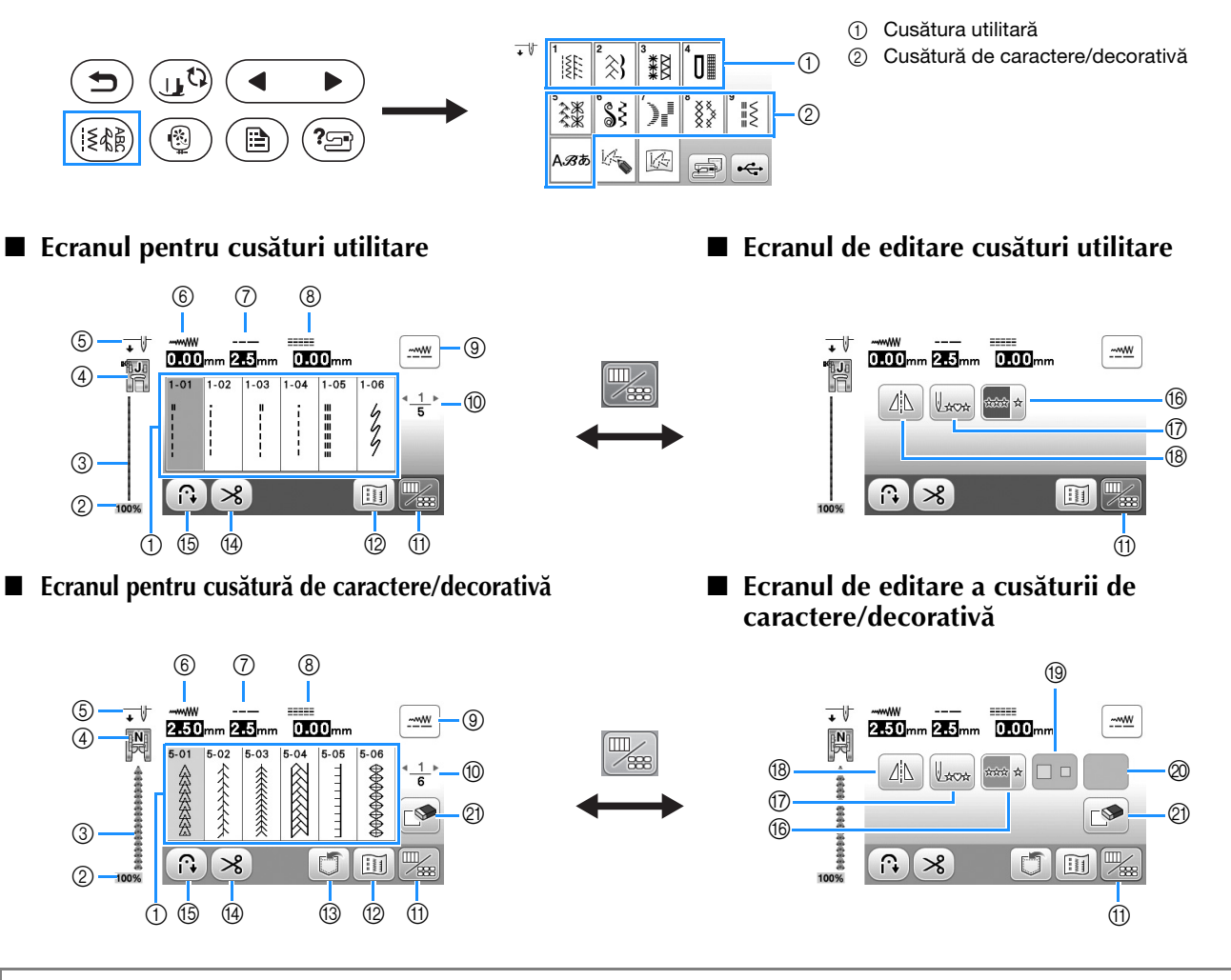

## **<sub>Ö</sub> Notă**

• Unele funcții de editare nu pot fi utilizate cu anumite modele de cusătură. Numai funcțiile corespunzătoare tastelor afișate sunt disponibile dacă ați selectat un model de cusătură.

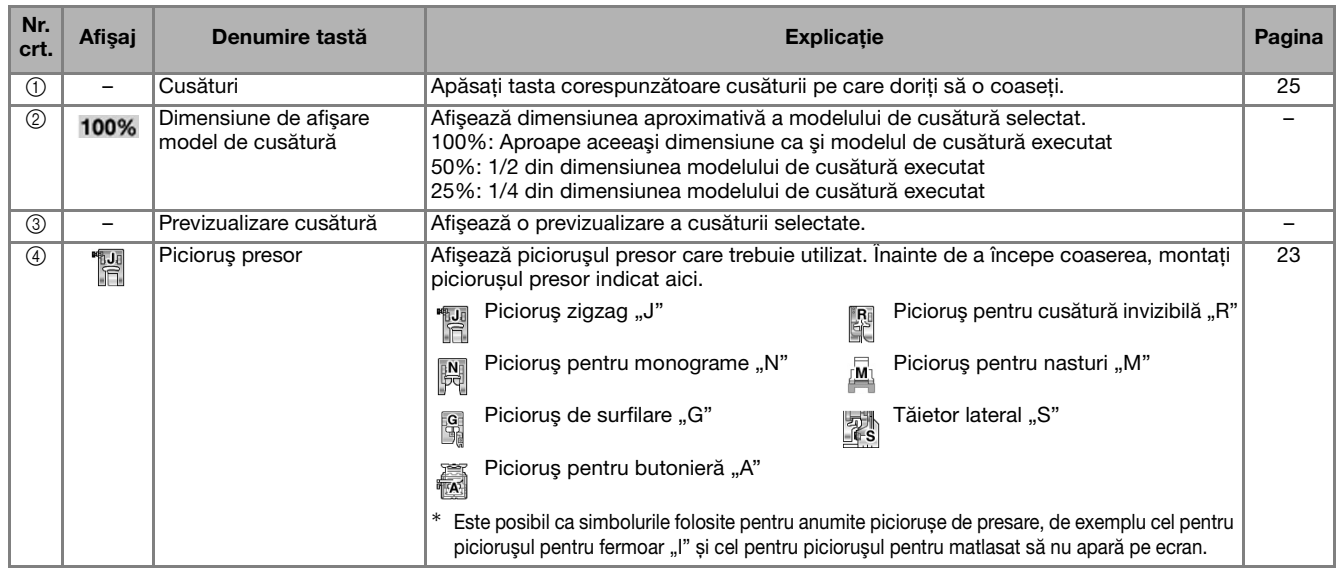

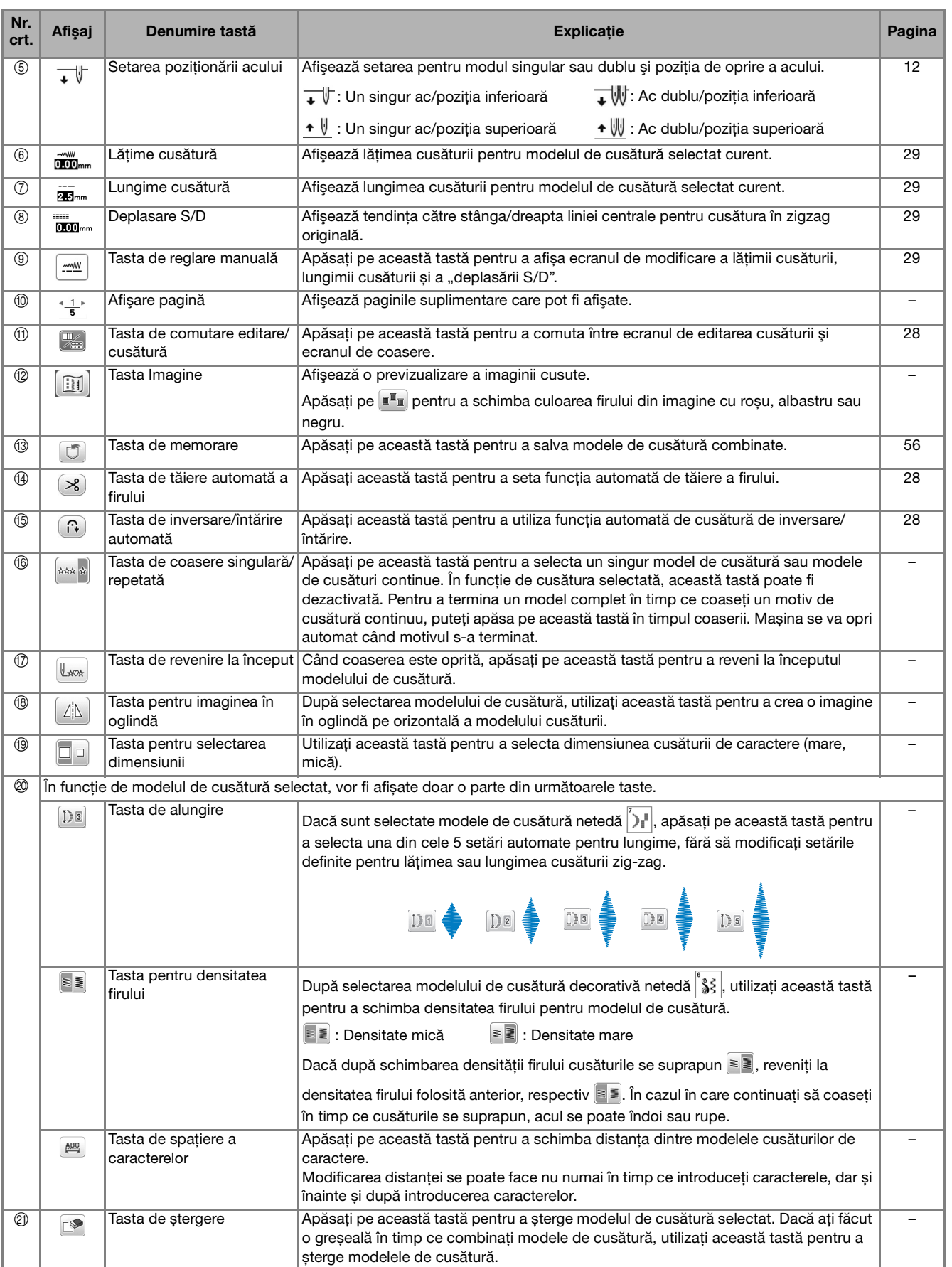

**1**

## **Ecranul de setări**

Apăsați pe  $\circled{a}$ ) pentru a schimba setările implicite ale maşinii (poziţia de oprire a acului, afişajul de deschidere, etc.). Apăsați pe  $\boxed{\alpha}$  sau  $\boxed{\bigcirc}$  după ce ați modificat setările necesare.

## **22 De reținut**

• Puteți salva imaginea ecranului cu setările actuale pe o unitate de memorie flash USB apăsând pe unitatea de memorie flash USB este introdusă în portul USB. Fisierele sunt salvate în directorul "bPocket".

### ■ Setările de cusut

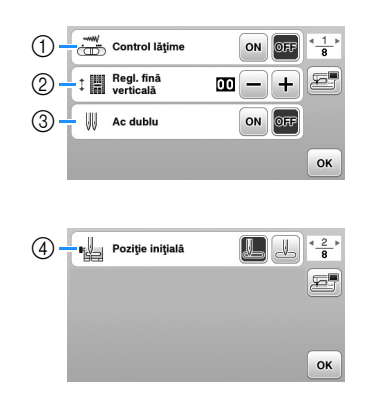

- 1 Selectaţi dacă veţi utiliza controlerul vitezei de cusut pentru a determina lăţimea zigzagului. (pagina 49)
- 2 Faceţi ajustări la modelele de cusături cu caractere sau decorative. (pagina 55)
- 3 Selectaţi [ON] dacă utilizaţi acul dublu. (pagina 53)
- 4 Selectați "1-01 Cusătură dreaptă (Stânga)" sau "1-03 Cusătură dreaptă (Centru)" ca şi cusătură utilitară care este selectată automat atunci când maşina este pornită.

## ■ **Setări pentru brodare**

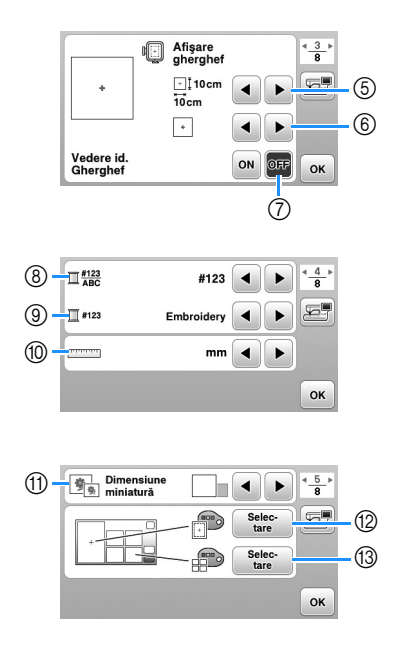

- $(5)$  Selectati ghergheful pe care îl veti utiliza.
- $6$  Selectati reperul pentru centru și caroiajul afișate.
- 7 Dacă aţi selectat opțiunea [ON], modelul de broderie poate fi ales în funcţie de dimensiunea gherghefului pe care ați selectat-o la pasul 5. (pagina 66)
- 8 Modificaţi afişarea culorii firului în ecranul de brodat; număr fir, denumire culoare. (pagina 69)
- 9 Dacă este selectat firul cu numărul [#123], selectaţi marca firului. (pagina 69)
- 0 Modificaţi unităţile de afişare (mm/inci).
- (i) Apăsați pentru a specifica dimensiunea miniaturilor modelelor.
- B Schimbaţi culoarea de fundal pentru zona de afişare a broderiei.
- <sup>3</sup> Schimbați culoarea de fundal pentru zona miniaturilor.

## ■ **Setări generale**

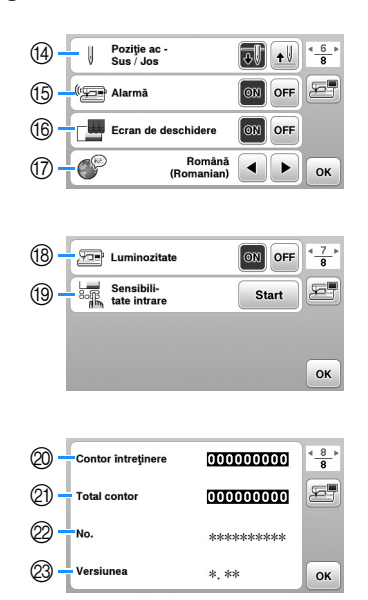

- D Selectaţi ca poziţia de oprire a acului (poziţia acului pentru momentul în care mașina nu funcționează) să fie sus sau jos.
- E Selectaţi dacă să auziţi un bip ce indică funcţionarea.
- $6$  Selectați dacă doriți afișarea ecranului de deschidere la pornirea maşinii.
- G Selectaţi limba de afişare.
- (8) Selectați dacă aprindeți sau stingeți lumina în zona de lucru.
- <sup>(3)</sup> Selectați nivelul de sensibilitate la atingere pentru tastele de control. (pagina 13)
- $@$  Afișați indicatorul de service, care notifică operatorul asupra termenului de efectuare a operaţiunilor regulate de întreţinere. (Pentru detalii, contactaţi dealerul autorizat Brother.)
- $Q$ ) Afișați numărul total de cusături realizate pe această maşină.
- 2 [No.] reprezintă codul intern al mașinii dvs.
- $\otimes$  Afișați versiunea programului instalat pe mașina dvs.

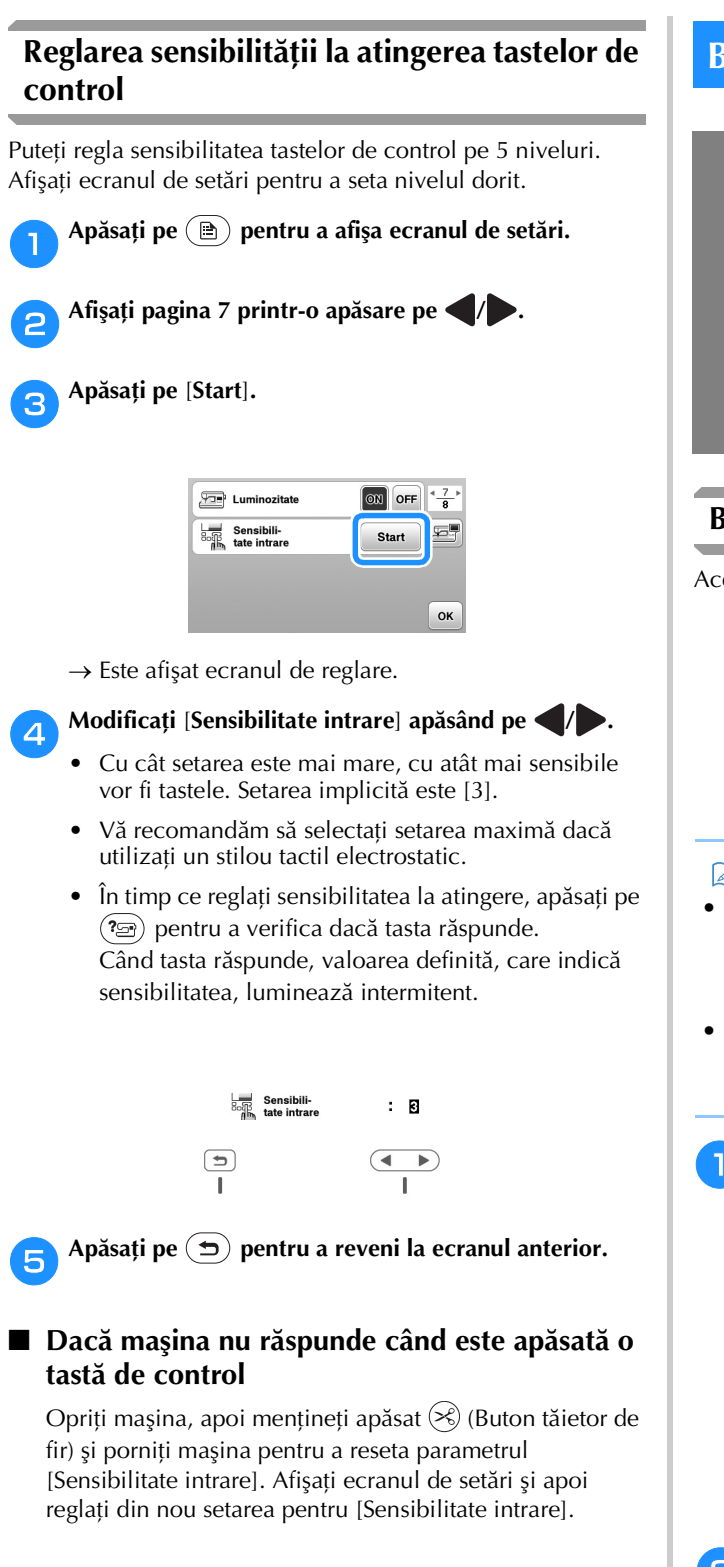

## **Bobinarea/Instalarea bobinei**

## **ATENŢIE**

**• Utilizați numai bobina din plastic primită la cumpărarea acestei mașini sau bobine de același tip (SA156/SFB: XA5539-151/SFB). Înălțimea bobinei este de 11,5 mm (cca. 7/16 inci). Utilizarea altor bobine poate cauza deteriorarea mașinii. SA156 este o bobină din clasa 15.**

## **Bobinarea**

Această secţiune descrie cum se înfăşoară firul pe o bobină.

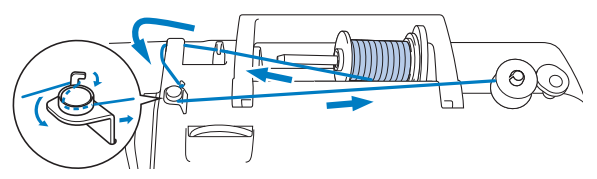

### **De reținut**

- La înfilarea bobinei pentru efectuarea unor cusături utilitare, utilizați un fir adecvat pentru materialul pe care doriți să îl coaseți (pagina 21). În mod normal, firul va fi același cu firul utilizat pentru înfilarea superioară.
- Când se realizează bobinarea pentru brodare, asiguraţivă că pentru această mașină utilizaţi firul de brodat pentru bobină cu finețea 60, recomandat.
- a**Așezați bobina pe axul bobinatorului astfel încât crestătura bobinei să fie aliniată cu arcul de pe ax și apoi împingeți axul bobinatorului spre dreapta până când se fixează pe poziție.**
	- Butonul "Start/Stop" se aprinde în culoarea portocalie.

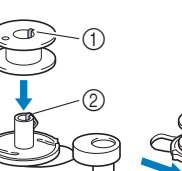

- 1 Fantă
- 2 Arc ax bobinator

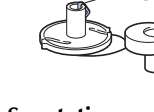

#### b**Scoateți capacul pentru mosor și așezați mosorul cu fir pentru bobină pe axul mosorului.**

Glisați mosorul pe axul mosorului astfel încât firul să se desfăşoare spre faţă de la partea de jos. În caz contrar, firul se poate încurca în jurul axului mosorului.

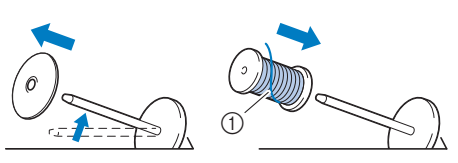

1 Firul se desfășoară spre față de la partea de jos.

## c**Glisaţi capacul pentru mosor pe axul mosorului.**

Glisaţi capacul pentru mosor cât mai mult posibil spre dreapta, aşa cum este prezentat în imagine, cu partea rotunjită orientată spre stânga.

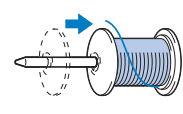

## **ATENŢIE**

- **Dacă mosorul sau capacul pentru mosor nu sunt instalate corect, firul se poate încurca în jurul axului, determinând ruperea acului.**
- **Sunt disponibile capace pentru mosor de trei dimensiuni, fapt ce vă permite să alegeţi capacul care se potriveşte cel mai bine cu mărimea mosorului utilizat. În cazul în care capacul este prea mic pentru mosorul utilizat, firul s-ar putea agăţa în fanta mosorului sau maşina se poate deteriora. Dacă utilizaţi un mosor de format mini, utilizaţi inserţia pentru mosor (mosor de format mini). Pentru detalii despre inserţia pentru mosor**  (mosor de format mini), consultați "De

**reţinut" la pagina 14.**

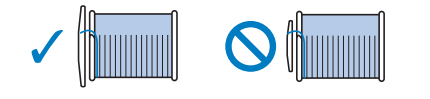

## **De retinut**

• Dacă utilizaţi mosorul conform instrucţiunilor de mai jos, utilizaţi capacul mic al mosorului, şi lăsaţi un mic spaţiu liber între capac şi mosor.

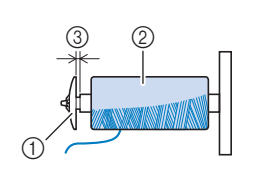

- 1 Capac pentru mosor (mic)
- 2 Mosor (fir înfăşurat
- încrucişat)
- 3 Spaţiu
- Dacă se utilizează un fir care se desfăşoară rapid, cum ar fi un fir de nailon transparent sau un fir metalic, înainte de a introduce mosorul de fir pe ax puneţi plasa de protectie peste mosor.

Dacă plasa de protectie este prea lungă, îndoiti-o astfel încât să se potrivească cu mărimea mosorului.

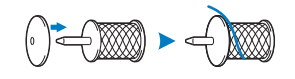

• Dacă pe axul mosorului se aşează un mosor de fir al cărui miez are un diametru de 12 mm (1/2 inci) şi 75 mm (3 inci) înălţime, utilizaţi inserţia mosor (mosor de format mini).

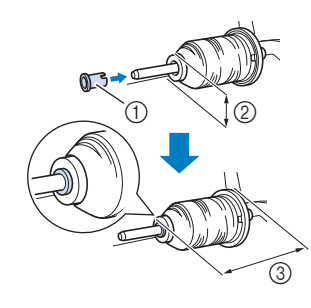

- 1 Inserţie mosor (mosor de format mini)
- 2 12 mm (1/2 inci)
- **3** 75 mm (3 inci)
- d**Treceți firul pe sub conducătorul de fir, apoi pe sub capacul conducătorului de fir și spre față.**

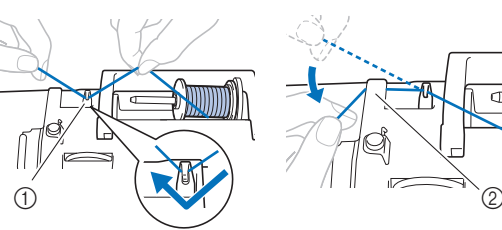

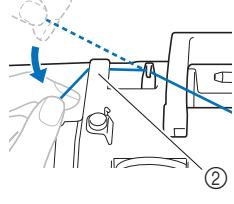

1 Conducător de fir 2 Capac conducător de fir

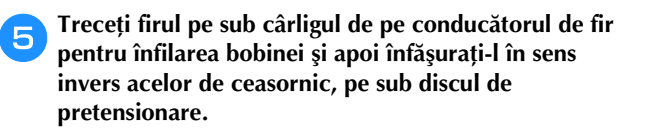

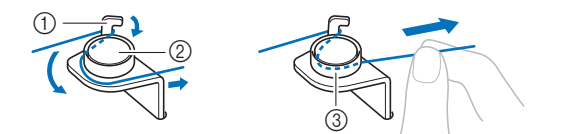

- 1 Conducător de fir pentru înfilarea bobinei
- 2 Disc de pretensionare
- 3 Trageti-l cât de la interior este posibil

#### <sub>Ö</sub> Notă

- Asiguraţi-vă că firul este trecut pe sub discul de pretensionare.
- f**Înfășurați firul în sensul acelor de ceasornic în jurul bobinei de 5 sau 6 ori, treceți firul prin fanta de ghidare de pe suportul bobinatorului și apoi trageți firul pentru a-l tăia.**

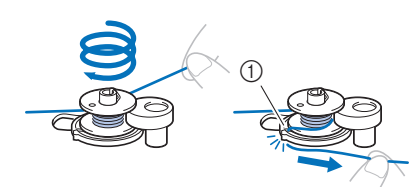

1 Fanta ghidajului pe suportul bobinatorului (cu tăietorul încorporat)

#### th Notă

• Nu uitaţi să înfăşuraţi firul în jurul bobinei în sensul acelor de ceasornic; în caz contrar, firul se va înfăşura în jurul axului bobinatorului.

## **ATENŢIE**

- **Tăiaţi firul conform indicaţiilor. Dacă bobina este înfăşurată fără a se tăia firul cu tăietorul încorporat în fanta de ghidare din suportul bobinatorului, firul s-ar putea încurca în bobină sau acul s-ar putea îndoi sau rupe atunci când pe bobină nu va mai fi suficient fir.**
- g**Glisaţi controlerul pentru viteza de cusut pentru a regla viteza de înfilare a bobinei. Împingeți controlerul spre dreapta pentru a crește viteza; împingeți-l spre stânga pentru a reduce viteza.**

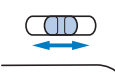

#### **<b>⊠** De reținut

• Vă recomandăm să înfilați firele elastice, de exemplu un fir din nailon transparent, folosind o viteză scăzută deoarece firul se poate întinde.

#### Porniti masina.

i**Apăsaţi o dată pe butonul "Start/Stop" pentru a începe bobinarea.**

**Dacă pedala de control este conectată, apăsaţi cu piciorul pe aceasta.**

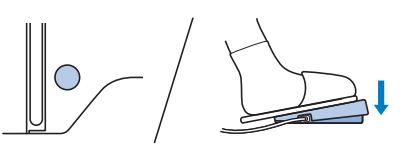

## ซ่ **Notă**

• Dacă bobinaţi un fir din nailon transparent pe bobină, opriti bobinarea după ce ati înfilat bobina mai mult de 1/2 dar mai putin de 2/3. Dacă bobina a fost complet înfilată cu fir din nailon transparent, este posibil ca acesta să nu fie înfilat uniform, sau ca rezultatele obținute la cusut să fie afectate. În plus, asupra bobinei pot fi exercitate presiuni foarte mari, și nu veți putea scoate bobina de pe axul bobinatorului sau bobina se poate rupe.

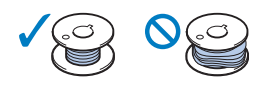

**japanea încetinește, apăsați o dată pe butonul "Start/Stop" pentru a opri maşina.**

**Când pedala de control este conectată, luaţi piciorul de pe pedala de control.**

## **ATENŢIE**

- **Dacă înfăşurarea bobinei încetineşte, opriţi maşina; în caz contrar, maşina s-ar putea defecta.**
- k**Tăiați firul, glisați axul bobinatorului spre stânga până când se fixează pe poziție și apoi scoateți bobina.**

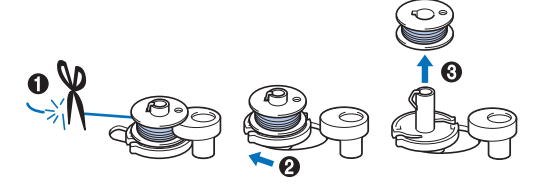

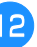

l**Glisaţi controlerul vitezei de cusut în poziţia dorită pentru viteza de cusut.**

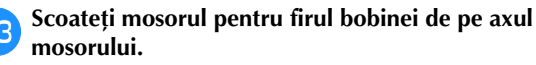

## **Instalarea bobinei**

Instalarea bobinei pe care a fost înfăşurat firul. Puteti începe să coaseti imediat fără a trage în sus firul bobinei, prin simpla introducere a bobinei în suveică şi ghidând firul prin fanta din capacul plăcii acului.

## **De retinut**

• Dacă firele vor fi trase pentru a încreți materialul sau dacă la începutul cusăturii firul va fi finisat, de exemplu, la matlasarea cu mișcare liberă, trageți mai întâi firul pentru bobină.

Pentru detalii, consultați secțiunea "Tragerea în sus a firului bobinei" la pagina 20.

## **ATENŢIE**

**• Utilizaţi o bobină pe care firul a fost înfăşurat corect; în caz contrar, acul s-ar putea rupe sau tensiunea firului va fi incorectă.**

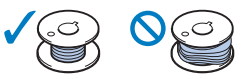

**• Înainte de a introduce sau de a schimba**  bobina, asigurați-vă că apăsați pe  $\mathbb{Q}^{\mathbb{Q}}$  pe **panoul de control pentru a bloca toate tastele şi butoanele; în caz contrar, se pot produce vătămări corporale dacă este apăsat butonul "Start/Stop" sau orice alt buton şi maşina porneşte.**

a**Porniţi maşina.**

b**Apăsaţi o dată sau de două ori pe (Buton de poziţionare ac) pentru a ridica acul.**

- c**Apăsaţi pe .**
- → Ecranul se schimbă şi toate tastele şi butoanele de control sunt blocate (cu excepția  $(\mathbf{u}^{\mathbf{Q}})$ ).

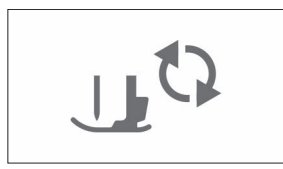

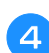

d**Ridicaţi pârghia picioruşului presor.**

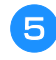

e**Glisați zăvorul de pe capacul bobinei spre dreapta și scoateți capacul bobinei.**

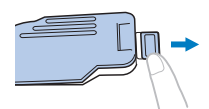

**Entroduceți bobina în suveică astfel încât firul să se deruleze spre stânga.**

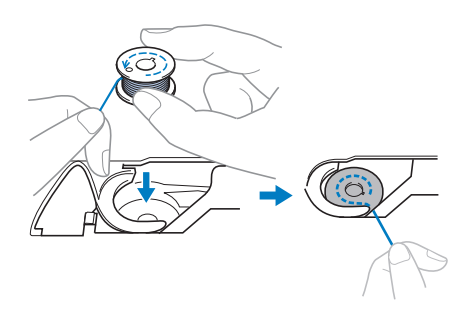

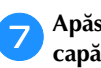

g**Apăsaţi uşor bobina cu mâna dreaptă (**1**), apoi ghidaţi capătul firului în jurul lamelei capacului plăcii acului cu mâna stângă (**2**).**

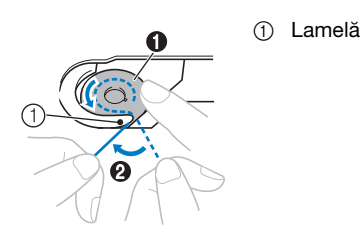

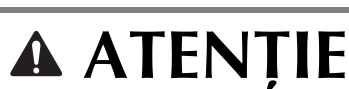

**• Asiguraţi-vă că apăsaţi în jos bobina cu degetul şi că desfăşuraţi corect firul acesteia, în caz contrar firul putându-se rupe sau tensiunea acestuia fiind incorectă.**

h**În timp ce apăsaţi uşor bobina în jos cu mâna dreaptă (**1**), ghidaţi firul prin fanta din capacul plăcii acului (**2**) şi trageţi-l uşor cu mâna stângă (**3**).**

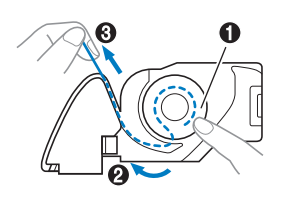

## **22 De reținut**

• Urmând indicațiile din această figură, ghidați firul în jurul lamelei de pe capacul plăcii acului, trecând firul așa cum este prezentat în  $\bullet$ , apoi trageți ușor de fir când ați ajuns în poziția  $\bigcirc$ ; firul va intra în arcul de tensionare al suveicii care va aplica firului tensiunea adecvată în timpul coaserii.

i**În timp ce apăsaţi uşor bobina în jos cu mâna dreaptă (**1**), continuaţi să ghidaţi firul prin fantă cu mâna stângă (**2**). Apoi, tăiaţi firul cu ajutorul tăietorului (**3**).**

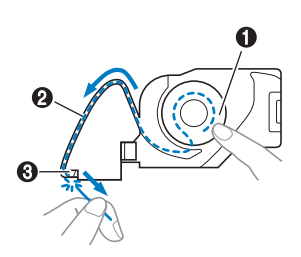

## **22 De reținut**

• Asigurați-vă că ați înfilat corect și complet firul conform acestor instrucțiuni. Dacă firul este numai așezat în fanta din capacul plăcii acului, firul de la bobină nu va fi înfilat corect, afectând negativ calitatea cusăturii sau tensiunea firului va fi incorectă.

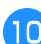

## j**Fixaţi la loc capacul de la compartimentul bobinei.**

Introduceţi lamela de pe capacul bobinei în crestătura de pe capacului plăcii acului şi apoi apăsaţi uşor pe partea din dreapta.

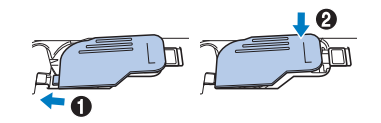

## **De retinut**

• Puteţi începe cusutul fără a trage în sus firul bobinei. Dacă doriți să trageți în sus firul bobinei înainte de a începe să coaseţi, trageţi firul în sus conform procedurii din "Tragerea în sus a firului bobinei" la pagina 20.

```
kApăsaţi pe pentru a debloca toate tastele şi 
butoanele.
```
## **Înfilarea firului superior**

## **ATENŢIE**

- **La înfilarea firului superior, urmaţi cu atenţie instrucţiunile. Dacă înfilarea firului superior nu se realizează în mod corect, firul s-ar putea încurca, iar acul s-ar putea îndoi sau rupe.**
- **Nu utilizaţi niciodată o greutate a firului de 20 sau mai mică.**
- **Utilizaţi combinaţia corectă de ac şi fir. Pentru detalii cu privire la combinaţia corectă de ace şi fire, consultaţi "Combinaţii material/fir/ac" la pagina 21.**

## **Înfilarea firului superior**

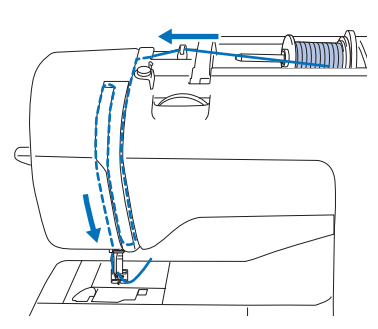

 $\rightarrow$  La înfilarea firului superior, urmați cu atenție instrucţiunile.

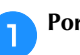

a**Porniţi maşina.**

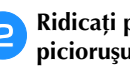

b**Ridicaţi pârghia picioruşului presor pentru a ridica picioruşul presor.**

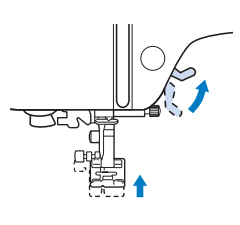

### <sub>Ŭ</sub> Notă

• Dacă picioruşul presor nu este ridicat, maşina nu poate fi înfilată.

#### Apăsați o dată sau de două ori pe  $(1)$  (butonul de **poziţionare a acului) pentru a ridica acul.**

 $\rightarrow$  Acul este corect ridicat atunci când semnul de pe volant se află în partea de sus, aşa cum este prezentat în imaginea de mai jos. Verificaţi volantul şi, dacă semnul nu este în

această poziție, apăsați pe  $\left(\frac{1}{k}\right)$  (butonul de poziționare a acului) până când semnul ajunge în poziţia corectă.

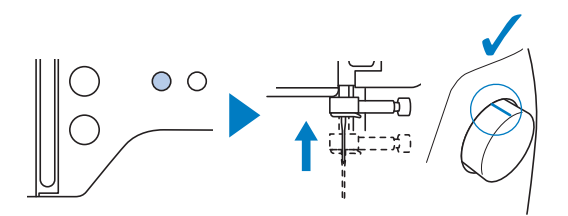

#### Scoateți capacul pentru mosor și așezați mosorul cu fir **pe axul mosorului.**

Glisați mosorul pe axul mosorului astfel încât firul să se desfăşoare spre faţă de la partea de jos. În caz contrar, firul se poate încurca în jurul axului mosorului.

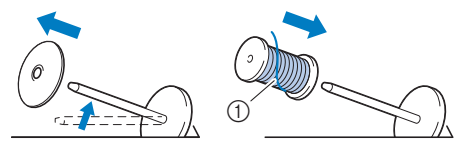

1 Firul se desfășoară spre față de la partea de jos.

### e**Glisaţi capacul pentru mosor pe axul mosorului.**

Glisaţi capacul pentru mosor cât mai mult posibil spre dreapta, aşa cum este prezentat în imagine, cu partea rotunjită orientată spre stânga.

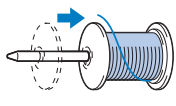

## **A ATENTIE**

**• Alegeți un capac pentru mosor care se potrivește cel mai bine cu dimensiunea mosorului utilizat. Pentru informaţii suplimentare referitoare la alegerea capacelor**  de mosor pentru firul ales, consultati "De **reţinut" la pagina 14.**

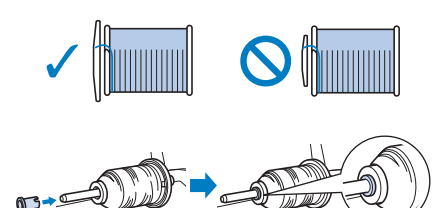

**• Dacă mosorul sau capacul pentru mosor nu este corect poziţionat, firul se poate încurca în jurul axului sau acul se poate rupe.**

f**Treceți firul pe sub conducătorul de fir, apoi pe sub capacul conducătorului de fir și spre față.**

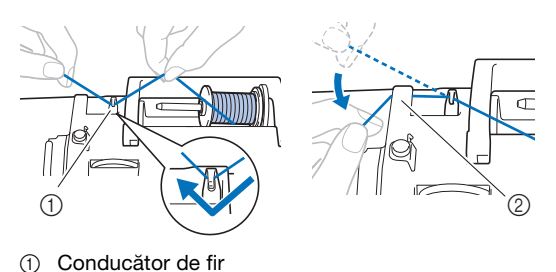

2 Capac conducător de fir

g**Apăsaţi pe .**

→ Ecranul se schimbă şi toate tastele şi butoanele de control sunt blocate (cu excepția  $(\mathbf{u}^{\mathbb{Q}})$ ).

## **ATENŢIE**

- **La înfilarea acului, trebuie să apăsaţi pe de pe panoul de control pentru a bloca toate tastele şi butoanele; în caz contrar, se pot produce vătămări corporale dacă este apăsat butonul "Start/Stop" sau orice alt buton şi maşina porneşte.**
- **http://ex.pdf** Treceți firul prin canalul pentru fir în ordinea indicată **mai jos.**

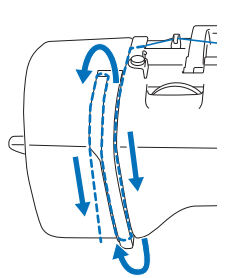

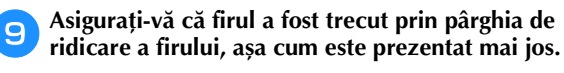

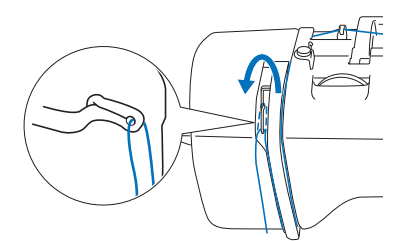

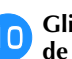

#### **ja Glisați firul prin spatele conducătorului de fir de pe tija de fixare a acului.**

Firul poate fi glisat cu uşurinţă prin spatele conducătorului de fir de pe tija de fixare a acului tinând firul cu mâna stângă şi introducând firul cu mâna dreaptă, aşa cum este prezentat în imagine. Asiguraţi-vă că firul a fost trecut prin stânga lamelei conducătorului de fir de pe tija de fixare a acului.

- $^\circledR$ <u>ව</u>
- 1 Conducătorului de fir de pe tija de fixare a acului
- 2 Lamelă

#### k**Verificați dacă acul și firul sunt compatibile cu dispozitivul de înfilare a acului. Dacă acestea sunt compatibile, treceți la pasul următor.**

- Dispozitivul de înfilare a acului poate fi utilizat cu ace pentru maşini de la 75/11 până la 100/16.
- Dispozitivul de înfilare a acului nu poate fi utilizat cu acul pentru ajur sau cu acul dublu.
- Dacă utilizați fire transparente monofilare din nailon sau fire speciale, nu se recomandă utilizarea dispozitivului de înfilare a acului.
- Dacă dispozitivul de înfilare a acului nu poate fi folosit, introduceți manual firul prin orificiul acului din față spre spate. În acest caz, nu uitați să blocați toate tastele și butoanele de control prezentate în pasul  $\overline{\mathbf{z}}$ .

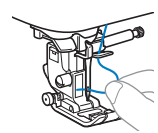

**12** Trageți de capătul firului, care a fost trecut prin **conducătorul de fir de pe tija de fixare a acului, spre stânga, apoi treceţi firul prin fanta conducătorului de fir al dispozitivului de înfilare și apoi trageţi ferm firul dinspre faţă şi introduceţi-l în fanta discului conducătorului de fir al dispozitivului de înfilare marcat cu "7" până la capăt.** 

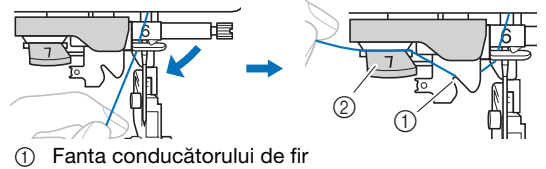

2 Discul conducătorului de fir

m**Tăiaţi firul cu tăietorul de fir aflat în partea stângă a maşinii.**

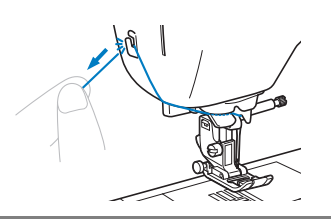

## <sub>Ö</sub> Notă

- Dacă firul scapă şi nu poate fi tăiat corect, coborâţi pârghia picioruşului presor astfel încât firul să fie fixat pe pozitie înainte de a fi tăiat. Dacă această operatie a fost efectuată, treceți la pasul **[5**].
- Dacă se utilizează un fir care se desfăşoară rapid de pe mosor, cum ar fi un fir metalic, înfilarea acului poate fi dificilă dacă firul este tăiat.

De aceea, este indicat să nu utilizaţi tăietorul de fir, ci să trageţi în afară circa 8 cm (cca. 3 inci) de fir după ce treceţi firul prin discul conducătorului de fir (marcat cu "7").

n**Coborâţi pârghia picioruşului presor pentru a coborî picioruşul presor.**

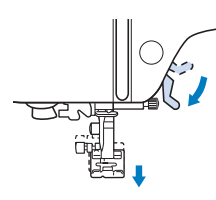

o**Coborâți la maximum pârghia dispozitivului de înfilare a acului din stânga mașinii astfel încât cârligul să se întoarcă.**

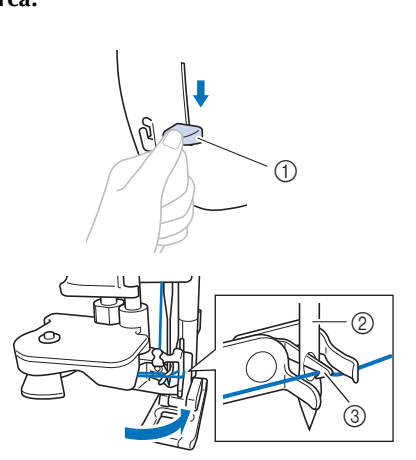

- 1 Pârghie dispozitiv de înfilare ac
- $(2)$  Ac
- 3 Cârlig

### ซ่ **Notă**

• Dacă acul nu este ridicat în poziţia sa maximă, dispozitivul de înfilare a acului nu poate înfila acul. Rotiţi volantul în sens invers acelor de ceasornic până când acul este în pozitia maximă. Acul este corect ridicat atunci când semnul de pe volant se află în partea de sus, asa cum este prezentat la pasul  $\bullet$  de la pagina 17.

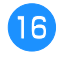

p**Ridicați cu atenție pârghia dispozitivului de înfilare a acului.**

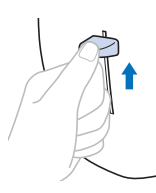

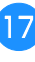

#### q**Trageţi cu atenţie capătul firului care a fost trecut prin urechea acului.**

În cazul în care acul nu a fost complet înfilat, iar în urechea acului s-a format o buclă, trageţi cu atenţie bucla prin urechea acului pentru a trage afară capătul firului.

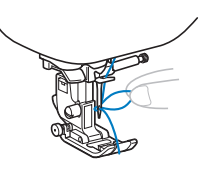

r**Ridicaţi pârghia picioruşului presor, treceţi capătul firului pe sub picioruşul presor, apoi trageţi în afară circa 5 cm (cca. 2 inci) de fir către partea din spate a maşinii.**

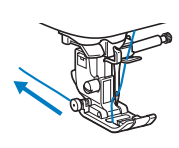

s**Apăsaţi pe pentru a debloca toate tastele şi** 

**butoanele.**

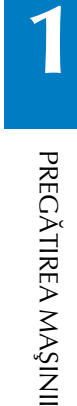

## **Tragerea în sus a firului bobinei**

Dacă firele vor fi trase pentru a încreți materialul sau dacă la începutul cusăturii firul va fi finisat, de exemplu, la matlasarea cu mișcare liberă, trageți mai întâi firul pentru bobină.

- a**Consultaţi "Înfilarea firului superior" la pagina 17 pentru a înfila maşina cu firul superior şi a înfila acul.**
- **b** Urmați pașii de la **D** la **6** "Instalarea bobinei" la **pagina 16 pentru a instala bobina și pentru a introduce bobina în suveică.**

#### c**Treceţi firul bobinei prin fantă.**

Nu tăiați firul cu tăietorul de fir, în caz contrar veți trage cu greutate firul bobinei.

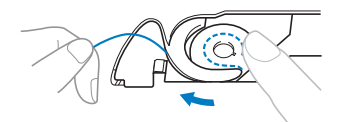

d**Apăsaţi pe pentru a debloca toate tastele şi butoanele.**

e**În timp ce ţineţi cu mâna stângă firul superior**  netensionat, apăsați de două ori pe  $(1)$  (Buton de **poziţionare ac) pentru a coborî şi apoi ridica acul.**

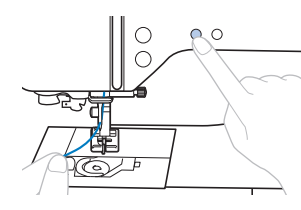

→ Firul bobinei face o buclă în jurul firului superior şi poate fi tras în sus.

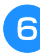

f**Trageţi cu atenţie firul superior în sus pentru a extrage capătul firului bobinei.**

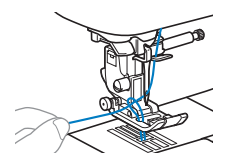

g**Trageţi în sus firul bobinei, treceţi-l pe sub picioruşul presor şi trageţi-l circa 10 cm (4 inci) către partea din spate a maşinii, aducându-l la acelaşi nivel cu firul superior.**

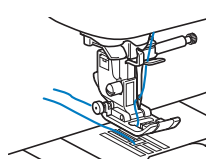

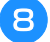

**heragate is a loc capacul de la compartimentul bobinei.** 

## **Combinaţii material/fir/ac**

- **1 • Acele care pot fi utilizate cu această maşină: ace pentru maşini de cusut de uz casnic (dimensiune 65/9 100/16) \* Numărul cel mai mare, acul cel mai mare. Odată cu scăderea numerelor, acele sunt mai fine.**
- **Firele care pot fi utilizate cu această maşină: greutate 30 90 \* Nu utilizaţi niciodată fire cu greutate mai mică sau egală cu 20. Acestea pot provoca funcţionarea defectuoasă a maşinii.**
	- **\* Cu cât numărul este mai mic, cu atât este mai gros firul. Odată cu creşterea numerelor, firele sunt mai fine.**
- **Acul maşinii şi firul de cusut care trebuie utilizat depind de tipul şi grosimea materialului cusut. Consultaţi**  tabelul următor atunci când alegeți un fir și un ac potrivite pentru materialul pe care doriți să-l coaseți.
	- Combinațiile indicate în tabel sunt orientative. Efectuați întotdeauna cusături de probă cu numărul respectiv de straturi și cu tipul de materiale pe care le veţi utiliza în proiect.
	- Acele pentru maşini sunt consumabile. Pentru siguranța dumneavoastră și pentru a obține cele mai bune rezultate, vă recomandăm să înlocuiți regulat acul. Pentru detalii despre înlocuirea acului, consultați "Verificarea acului" la pagina 22.
- **În principiu, utilizaţi ac şi aţă subţiri la coaserea materialelor uşoare, şi ace şi fire mai groase la coaserea unor materiale groase.**
- **Selectaţi cusătura în funcţie de material şi apoi reglaţi lungimea cusăturii. La coaserea materialelor subţiri, lungimea cusăturii trebuie să fie mică (mai scurtă). La coaserea materialelor groase, lungimea cusăturii trebuie să fie mai mare (mai lungă). (pagina 29)**

**Pentru coaserea materialelor elastice, consultați "Coaserea materialelor elastice" la pagina 32.**

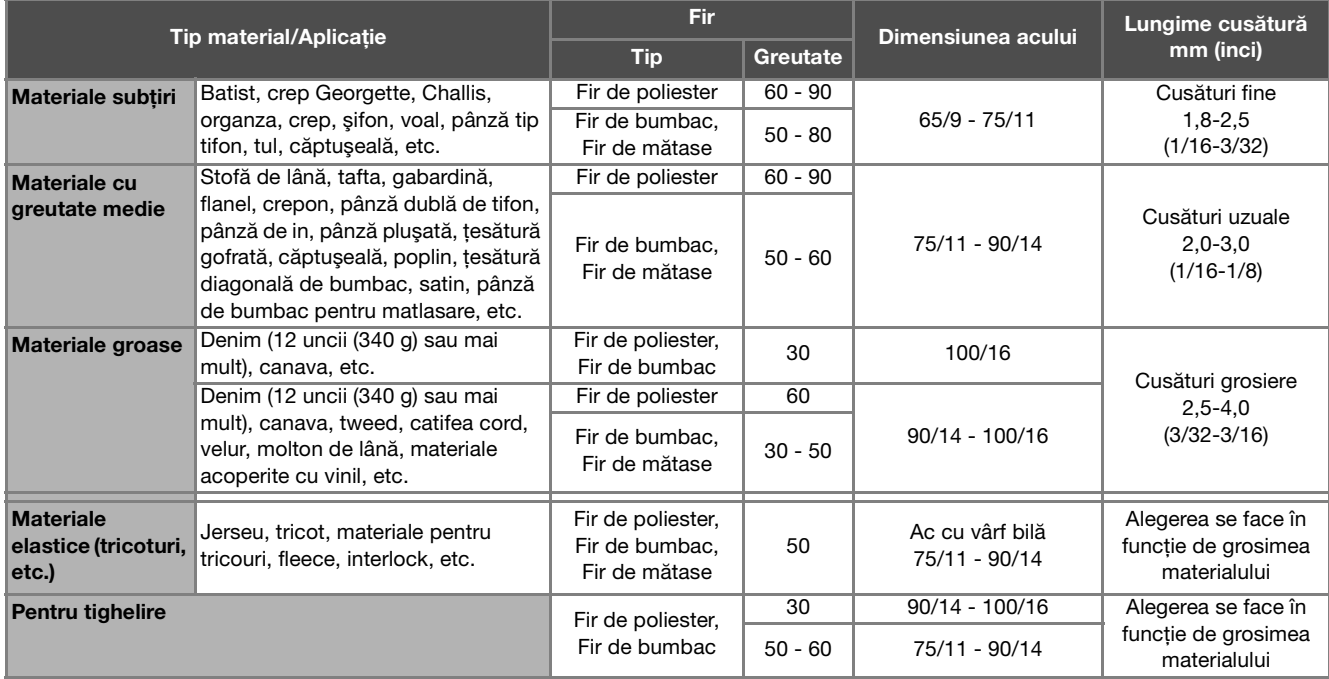

## ■ Fir transparent din nailon

Utilizati un ac pentru cusături superioare pentru masini de cusut casnice, indiferent de materialul sau de firul utilizat.

## ■ **Ace de brodat**

Pentru brodat, utilizați un ac 75/11 pentru mașini de cusut casnice.

## **A ATENTIE**

**• Combinaţiile potrivite de material, fir şi ac sunt prezentate în tabelul precedent. În cazul în care combinaţia dintre material, fir şi ac nu este corectă, în special la coaserea materialelor grele (cum ar fi denimul) cu ace subţiri (cum ar fi de la 65/9 până la 75/11), acul se poate îndoi sau rupe. În plus, cusătura poate fi neuniformă sau încreţită ori pot exista puncte de cusătură lipsă.**

## **Înlocuirea acului**

## **ATENŢIE**

- **Utilizaţi numai ace recomandate pentru maşini de cusut de uz casnic. Utilizarea oricăror alte ace poate avea drept consecinţă îndoirea acului sau defectarea maşinii.**
- **Nu utilizaţi niciodată ace îndoite. Acele îndoite se pot rupe uşor, cauzând vătămări corporale.**

## **Verificarea acului**

Înainte de a utiliza acul, aşezaţi partea plată a acului pe o suprafată plană și verificați dacă distanța dintre ac și suprafața plană este egală.

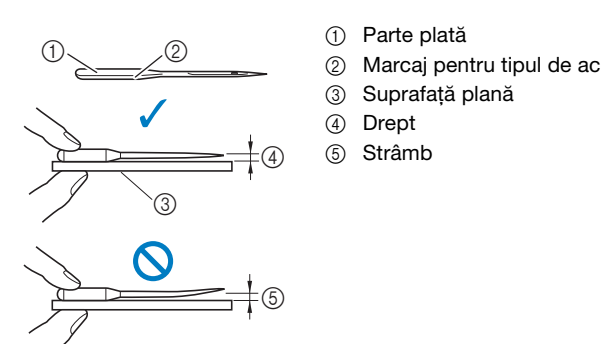

## **Ö** Notă

- În cazuri precum cele patru cazuri prezentate mai jos, trebuie să înlocuiți acul:
- 1 Dacă auziți un sunet neobișnuit când acul intră în material în timpul efectuării cusăturilor de probă la viteză scăzută. (Vârful acului poate fi rupt sau bont.)
- 2 Dacă apar puncte de cusătură lipsă. (Acul poate fi strâmb.)
- 3 În general, după ce ați terminat un proiect, de exemplu un produs de îmbrăcăminte.
- 4 În general, după ce ați utilizat complet trei bobine de fir.

## **Înlocuirea acului**

Utilizați șurubelnița și un ac nou, care ați stabilit că este drept, verificat conform instrucțiunilor din secțiunea "Verificarea acului" la pagina 22.

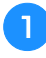

Apăsați o dată sau de două ori pe  $(1)$  (Buton de **poziţionare ac) pentru a ridica acul.**

b**Așezați materialul sau o foaie de hârtie sub piciorușul presor pentru a acoperi gaura din placa acului pentru a preveni căderea acului în mașină.**

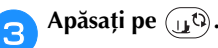

→ Ecranul se schimbă şi toate tastele şi butoanele de control sunt blocate (cu excepția  $(\mathbf{u}^{\mathbb{Q}})$ ).

## **ATENŢIE**

**• La schimbarea acului, asiguraţi-vă că apăsaţi pe de pe panoul de control pentru a bloca toate tastele şi butoanele; în caz contrar, se pot produce vătămări corporale dacă este**  apăsat butonul "Start/Stop" sau orice alt **buton şi maşina porneşte.**

d**Ţineţi acul cu mâna stângă şi utilizaţi o şurubelniţă pentru a răsuci spre dumneavoastră şurubul de fixare a acului (în sens invers acelor de ceasornic) în vederea scoaterii acului.**

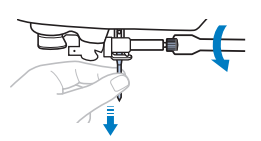

• Nu aplicaţi prea multă presiune la slăbirea sau la strângerea şurubului de fixare a acului; în caz contrar, anumite componente ale maşinii ar putea fi deteriorate.

e**Cu partea plată a acului orientată spre partea din spate a maşinii, introduceţi acul nou până când acesta atinge opritorul. Cu ajutorul unei șurubelnițe, strângeți șurubul de fixare al acului, rotindu-l în sensul acelor de ceasornic.**

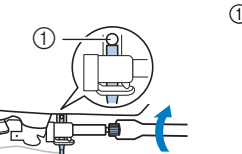

(1) Opritor ac

## **ATENŢIE**

**• Asiguraţi-vă că acul a fost introdus până la opritor şi, cu ajutorul unei şurubelniţe, strângeţi bine şurubul de fixare a acului; în caz contrar, acul se poate rupe sau pot apărea alte defecţiuni.**

f**Apăsaţi pe pentru a debloca toate tastele şi butoanele.**

## **Înlocuirea picioruşului presor**

## **ATENŢIE**

- **Utilizaţi picioruşul presor adecvat pentru tipul de cusătură pe care doriţi s-o realizaţi, în caz contrar acul se poate lovi de picioruşul presor, provocând îndoirea sau ruperea acului. Pentru detalii privind picioruşul presor care trebuie utilizat împreună cu cusătura selectată, consultaţi "Tabel cu tipuri cusături" la pagina 35.**
- **Utilizaţi numai picioruşul presor conceput special pentru această maşină. Utilizarea oricărui alt picioruş presor poate cauza vătămări corporale sau defectarea maşinii.**

## **Ö** Notă

• După ce aţi selectat o cusătură, pictograma picioruşului presor care trebuie utilizat este afişată pe ecran. Asiguraţi-vă că este ataşat picioruşul presor corect înainte de a începe să coaseţi. Dacă este instalat un picioruş presor greşit, fixaţi picioruşul presor de care aveți nevoie. (pagina 10)

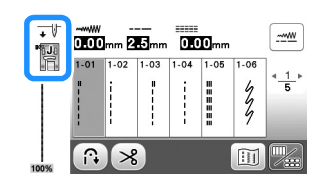

## **Înlocuirea picioruşului presor**

a**Apăsaţi o dată sau de două ori pe (butonul de poziţionare a acului) pentru a ridica acul.**

- b**Apăsaţi pe .**
- → Ecranul se schimbă şi toate tastele şi butoanele de control sunt blocate (cu excepția  $(\mathbf{u}^{\mathbf{Q}})$ ).

## **ATENŢIE**

**• La schimbarea piciorușului presor, asiguraţi-vă că apăsaţi pe de pe panoul de control pentru a bloca toate tastele şi butoanele; în caz contrar, se pot produce vătămări corporale dacă este apăsat butonul "Start/Stop" sau orice alt buton şi maşina porneşte.**

c**Ridicaţi pârghia picioruşului presor.**

d**Apăsaţi butonul negru de pe spatele suportului picioruşului presor pentru a demonta picioruşul presor.**

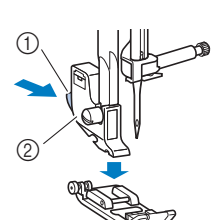

- 1 Buton negru
	- Suport picioruş presor
- PREGÄTIREA MAŞINII PREGĂTIREA MAŞINII

**1**

e**Așezați picioruşul presor adecvat sub suportul piciorușului presor, astfel încât axul picioruşului presor să fie aliniat cu fanta din suport.**

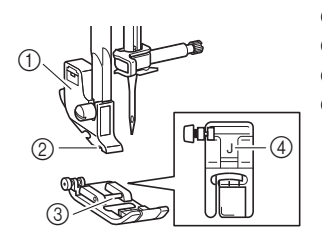

- 1 Suport picioruş presor 2 Fantă
- 3 Ax
- 4 Tip picioruş presor

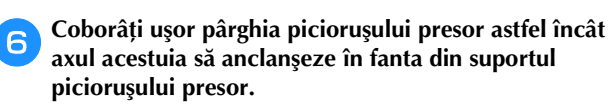

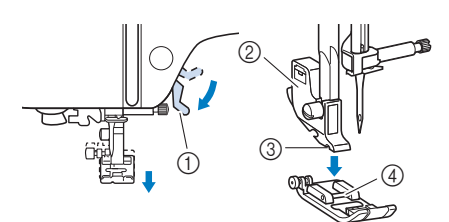

- 1 Pârghia picioruşului presor
- 2 Suport picioruş presor
- 3 Fantă
- 4 Ax
- $\rightarrow$  Picioruşul presor este ataşat.

g**Ridicaţi pârghia picioruşului presor pentru a verifica dacă acesta este ataşat bine.**

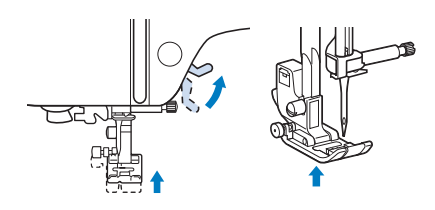

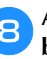

h**Apăsaţi pe pentru a debloca toate tastele şi butoanele.**

## **Demontarea şi montarea suportului picioruşului presor**

Demontaţi suportul picioruşului presor atunci când curăţaţi maşina sau când instalaţi un picioruş presor care nu foloseşte suportul dedicat, cum ar fi picioruşul de deplasare şi picioruşul de matlasat.

## ■ **Demontarea suportului picioruşului presor**

## a**Apăsaţi pe .**

→ Ecranul se schimbă şi toate tastele şi butoanele de control sunt blocate (cu excepția  $(\mathbf{u}^{\mathbf{Q}})$ ).

### b**Demontaţi picioruşul presor.**

- Pentru detalii, consultați secțiunea "Înlocuirea picioruşului presor" la pagina 23.
- 

#### c**Utilizaţi şurubelniţa pentru a desface şurubul suportului picioruşului presor.**

Rotiți șurubul către partea din spate a mașinii (în sens invers acelor de ceasornic).

• De asemenea, şurubul suportului picioruşului presor poate fi deşurubat sau înşurubat cu ajutorul şurubelniţei în formă de disc.

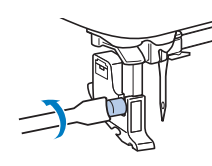

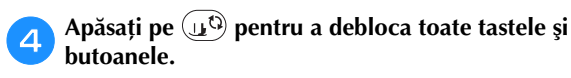

## ■ **Montarea suportului picioruşului presor**

## Apăsați pe  $(\mathbf{u}^{\mathbb{Q}})$ .

- → Ecranul se schimbă şi toate tastele şi butoanele de control sunt blocate (cu excepția  $(\mathbf{u}^{\mathbb{Q}})$ ).
- 

b**Ridicaţi pârghia picioruşului presor.**

c**Aliniați fanta de pe suportul piciorușului presor cu șurubul.**

1 Șurub

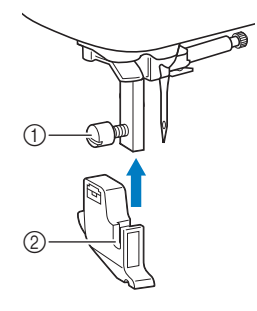

Fanta de pe suportul picioruşului presor

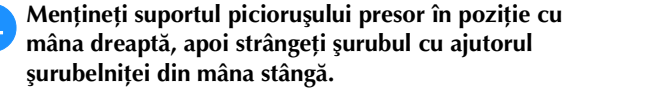

Rotiți șurubul către dvs. (în sensul acelor de ceasornic).

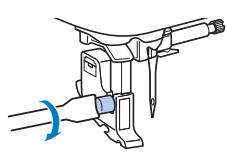

## **ATENŢIE**

**• Aveţi grijă să strângeţi bine şurubul suportului picioruşului presor, în caz contrar acesta putând cădea şi intra în coliziune cu acul, provocând îndoirea sau ruperea acului.**

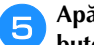

**Apăsați pe**  $\text{I}^{\text{O}}$  pentru a debloca toate tastele și **butoanele.**

# Capitolul *2* BAZELE CUSUTULUI

## **Cusutul**

## **ATENŢIE**

- **În timp ce maşina este în funcţiune, acordaţi o atenţie deosebită locaţiei acului. Suplimentar, ţineţi mâinile la distanţă de toate componentele mobile, cum ar fi acul şi volantul, în caz contrar putându-se produce vătămări corporale.**
- **Nu trageţi şi nu împingeţi prea tare materialul în timpul cusutului, în caz contrar putându-se produce vătămări corporale sau acul se poate rupe.**
- **Nu utilizaţi niciodată ace îndoite. Acele îndoite se pot rupe uşor, cauzând vătămări corporale.**
- **Asiguraţi-vă că acul nu se loveşte de ştifturile de însăilat, în caz contrar acul putându-se îndoi sau rupe.**

## **Tipuri de cusături**

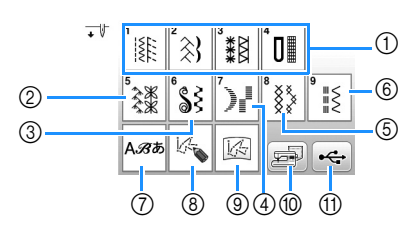

- 1 Cusături utilitare (pagina 35) Puteti selecta dintre cusăturile utilitare, inclusiv cusătura în linie dreaptă, cusăturile de surfilare, de butoniere şi decorative de bază.
- 2 Cusături decorative
- 3 Cusături netede decorative
- 4 Cusături netede
- 5 Cusături încrucişate
- 6 Cusături utilitare decorative
- 7 Cusături caractere
- 8 MY CUSTOM STITCH (CUSĂTURA MEA PERSONALIZATĂ) (pagina 57) Puteţi crea cusături originale.
- 9 Fișiere MY CUSTOM STITCH (CUSĂTURA MEA PERSONALIZATĂ) stocate în memoria maşinii sau pe unitatea de memorie flash USB (pagina 58)
- 0 Modele de cusătură stocate în memoria maşinii (pagina 56)
- **11 Modele de cusătură stocate pe unitatea de memorie** flash USB (pagina 56)

## **Cusutul de bază**

### <sub>Ŭ</sub> Notă

• Mai întâi, efectuați o cusătură de probă, folosind o bucată de material și un fir identice cu cele folosite pentru proiectul dvs.

a**Pregătiți acul și firul adecvat în funcție de tipul de material. (pagina 21)**

Dacă este necesar, schimbați acul. (pagina 22)

- b**Înfilați firul pe o bobină și apoi instalați-o pe mașină. (pagina 13)**
- c**Înfilați firul superior. (pagina 17)**

d**Apăsați pe de pe panoul de control și selectați tipul de cusătură.**

## e**Selectaţi o cusătură.**

Folosiți pentru a afişa ecranul anterior și pentru a afișa ecranul următor.

- Pentru detalii privind funcțiile tastelor, consultați secțiunea "Vizualizarea ecranului LCD" la pagina 10.
- Dacă este necesar, modificați lățimea sau lungimea cusăturii, după caz. (pagina 29)

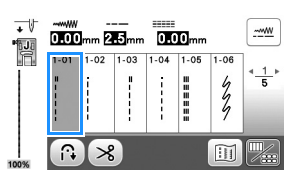

f**Verificați ce picioruș presor este indicat în colțul din stânga sus al ecranului și apoi montați-l. În acest caz, montați picioruşul zigzag "J". (Montat pe mașină la cumpărare.)**

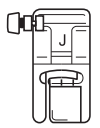

• Pentru detalii privind schimbarea picioruşului presor, consultaţi "Înlocuirea picioruşului presor" la pagina 23.

## **ATENŢIE**

**• Utilizaţi întotdeauna picioruşul presor corect. Dacă utilizaţi un alt picioruş presor, acul se poate lovi de acesta şi se poate rupe sau îndoi, având drept consecinţă posibile vătămări corporale.** 

**Consultaţi "Tabel cu tipuri cusături" la pagina 35 pentru recomandări legate de picioruşul presor.**

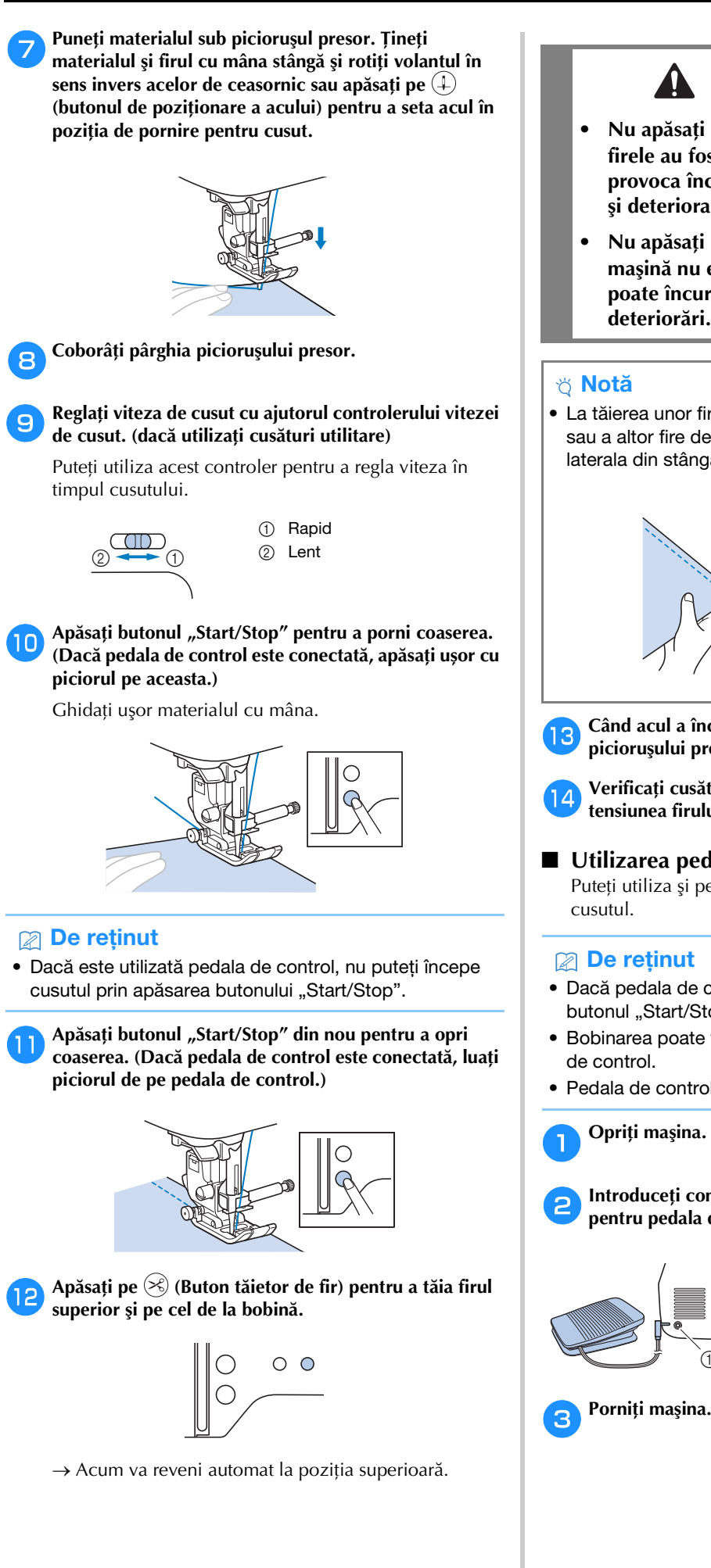

## **ATENŢIE**

- **Nu apăsaţi pe (Buton tăietor fir) după ce firele au fost tăiate. Acest lucru ar putea provoca încurcarea firului sau ruperea acului şi deteriorarea maşinii.**
- **•** Nu apăsați pe  $\otimes$  (Buton tăietor de fir) dacă în **maşină nu este introdus material. Firul se poate încurca, ceea ce poate provoca deteriorări.**

## ង Notă

• La tăierea unor fire cum ar fi firele monofilare de nailon sau a altor fire decorative, utilizaţi tăietorul de fir aflat în laterala din stânga maşinii.

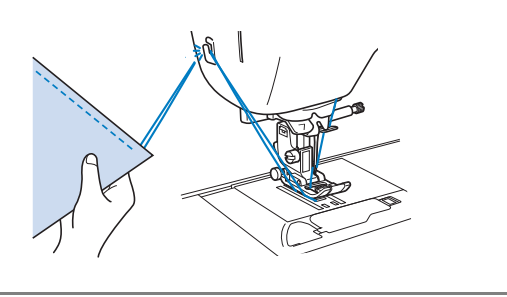

m**Când acul a încetat să se mai mişte, ridicaţi pârghia picioruşului presor şi scoateţi materialul.**

n**Verificați cusătura. Dacă este necesar, reglați tensiunea firului. (pagina 29)**

■ **Utilizarea pedalei de control** Puteţi utiliza şi pedala de control pentru a porni şi a opri

## **22 De reținut**

- Dacă pedala de control este conectată, nu puteţi utiliza butonul "Start/Stop".
- Bobinarea poate fi pornită şi oprită cu ajutorul pedalei de control.
- Pedala de control nu poate fi utilizată în timpul brodării.

a**Opriţi maşina.**

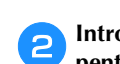

b**Introduceţi conectorul pedalei de control în mufa pentru pedala de control de pe maşină.**

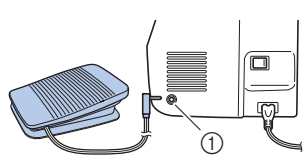

1 Mufă pedală de control

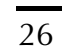

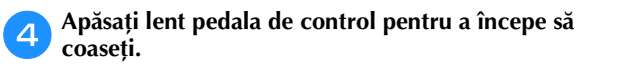

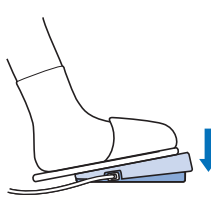

## **22 De reținut**

• Viteza setată cu ajutorul controlerului vitezei de cusut va fi viteza maximă de cusut a pedalei de control.

e**Eliberaţi pedala de control pentru a opri maşina.**

## **Efectuarea cusăturilor de inversare/întărire**

Cusăturile de inversare/întărire sunt necesare în general la începutul şi sfârşitul cusutului. În funcție de cusătura selectată, cusăturile de inversare sau de întărire sunt cusute în

timp ce  $(\hat{\theta})$  (Buton pentru cusătura de inversare/întărire) este ținut apăsat. Pentru cusăturile de întărire, vor fi cusute 3 până la 5 cusături în același loc. Pentru cusăturile de inversare, cusăturile vor fi efectuate în direcție opusă.

## **22 De reținut**

• Dacă una din următoarele cusături este selectată, prin apăsarea pe  $(\widehat{\mathfrak{n}})$  (Buton pentru cusătura de inversare/ întărire) vor fi efectuate cusături de inversare.

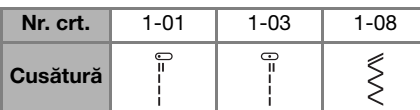

Dacă orice altă cusătură este selectată, prin apăsarea

pe  $\widehat{A}$  (Buton pentru cusătura de inversare/întărire) vor fi efectuate cusături de întărire.

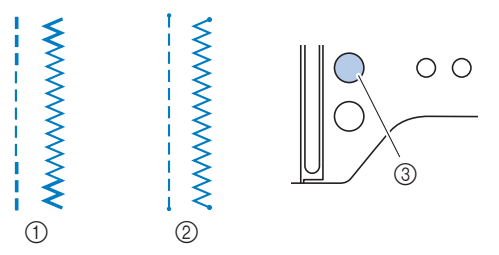

- 1 Cusătură de inversare
- 2 Cusătură de întărire
- 3 (Buton pentru cusătura de inversare/întărire)

### **Combinarea modelelor de cusătură**

**Pot fi combinate modelele de cusături din următoarele categorii.**

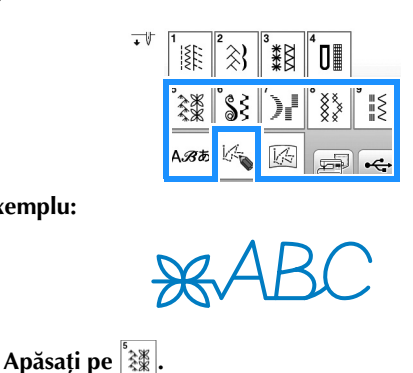

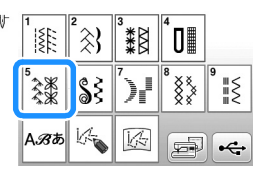

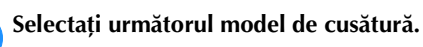

**Exemplu:**

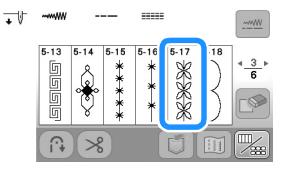

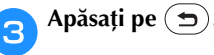

→ Pe ecran va fi afișat din nou ecranul de selectare a cusăturii.

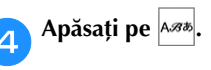

Selectati un font.

 $\bigoplus$   $\frac{1}{\mathbb{N}}$ 

SAAB

 $\overline{A}$  $G$   $H$   $I$ 

 $R$   $\rightarrow$ 

 $\frac{1}{3}$ ,  $\frac{9}{2}$   $\overline{A}$   $\overline{A}$ 

 $\mathsf{U}$ 

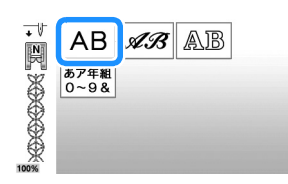

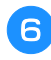

f**Apăsați pe o filă pentru a schimba ecranele selectate și pentru a introduce un caracter.**

> 1 Lamelă  $\sim 1$  $B$  $D$  $E$  $F$  $\frac{1}{2}$  $\kappa$   $L$  $\overline{\mathbf{r}}$

• Dacă ați apăsat din greșeală pe un caracter, apăsați pe . Caracterele sunt șterse individual, începând cu ultimul caracter introdus.

m<sup>y</sup>  $F^{\prime}$ 

• Pentru a introduce un spațiu, apăsați pe  $\Box$ .

g**Dacă doriți să coaseți modelul de cusătură continuu, apăsați pe pentru a afișa ecranul de editare și apoi apăsați pe .**

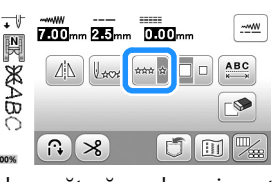

→ Modelul de cusătură va deveni continuu.

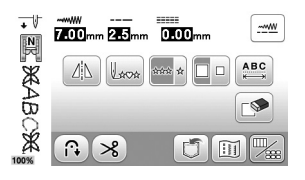

## **22 De reținut**

• Când operația de coasere s-a terminat, tăiați orice fir rămas între caractere.

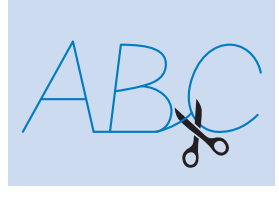

## **Efectuarea automată a cusăturilor de inversare/întărire**

După selectarea unui model de cusătură, activati funcția de realizare automată a cusăturii de inversare/întărire înainte de a coase, iar maşina va realiza automat cusăturile de întărire (sau de inversare, în funcţie de modelul de cusătură) la începutul şi la sfârşitul operației de coasere.

### a**Selectaţi o cusătură.**

• Pentru detalii privind selectarea unei cusături, consultați "Cusutul de bază" la pagina 25.

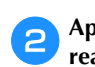

b**Apăsaţi pe pentru a configura funcţia automată de realizare a cusăturii de inversare/întărire.**

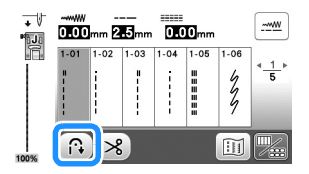

 $\rightarrow$  Tasta va fi afișată ca  $\lbrack \mathbb{R} \rbrack$ .

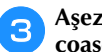

c**Aşezaţi materialul în poziţia de pornire şi începeţi să coaseţi.**

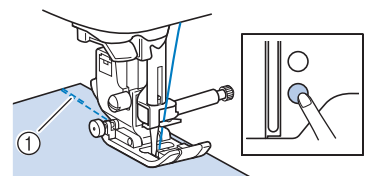

- 1 Cusături de inversare (sau cusături de întărire)
- $\rightarrow$  Aparatul va realiza automat cusăturile de inversare (sau cusăturile de întărire) şi va continua apoi să coasă.

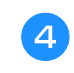

d**Odată ce aţi ajuns la sfârşitul cusăturii, apăsaţi pe (Buton pentru cusătura de inversare/întărire).**

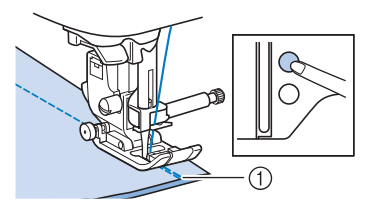

1 Cusături de inversare (sau cusături de întărire) → Maşina va realiza cusăturile de inversare (sau cusăturile de întărire) şi se opreşte.

## **Tăierea automată a firului**

Maşina poate fi setată pentru a tăia automat firul la sfârşitul cusutului. Această operație se numește "tăiere programată a firului". Dacă este selectată tăierea programată a firului, realizarea automată a cusăturii de inversare/întărire este de asemenea selectată.

Dacă mașina este oprită, tăierea programată a firului va fi dezactivată.

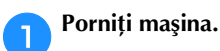

#### b**Selectaţi o cusătură.**

• Pentru detalii privind selectarea unei cusături, consultați "Cusutul de bază" la pagina 25.

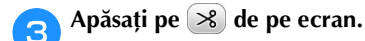

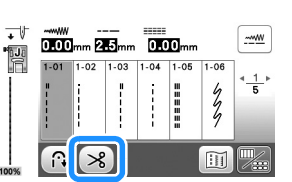

- $\rightarrow$  Obțineți ( $\binom{3}{2}$ , iar mașina este setată pentru tăierea programată a firului şi realizarea automată a cusăturii de inversare/întărire.
- Pentru a dezactiva tăierea programată a firului, apăsați pe  $\otimes$ .
- d**Aşezaţi materialul în poziţie şi apăsaţi o dată pe**  butonul "Start/Stop".
	- → Coaserea va începe după ce cusăturile de inversare (sau de întărire) au fost cusute automat.

e**Odată ce aţi ajuns la sfârşitul unei cusături, apăsaţi pe (Buton pentru cusătura de inversare/întărire) o singură dată.** 

Dacă s-a selectat o cusătură cum ar fi cea pentru butoniere sau serii concentrate de puncte, care include şi cusătura de întărire, această operaţie nu este necesară.

→ După ce cusătura de inversare (sau de întărire) a fost realizată, maşina se opreşte şi firele sunt tăiate.

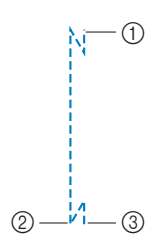

1 Punctul în care butonul "Start/Stop" a fost apăsat. 2 Punctul în care ați apăsat

pe  $(\widehat{\mathfrak{h}})$  (Buton pentru cusătura de inversare/ întărire).

3 Firele sunt tăiate aici.

## **Definirea lățimii cusăturii/lungimii cusăturii/"deplasării S/D"**

Această maşină este presetată cu setările implicite pentru lățimea, lungimea cusăturii și "Deplasare S/D" pentru fiecare cusătură. Totuși, puteți modifica oricare dintre

aceste setări apăsând pe  $\frac{1}{2}$  din ecranul pentru cusături utilitare.

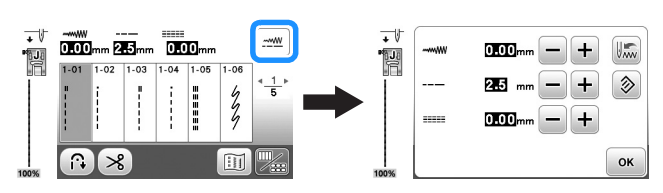

După modificarea setării, apăsați pe [ok] pentru a reveni în ecranul pentru cusături utilitare.

Dacă doriţi să salvaţi setări specifice pentru o cusătură, astfel încât să le puteți utiliza mai târziu, apăsați pe  $\Box$ după ce ati modificat setările pentru a salva noile setări împreună cu cusătura selectată.

## **De retinut**

- Apăsați pe  $\circledast$  pentru a readuce setarea la valoarea sa implicită. Dacă după aceea apăsați pe , setările implicite vor fi salvate pe mașină în locul setărilor anterioare.
- Dacă a fost selectată cusătura dreaptă sau cusătura triplă, modificarea lătimii cusăturii schimbă pozitia acului. Mărirea lătimii deplasează acul către dreapta; reducerea lăţimii deplasează acul spre stânga. (pagina 29)
- Pictogramele **sau marchează setările care nu** pot fi modificate.

## **ATENŢIE**

- **După modificarea lăţimii cusăturii sau a valorii**  definite pentru "deplasarea S/D", rotiți încet **volantul către dvs. (în sens invers acelor de ceasornic) şi verificați dacă acul nu atinge cumva picioruşul presor. Dacă acul se loveşte de picioruşul presor, acul se poate îndoi sau rupe.**
- **În cazul în care cusăturile sunt înghesuite, măriţi lungimea cusăturii. În cazul în care continuaţi să realizaţi cusăturile înghesuite, rezultatul poate fi îndoirea sau ruperea acului.**

## ■ **Setarea lăţimii cusăturii**

Lățimea cusăturii (lățimea zigzagului) poate fi ajustată pentru a face cusătura mai lată sau mai îngustă.

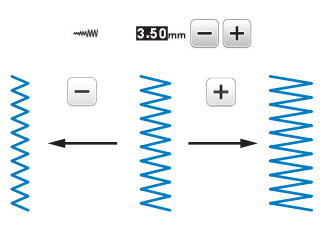

## ■ **Definirea lungimii cusăturii**

Lungimea cusăturii poate fi ajustată pentru a face cusătura mai brută (mai lungă) sau mai fină (mai scurtă).

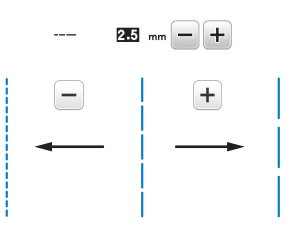

## ■ Setarea "Deplasare S/D"

Poziționarea cusăturii în zigzag poate fi ajustată pentru a deplasa cusătura la stânga sau la dreapta.

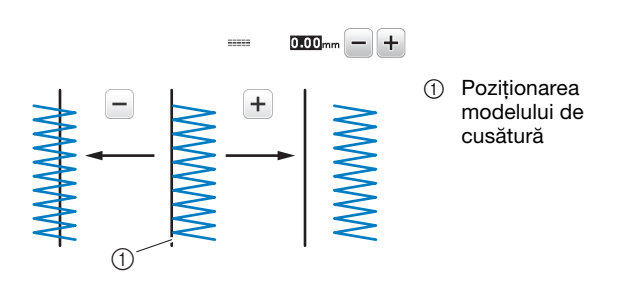

## **Reglarea tensiunii firului**

Este posibil să aveţi nevoie să modificaţi tensiunea firului, în functie de materialul și de firul utilizate.

## ■ **Tensiunea corectă a firului**

Firul superior şi firul bobinei trebuie să se întretaie în apropierea centrului materialului. Numai firul superior trebuie să fie vizibil de pe faţa materialului, iar de pe spatele acestuia trebuie să fie vizibil numai firul bobinei.

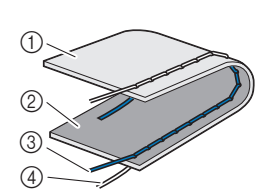

- 1 Spatele materialului
- 2 Faţa materialului
- 3 Fir superior
- 4 Fir pentru bobină

**2**

## ■ **Firul superior este prea întins**

Dacă firul bobinei este vizibil de pe faţa materialului, firul superior este prea întins. Micșorați tensiunea firului.

## **Notă**

• Dacă firul bobinei a fost înfilat incorect, firul superior poate fi prea întins. În acest caz, consultati "Instalarea bobinei" la pagina 16 şi reînfilaţi firul bobinei.

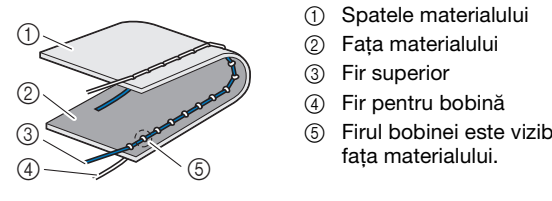

5 Firul bobinei este vizibil pe

Rotiți butonul rotativ pentru tensiunea firului în sens invers acelor de ceasornic pentru a micșora tensiunea firului superior.

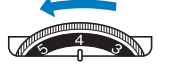

### ■ **Firul superior nu este bine întins**

Dacă firul superior este vizibil de pe spatele materialului, firul superior este prea putin întins. Măriti tensiunea firului.

### Notă

• Dacă firul superior a fost înfilat incorect, firul superior poate fi prea puţin întins. În acest caz, consultaţi "Înfilarea firului superior" la pagina 17 și reînfilați firul superior.

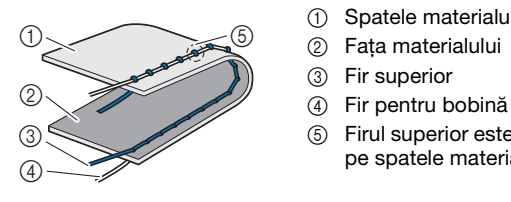

- 1 Spatele materialului
- 
- 
- 5 Firul superior este vizibil de
	- pe spatele materialului.

Rotiți butonul rotativ pentru tensiunea firului în sensul acelor de ceasornic pentru a mări tensiunea firului superior.

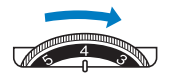

## <sub>Ŭ</sub> Notă

• Dacă firul superior nu este înfilat corect sau dacă bobina nu este instalată corect, poate să nu fie posibilă setarea tensiunii corecte a firului. Dacă tensiunea corectă a firului nu poate fi atinsă, reînfilaţi firul superior şi introduceţi bobina corect.

## **Sfaturi utile pentru coasere**

## **Sfaturi pentru coasere**

### ■ **Cusături de probă**

Înainte de a începe să lucrați la proiectul dvs., vă recomandăm să efectuați cusături de probă folosind resturi de material și de fir identice cu cele utilizate la proiectul dvs.

În timp ce verificați rezultatele obținute, reglați atât tensiunea firului cât și lungimea și lățimea cusăturii în funcție de numărul de straturi de material și de cusătura folosită.

### **Notă**

- De asemenea, alți factori, precum grosimea materialului, materialul de stabilizare, etc, afectează cusătura, și ar trebui ca înainte de începerea unui proiect să efectuați întotdeauna câteva cusături de probă.
- La executarea cusăturilor decorative netede sau a modelelor de cusături netede, pot apărea probleme precum strângerea sau suprapunerea cusăturilor, și va trebui să utilizați un material de stabilizare.

## ■ **Schimbarea direcției de coasere**

### a**Când ați ajuns cu cusătura într-un colț al materialului, opriți mașina.**

Lăsați acul coborât (în material). Dacă la oprirea mașinii, acul nu este în material, apăsați pe  $\left(\frac{1}{k}\right)$  (Buton de poziţionare ac) pentru a coborî acul.

b**Ridicați pârghia picioruşului presor și apoi rotiți materialul.**

Rotiți materialul folosind acul ca centru de rotație.

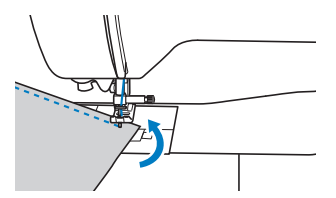

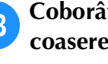

c**Coborâți pârghia picioruşului presor și continuați coaserea.**

## ■ **Coaserea liniilor curbe**

Coaseți încet, schimbând puțin câte puțin direcția de coasere, pentru a coase urmărind o linie curbă. Pentru detalii despre coaserea la o anumită distanță față de marginea materialului, consultați "Coaserea la o anumită distanță față de marginea materialului" la pagina 31.

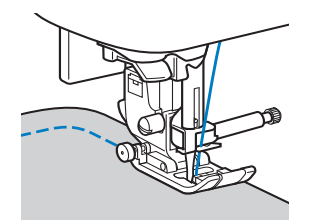

Dacă efectuați o cusătură care urmărește o linie curbă folosind o cusătură în zigzag, selectați o lungime mai scurtă a cusăturii pentru a obține o cusătură mai fină.

## ■ **Coaserea bucăților cilindrice**

Scoaterea accesoriului plat permite folosirea brațului liber în timpul coaserii, pentru coaserea bucăților cilindrice precum manșetele sau cracii pantalonilor.

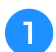

a**Trageţi de ataşamentul plat către stânga.**

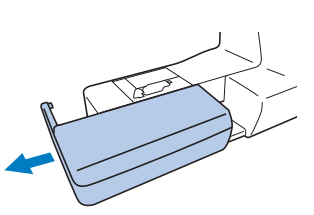

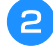

b**Introduceți partea pe care doriți să o coaseți pe brațul liber și apoi coaseți începând de sus.**

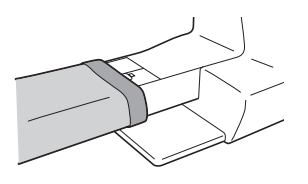

c**Când ați terminat coaserea pe brațul liber, montați la loc accesoriul plat, în poziția inițială.**

## **Coaserea la o anumită distanță față de marginea materialului**

Pentru a coase la o anumită distanță față de marginea materialului, începeți să coaseți astfel încât distanța respectivă să fie la dreapta piciorușului presor, iar marginea materialului să fie aliniată cu marginea din dreapta a piciorușului presor sau cu un marcaj de pe placa acului.

## ■ **Schimbarea poziției acului**

Poziția acului, utilizată ca element de referință, este diferită pentru cusătura dreaptă (acul în poziția din stânga) și pentru cusătura dreaptă (acul în poziţie centrală).

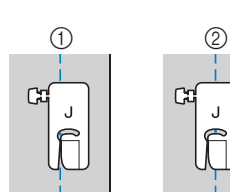

- 1 Cusătură dreaptă (acul în poziția din stânga)
- 2 Cusătură dreaptă (acul în poziție centrală)

Dacă pentru lățimea cusăturii drepte (acul în poziția din stânga) este selectată setarea standard (0,0 mm), distanța de la poziția acului până la marginea din dreapta a piciorușului presor este de 12 mm (1/2 inci). Dacă lățimea cusăturii este modificată (între 0 și 7,0 mm (1/4 inci)), poziția acului se va schimba. Prin schimbarea lățimii cusăturii și coaserea având laterala din dreapta a piciorușului presor aliniată cu marginea materialului, puteți avea o margine de coasere la o distanță fixă față de marginea materialului.

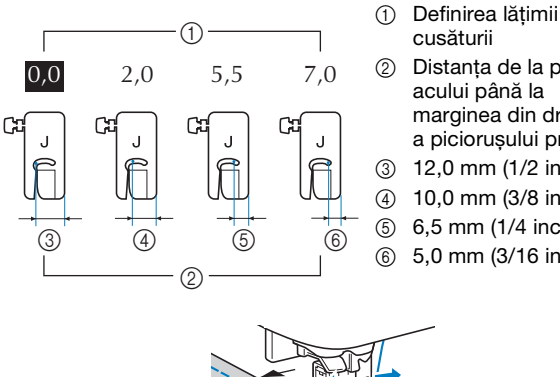

- cusăturii 2 Distanța de la poziția acului până la
- marginea din dreapta a piciorușului presor
- 3 12,0 mm (1/2 inci)
- 4 10,0 mm (3/8 inci)
- 5 6,5 mm (1/4 inci)
- 6 5,0 mm (3/16 inci)

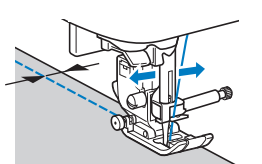

• Pentru detalii, consultați secțiunea "Setarea lățimii cusăturii" la pagina 29.

## ■ **Alinierea materialului cu marcajul de pe placa acului**

Marcajele de pe placa acului indică distanța față de poziția acului a unei cusături realizate cu o cusătură dreaptă (acul în poziția din stânga). Realizați operația de coasere aliniind continuu marginea materialului cu marcajul de pe placa acului. Distanța dintre marcajele de pe scala de sus este de 1/8 inci (3 mm), iar distanța dintre marcajele de pe grilă este de 5 mm (3/16 inci).

#### **Pentru cusăturile efectuate cu acul în poziția din stânga (Lăţime cusătură: 0,0 mm)**

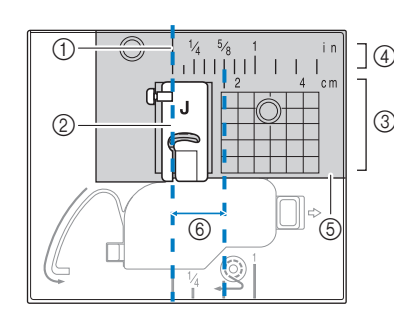

- (1) Cusătură
- 2 Picioruş presor
- 3 Centimetri
- 4 Inci 5 Placă ac
- 
- 6 1,6 cm (5/8 inci)

### ■ **Alinierea materialului cu picioruşul zigzag "J"**

Marcajul de pe picioruşul zigzag "J" poate fi utilizat pentru a coase la o distanță de circa 5 mm (3/16 inci) față de marginea materialului. Dacă utilizați această funcție, selectați o cusătură dreaptă, și definiți pentru lățimea cusăturii valoarea de 2,0 mm.

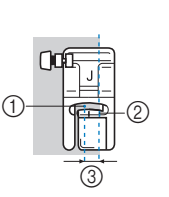

- (1) Lătime cusătură 2,0 mm
- 2 Marcaj
- 3 5 mm (3/16 inci)

**2**

## **Coaserea diferitelor tipuri de materiale**

### ■ **Coaserea materialelor groase**

 **Dacă materialul este prea gros și nu încape sub piciorușul presor**

Pârghia picioruşului presor poate fi ridicată în două poziții diferite. Dacă materialul nu încape sub piciorușul presor, de exemplu, în cazul în care coaseți materiale groase, ridicați pârghia piciorușului presor în poziția maximă pentru a putea introduce materialul sub piciorușul presor.

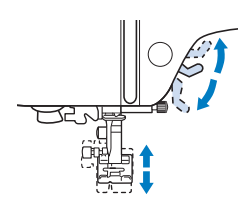

#### **Dacă materialul nu este alimentat**

Dacă coaseți materiale groase precum denimul sau materialele matlasate, este posibil ca materialul să nu poată fi alimentat la începutul coaserii dacă piciorușul presor este înclinat, așa cum este prezentat mai jos. În acest caz, utilizați ştiftul de blocare a picioruşului presor (butonul negru din stânga) de pe piciorușul zigzag "J" pentru a mentine piciorusul presor drept în timpul coaserii, pentru a permite alimentarea lină a materialului. Dacă înclinarea piciorușului este prea mare, așezați o foaie groasă de hârtie sau un material gros (având aceleași dimensiuni cu materialul pe care îl coaseți) sub călcâiul piciorușului presor pentru a putea începe coaserea.

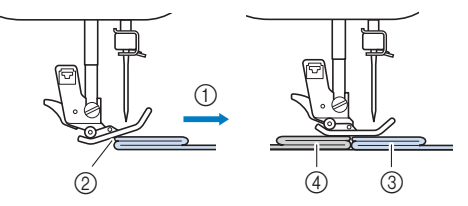

- 1 Direcția de coasere
- 2 Înclinare
- 3 Materialul de cusut
- 4 Material sau hârtie groasă

a**Ridicaţi pârghia picioruşului presor.**

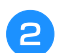

b**Aliniați începutul cusăturii și apoi așezați materialul.**

c**Cu piciorușul zigzag "J" așezat corect, apăsați și țineți apăsat știftul de blocare (butonul negru din stânga) și coborâți pârghia piciorușului presor.**

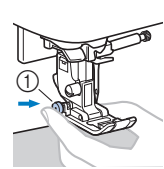

1 Știft de blocare a piciorușului presor (butonul negru)

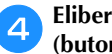

d**Eliberați știftul de blocare a piciorușului presor (butonul negru).**

→ Piciorușul presor este așezat corect, permițând alimentarea materialului.

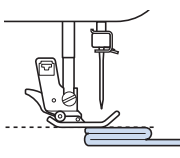

→ După efectuarea cusăturii, piciorușul presor va reveni la înclinarea inițială.

## **ATENŢIE**

**• Dacă grosimea materialului cusut este mai mare de 6 mm (15/64 inci) sau dacă materialul este împins cu prea multă forță, acul se poate îndoi sau se poate rupe.**

## ■ **Coaserea materialelor subțiri**

Dacă coaseți materiale subțiri, precum șifonul, este posibil ca alinierea cusăturilor să fie incorectă sau materialul să nu fie alimentat corect. Mutați acul (utilizați un ac cât mai subțire) în poziția maximă din stânga sau din dreapta astfel încât materialul să nu fie prins în zona ghearei de înaintare. Dacă acest lucru se întâmplă sau dacă apare o strângere a cusăturii, așezați un material nețesut de stabilizare solubil în apă sub material și coaseți-le împreună.

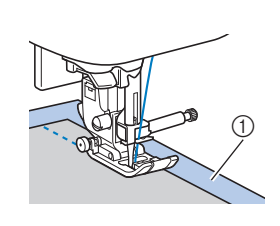

1 Stabilizator solubil în apă (nețesut)

## ■ **Coaserea materialelor elastice**

Mai întâi, însăilați bucățile de material împreună și apoi coaseți-le fără să întindeți materialul. Dacă cusătura nu este dreaptă, așezați un material nețesut de stabilizare solubil în apă sub material și coaseți-le împreună.

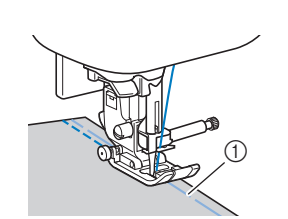

1 Însăilat

Pentru a obține cele mai bune rezultate la coaserea materialelor tricotate, utilizați cusăturile elastice. De asemenea, trebuie să utilizați ace pentru tricot (ac cu vârf bilă (auriu)). Cusăturile recomandate și numărul corespunzător cusăturii sunt indicate mai jos.

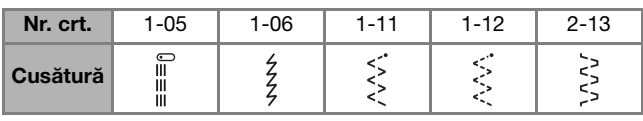

## ■ Coaserea materialelor din piele sau vinil

Pentru coaserea materialelor care se pot lipi de piciorușul presor, precum pielea sau materialele din vinil, înlocuiți piciorușul presor cu un picioruș de deplasare\*, un picioruș antiaderent\* sau cu un picioruș cu rolă de ghidare\*.

\* Acestea se comercializează separat, vă rugăm să contactați dealerul autorizat Brother.

1 Piele

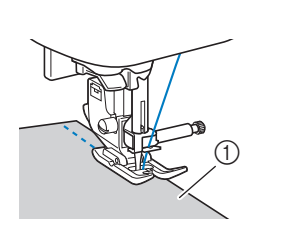

Dacă pielea sau vinilul se lipesc de accesoriul plat, în timpul coaserii așezați hârtie de copiat sau hârtie de calc pe accesoriul plat astfel încât materialul să se miște ușor.

Dacă hârtia este așezată astfel încât să nu acopere placa acului, hârtia nu va fi cusută împreună cu materialul.

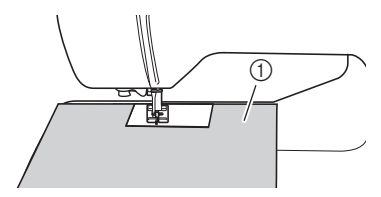

1 Hârtie de copiat sau hârtie de calc

## **Notă**

- Picioruşul de deplasare poate fi utilizat numai pentru modele de cusături drepte sau în zigzag. Nu realizaţi cusături de inversare folosind picioruşul de deplasare.
- Dacă la coasere folosiți un picioruş de deplasare, coaseți cu o viteză cuprinsă între valoarea minimă și medie.
- Dacă utilizați un picioruş de deplasare, efectuați un test de coasere pe o bucată de piele sau vinil din proiectul respectiv pentru a vă asigura că piciorușul nu lasă urme pe material.

■ **Coaserea benzilor velcro** 

## **ATENŢIE**

- **Utilizați numai benzi velcro fără adeziv, care trebuie aplicate prin coasere. Dacă adezivul aderă la ac sau la suveică, se pot produce defecțiuni.**
- **Dacă pentru coaserea benzii velcro folosiți un ac subțire (65/9-75/11), acul se poate îndoi sau rupe.**

## <sub>Ŭ</sub> Notă

• Înainte de a coase, însăilați banda velcro pe material.

Asigurați-vă că acul trece prin banda velcro, rotind volantul și coborând acul în banda velcro înainte de a începe coaserea. Apoi, coaseți marginea benzii velcro cu o viteză mică.

Dacă acul nu trece prin banda velcro, înlocuiți acul cu un ac pentru materiale groase. Pentru detalii, consultați secțiunea "Combinaţii material/fir/ac" la pagina 21.

1 Marginea benzii velcro

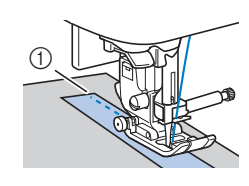

**2**
# Capitolul *3* TIPURI DE CUSĂTURI

# **Tabel cu tipuri cusături**

# ■ **Cusături utilitare**

# **22 De reținut**

- Cusăturile indicate în aceste tabele și unele ilustrații pot să difere puțin față de modelele de cusături afişate pe ecranul LCD.
- Dacă una din următoarele cusături este selectată, prin apăsarea pe  $(i)$  (Buton pentru cusătura de inversare/ întărire) vor fi efectuate cusături de inversare.

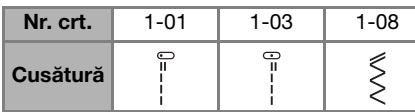

Dacă orice altă cusătură este selectată, prin apăsarea pe  $(\widehat{\theta})$  (Buton pentru cusătura de inversare/întărire) vor fi efectuate cusături de întărire.

 $\bullet$  Pictogramele  $\circledast$ ,  $\bulletledast$  sau  $\circledast$  din unele ilustrații indică poziția acului pentru cusătura respectivă.

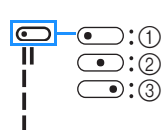

- 1 Acul în poziția din stânga
- 2 Acul în poziție centrală
- 3 Acul în poziția din dreapta

# **Notă**

• Picioruşul de deplasare poate fi utilizat numai pentru modele de cusături drepte sau în zigzag. Nu realizaţi cusături de inversare folosind picioruşul de deplasare.

Acul dublu poate fi utilizat dacă montați piciorușul zigzag "J".

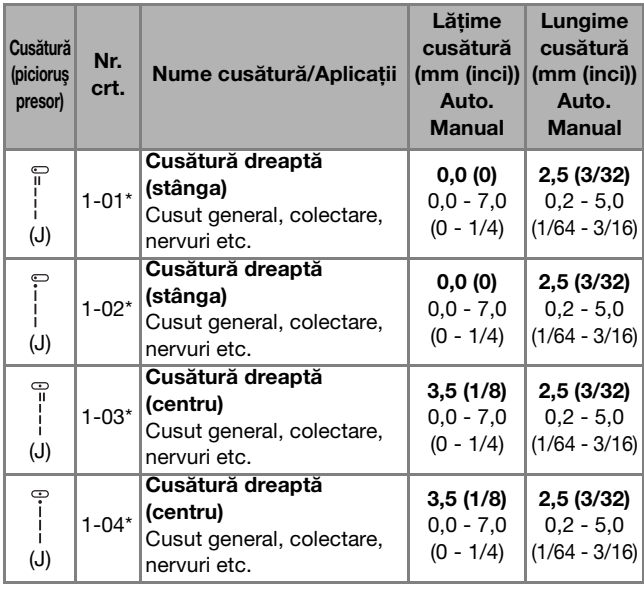

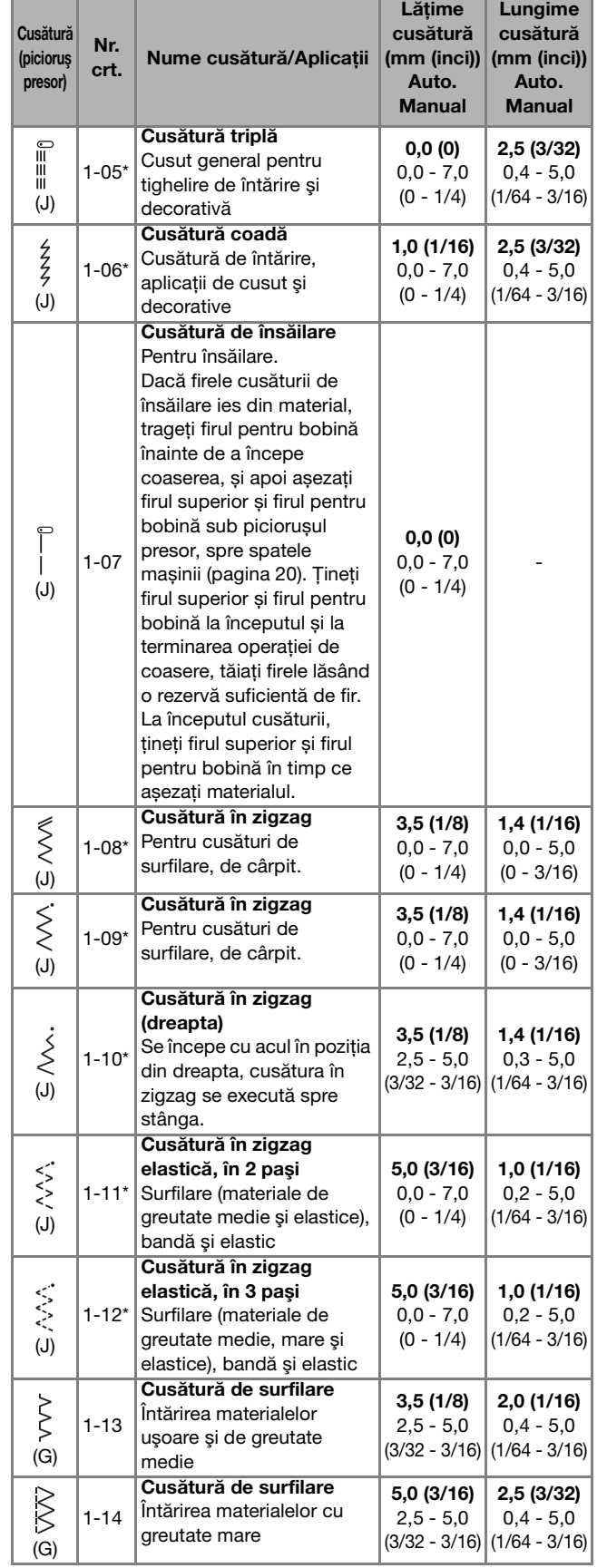

TIPURI DE CUSĂTURI

TIPURI DE CUSĂTURI

**3**

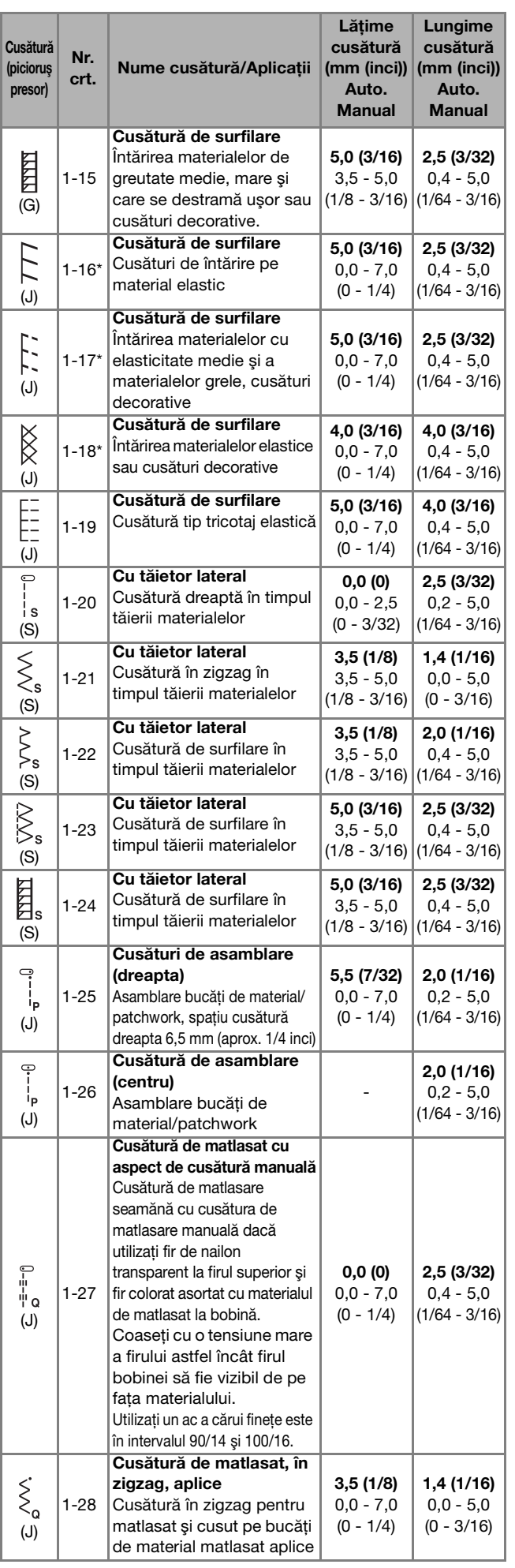

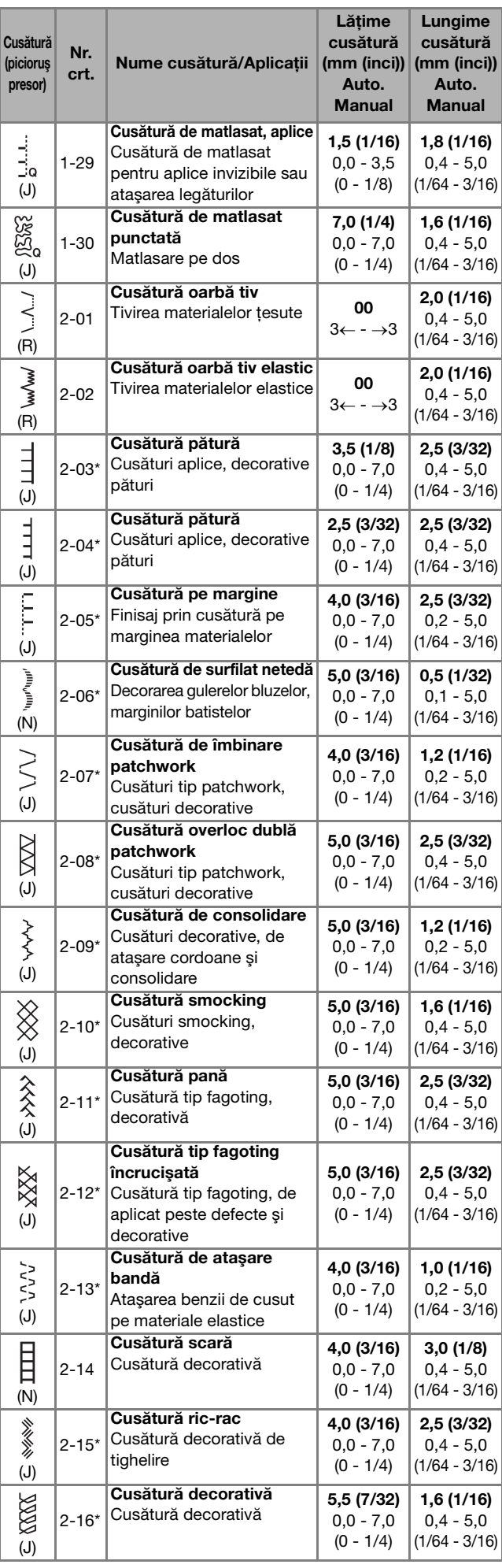

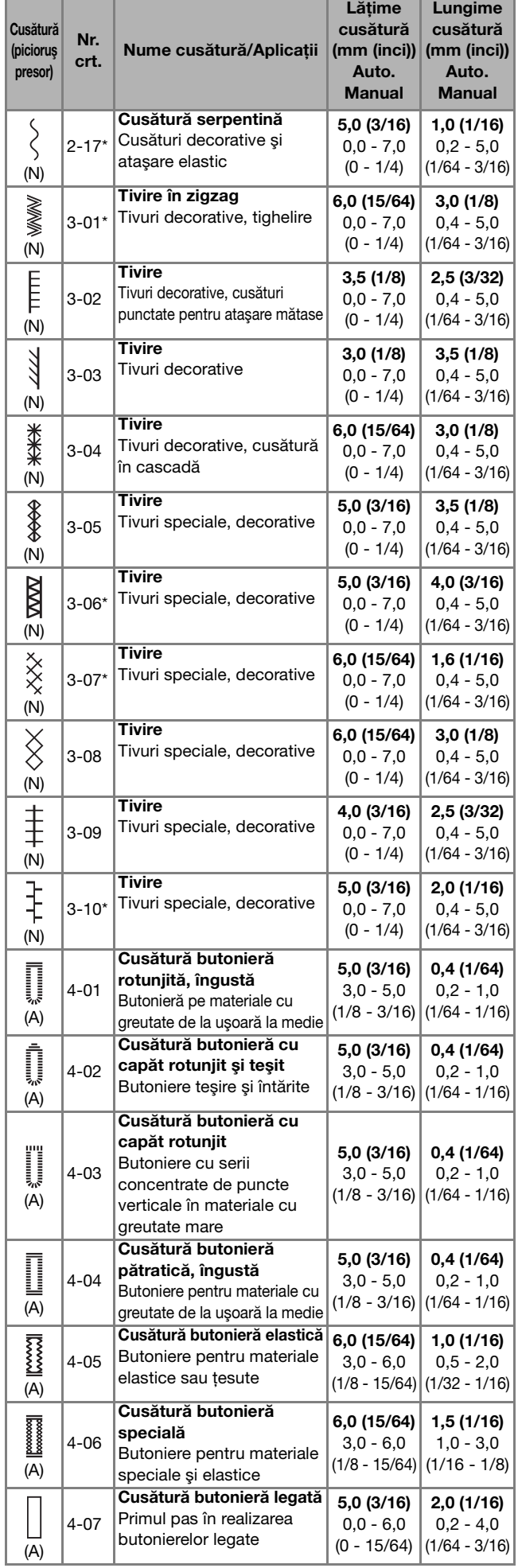

<u> Tanzania de San Francia</u>

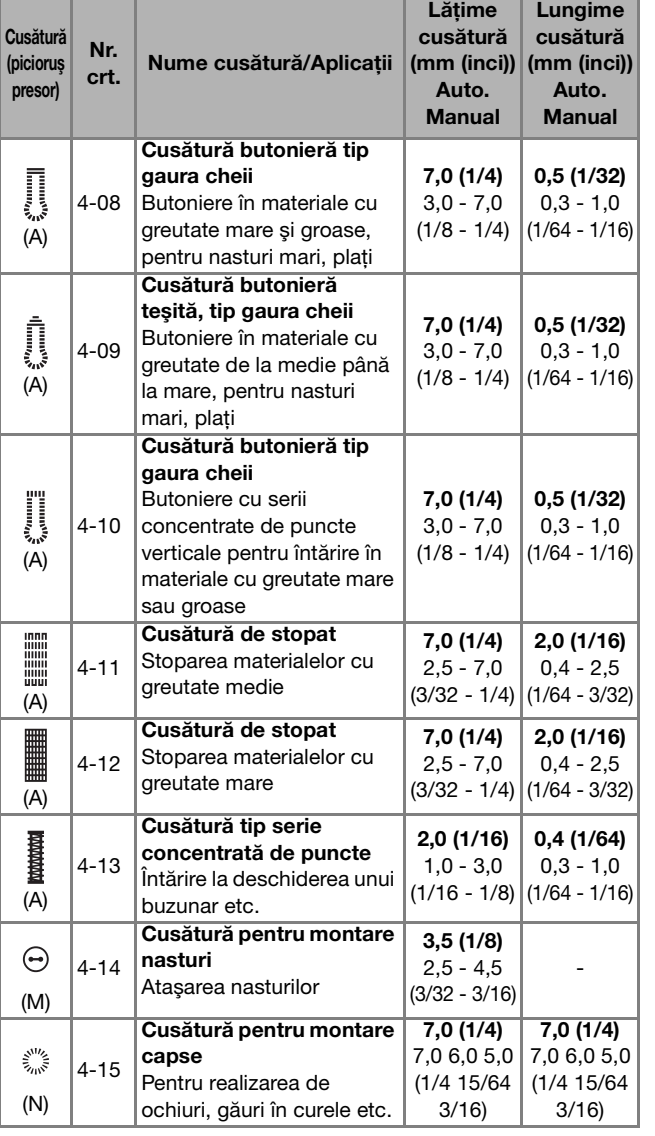

# ■ **Cusături decorative**

Utilizați un picioruș pentru monograme "N". Acul dublu poate fi utilizat numai pentru cusăturile netede  $\sqrt[n]{\cdot}$ . În plus, dacă utilizați acul dublu, trebuie să montați picioruşul zigzag "J".

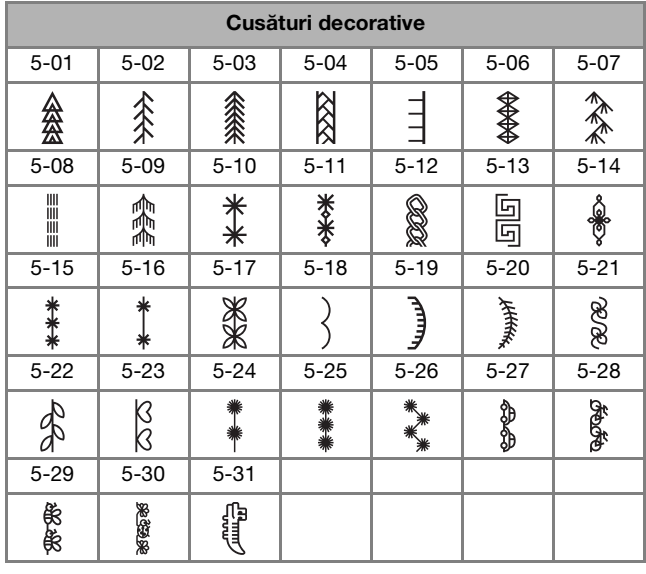

TIPURI DE CUSĂTURI TIPURI DE CUSĂTURI

**3**

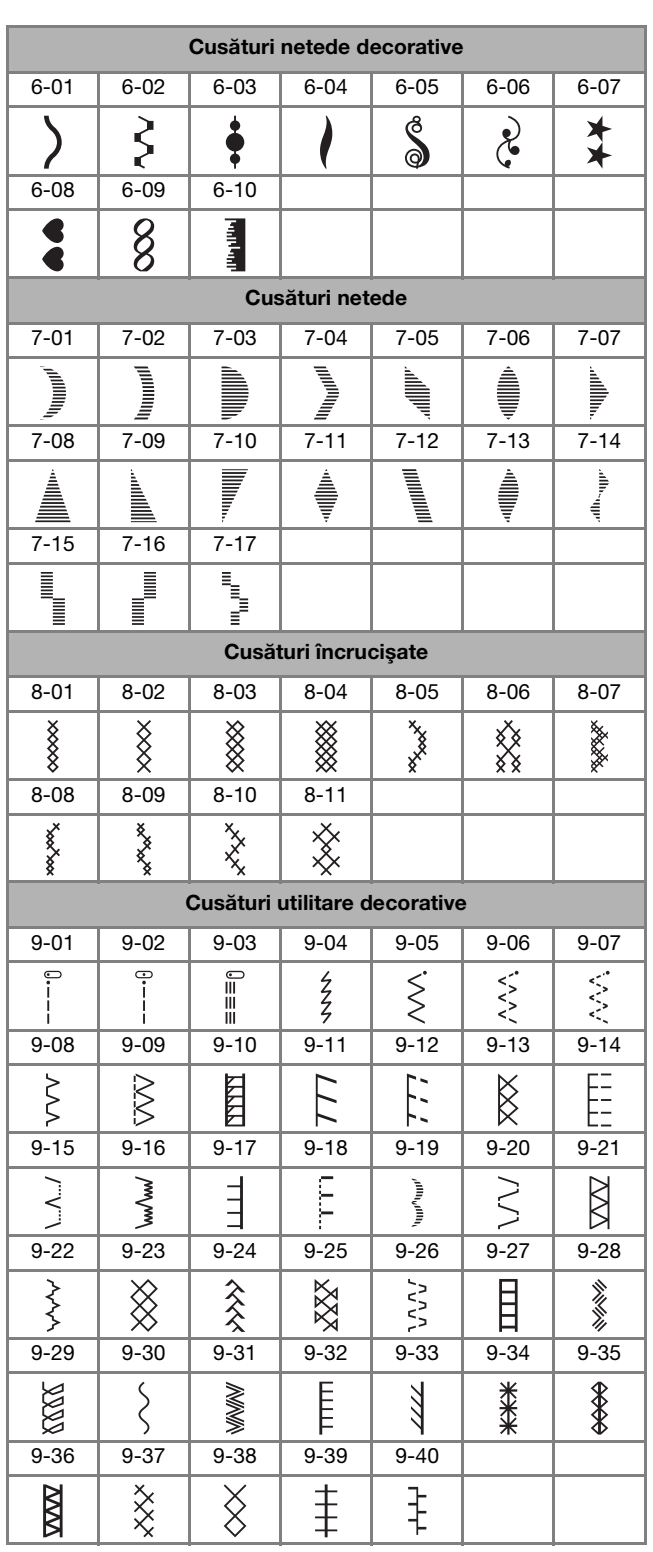

# ■ Cusături caractere

Utilizați un picioruș pentru monograme " $N''$ . Acul dublu nu poate fi utilizat.

Cusături caractere (font gotic) ABCDEFGHIJKL MNOPQRSTUVWX YZL 0123456789#%  $-+ \times \div = \times$  , , & ? ! @  $( ) 1 1 1 1 1 1 0 0 0 1 1$ Ä Å Æ Q Đ Ñ Ö Ø Œ U B … Cusături caractere (font caligrafic) A B C D E F G H I J K L MN 6 P Q R S T U V W X  $yz$  $0123456789$ #%  $-+ \times - = *$ , , & ? / @  $\langle \ \rangle$  ( ) [ ] /  $\setminus \sim$   $\circledast$  M A A SE D N & G C Ü B \_ Cusături caractere (contur)ABCDEFGHIJKL MNOPQRSTUVWX  $YZ$ . 0123456789#% - 十义卡=茨,,您?? @  $\text{S} \subset \text{V} \cup \text{V} \cup \text{V} \cup \text{V} \cup \text{V}$  $\delta \phi = \sigma \phi = \sigma \sigma^2 \phi$ AAAGDNG@@UB\_

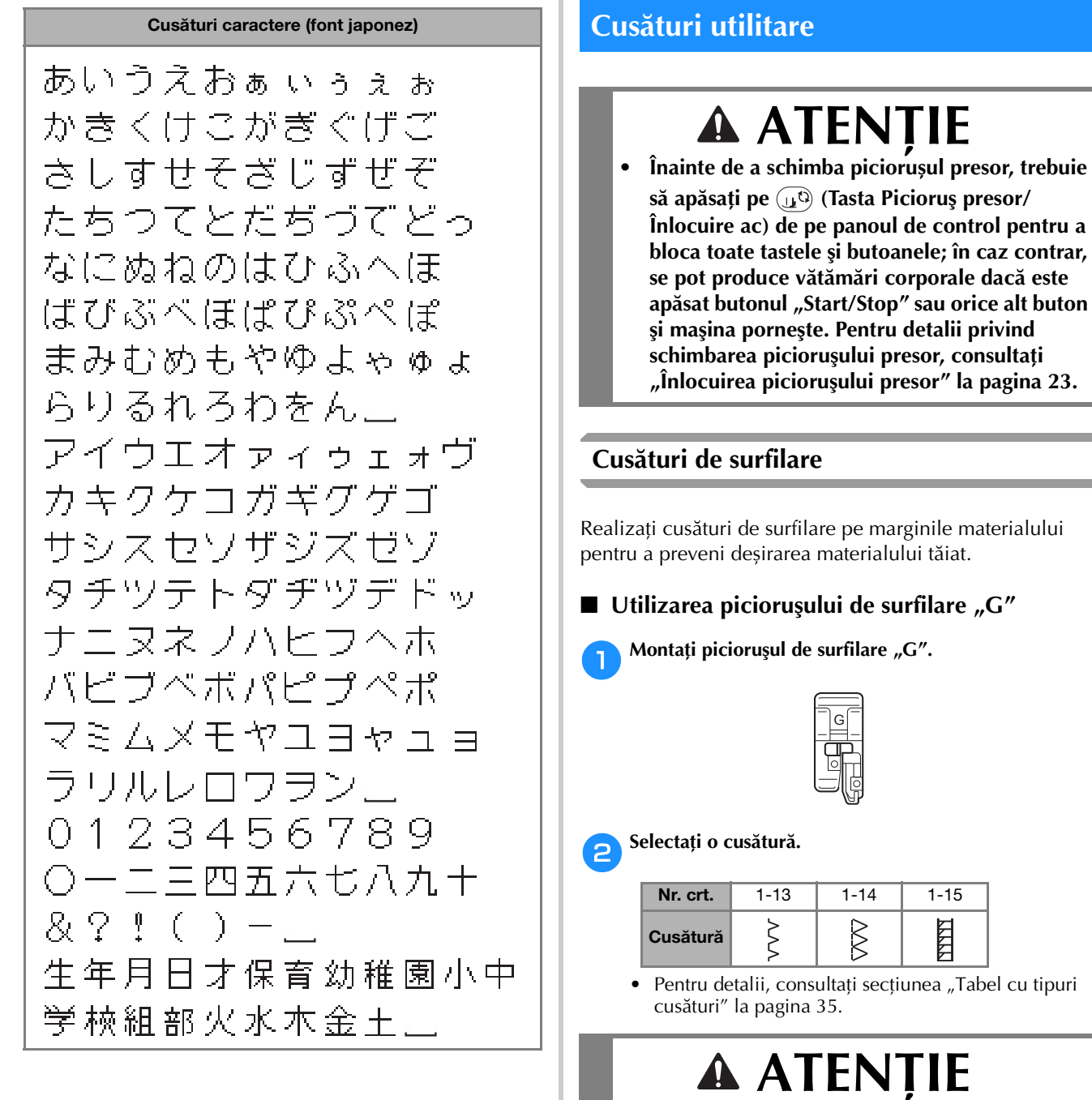

**Dacă utilizați piciorușul de surfilare "G", trebuie să selectați o cusătură care poate fi**  utilizată cu piciorușul de surfilare "G". În **cazul în care nu alegeți corect cusătura, acul poate lovi piciorușul presor, iar acul se va îndoi sau piciorușul presor se poate deteriora.**

1 Ghidaj

c**Așezați marginea materialului lângă ghidajul piciorușului presor și apoi coborâți pârghia picioruşului presor.**

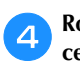

# d**Rotiți volantul spre dvs. (în sens invers acelor de ceasornic). Verificați dacă acul nu atinge picioruşul presor.**

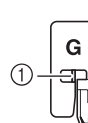

(1) Acul nu trebuie să atingă bara din centru

e**Coaseți urmărind cu marginea materialului ghidajul piciorușului presor.**

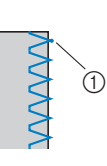

(1) Punctul în care acul intră în material

# **ATENŢIE**

- **După terminarea cusăturii, trageți materialul înspre spate. Dacă trageți materialul în laterală sau înspre față, știftul piciorușului presor se poate deteriora.**
- **Dacă firul s-a încurcat pe piciorușul presor, scoateți firul încurcat, și apoi ridicați pârghia picioruşului presor pentru a scoate picioruşul presor. Dacă ridicați piciorușul presor fără să scoateți firul încurcat, piciorușul presor se poate deteriora.**
- f**Apăsați pe butonul "Start/Stop" pentru a opri coaserea dacă ați terminat și ridicați piciorușul presor și acul pentru a trage materialul aflat sub piciorușul presor spre spatele mașinii.**

# ■ Utilizarea picioruşului zigzag "J"

- Ataşati picioruşul zigzag "J".
	- b**Selectaţi o cusătură.**

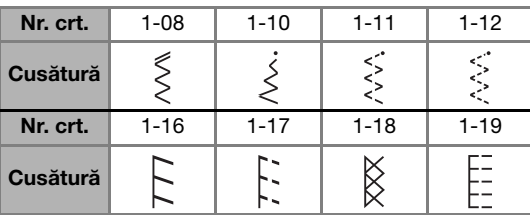

• Pentru detalii, consultați secțiunea "Tabel cu tipuri cusături" la pagina 35.

c**Coaseți de-a lungul marginii materialului astfel încât acul să iasă în afara materialului în partea din dreapta.**

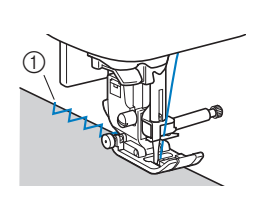

1 Punctul în care acul intră în material

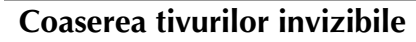

Fixați terminația fustelor și a pantalonilor cu un tiv invizibil.

# **22 De reținut**

• Dacă dimensiunea bucăților cilindrice este prea mică și nu intră pe braț sau acestea sunt prea scurte, materialul nu va fi alimentat și este posibil să nu obțineți rezultatele dorite.

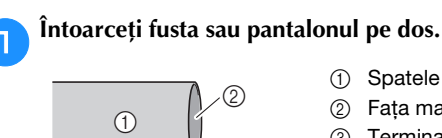

- 1 Spatele materialului
- 2 Faţa materialului
- 3 Terminația materialului

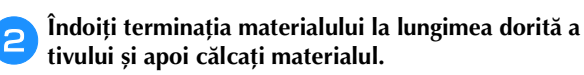

 $^{\circledR}$ 

 $^{\circledR}$ 

- 1 Spatele materialului
- 2 Fata materialului
- 3 Terminația materialului
- 4 Lungimea dorită a tivului

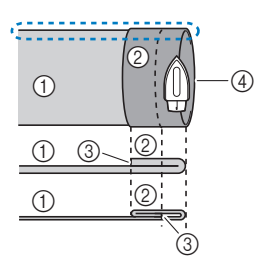

<Material gros>

<Material normal>

<Vedere (bi din laterală>

- c**Folosind o bucată de cretă, marcați materialul la o distanță de circa 5 mm (3/16 inci) față de marginea materialului și apoi însăilați.**
	- 1 Spatele materialului
	- 2 Faţa materialului

5 5 mm (3/16 inci) 6 Însăilat

- 3 Terminația materialului
- 4 Lungimea dorită a tivului
- $\odot$  $\odot$  $\circled{3}$  (5) (6)  $\circled{4}$  $\odot$
- <Material gros>

<Material normal>

<Vedere din laterală>

d**Îndoiți din nou materialul în interior de-a lungul cusăturii de însăilare.**

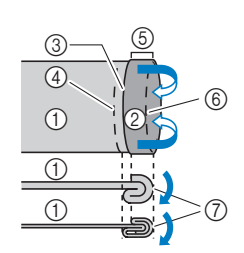

<Vedere din laterală>

- 1 Spatele materialului
- 2 Fata materialului
- 3 Terminația materialului
- 4 Lungimea dorită a tivului
- 5 5 mm (3/16 inci)
- 6 Însăilat
- 7 Punct de însăilare

<Material gros>

<Material normal>

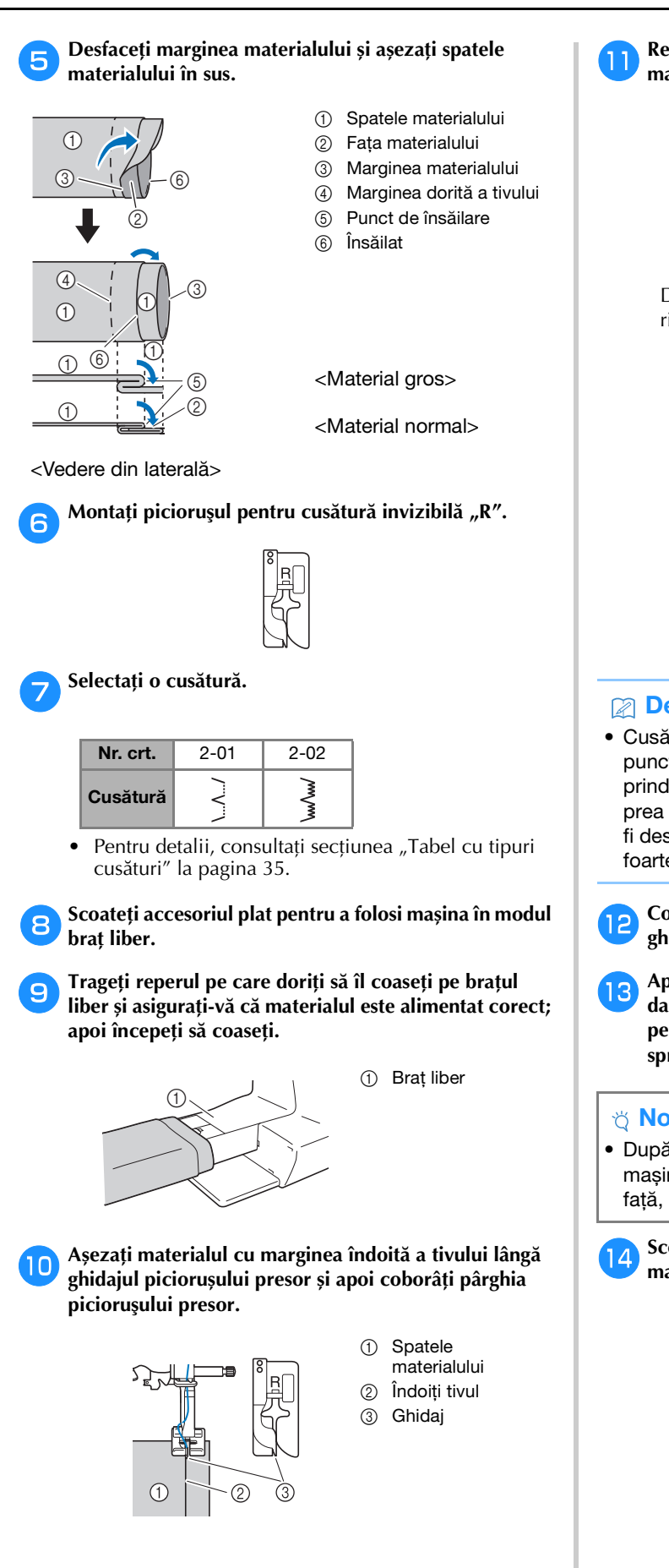

k**Reglați lățimea cusăturii până când acul prinde ușor marginea îndoită a tivului. (pagina 29)**

> (1) Punctul în care acul intră în material

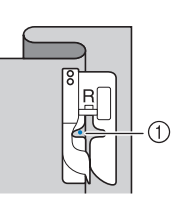

Dacă schimbați punctul în care acul intră în material, ridicați acul și apoi modificați lățimea cusăturii.

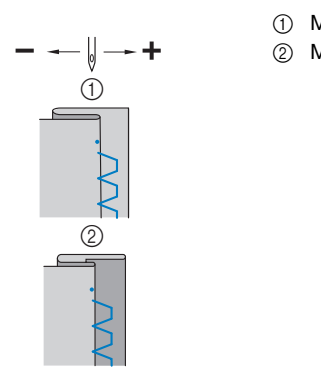

- 1 Material gros
- 2 Material normal

# **2** De reținut

• Cusăturile invizibile pentru tiv nu pot fi realizate dacă punctul în care acul din stânga intră în material nu prinde marginea îndoită a materialului. Dacă acul prinde prea mult din partea îndoită, materialul nu va mai putea fi desfăcut, iar cusătura de pe fața materialului va fi foarte mare și inestetică.

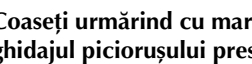

l**Coaseți urmărind cu marginea îndoită a materialului ghidajul piciorușului presor.**

m**Apăsați pe butonul "Start/Stop" pentru a opri coaserea dacă ați terminat și ridicați piciorușul presor și acul pentru a trage materialul aflat sub piciorușul presor spre spatele mașinii.**

# **Ö** Notă

• După terminarea coaserii, trageți materialul spre spatele mașinii. Dacă trageți materialul în laterală sau înspre față, piciorușul presor se poate deteriora.

n**Scoateți firele cusăturii de însăilare și întoarceți materialul pe față.**

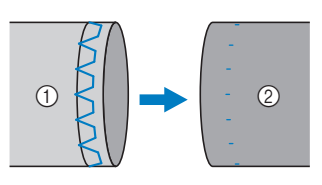

- 1 Spatele materialului
- (2) Fata materialului

# **Coaserea butonierei**

Lungimea maximă a butonierei este de circa 28 mm (1-1/8 inci) (diametrul + grosimea nasturelui).

Coaserea butonierei se face începând din partea din față a piciorușului presor spre spate, așa cum este prezentat mai jos.

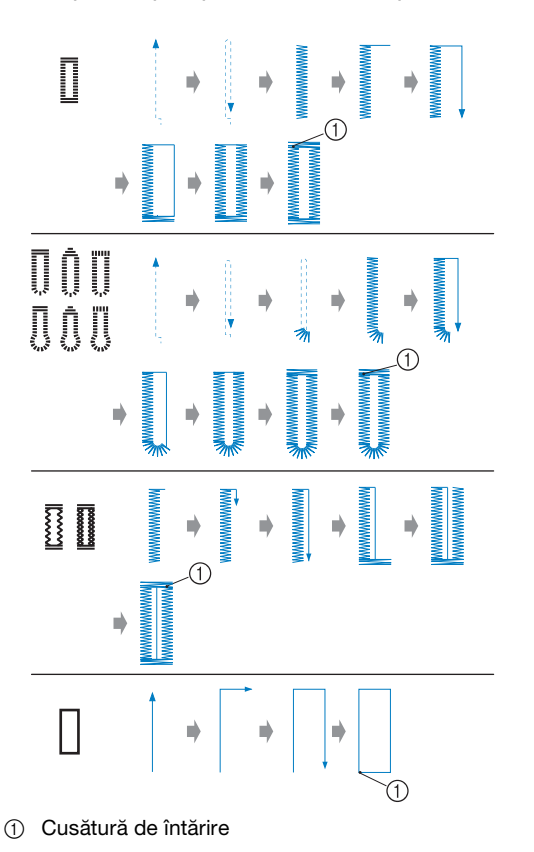

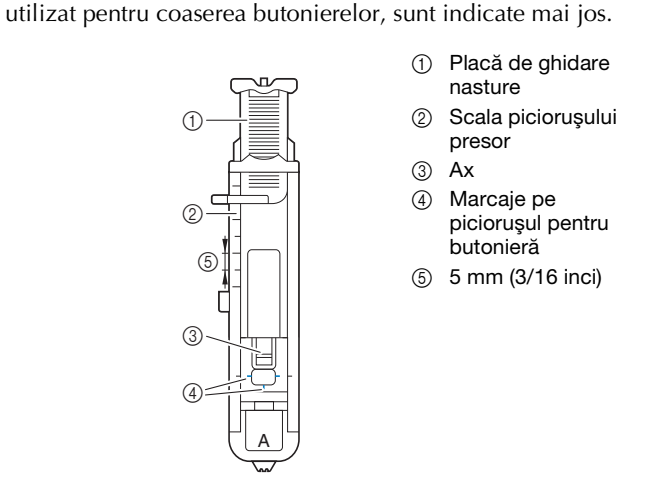

Piesele componente ale piciorusului pentru butonieră "A",

**Notă** 

• Înainte de a începe coaserea butonierelor, verificați lungimea și lățimea cusăturii, realizând o cusătură de probă pe o bucată din materialul folosit la proiectul dvs. a**Marcați cu cretă pe material poziția și lungimea butonierei.**

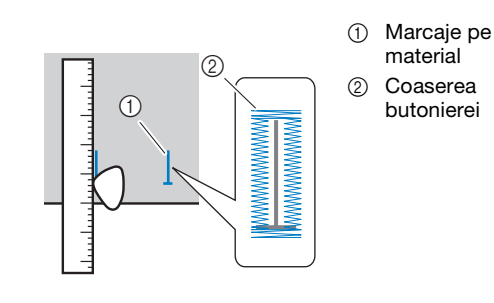

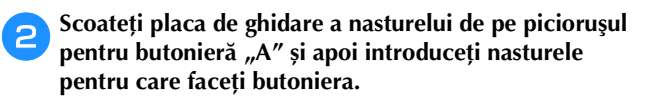

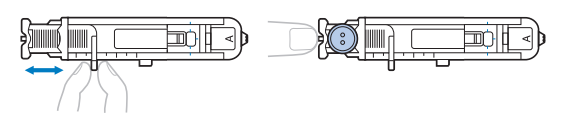

■ **Dacă nasturele nu poate fi așezat în placa de ghidare** Însumați diametrul și grosimea nasturelui și apoi fixați placa de ghidare a nasturelui la dimensiunea calculată. (Distanța dintre marcajele de pe piciorușul presor este de 5 mm (3/16 inci).)

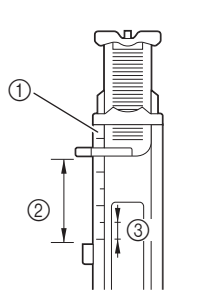

- 1 Scala picioruşului presor
- 2 Lungimea butonierei (diametrul + grosimea nasturelui)
- 3 5 mm (3/16 inci)

Exemplu: Pentru un nasture cu un diametrul de 15 mm (9/16 inci) și o grosime de 10 mm (3/8 inci), placa de ghidare a nasturelui trebuie să fie fixată în dreptul marcajului pentru 25 mm (1 inci) de pe scala gradată.

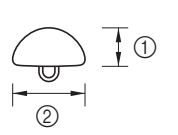

- $(1)$  10 mm (3/8 inci) 2 15 mm (9/16 inci)
- → Dimensiunea butonierei a fost definită.

# Montați piciorușul pentru butonieră "A".

Așezați firul superior sub piciorușul presor, conducând firul prin orificiul din piciorușul presor înainte de a monta piciorușul pentru butonieră "A".

# d**Selectaţi o cusătură.**

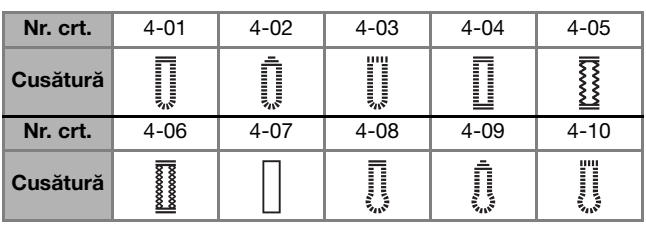

• Pentru detalii, consultați secțiunea "Tabel cu tipuri cusături" la pagina 35.

e**Așezați materialul aliniind capătul din față al butonierei cu marcajele de culoare roșie de pe lateralele picioruşului pentru butonieră și apoi coborâți pârghia piciorușul presor.**

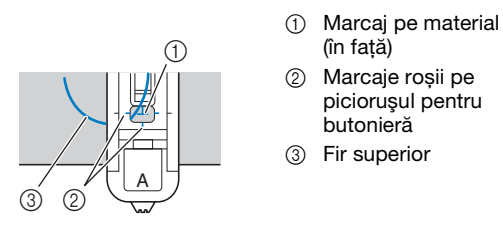

• Când coborâți piciorușul presor, nu împingeți în partea din față a piciorușului presor.

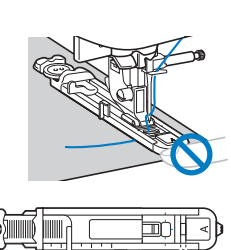

1 Nu micșorați distanța.

**De reținut** 

• Dacă vă este greu să aliniați marcajele, rotiți încet volantul spre dvs. pentru a verifica unde intră acul în material și apoi aliniați marcajul de pe material cu acel punct.

 $^{\circledR}$ 

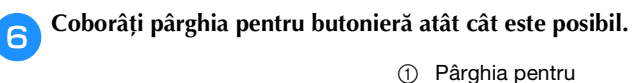

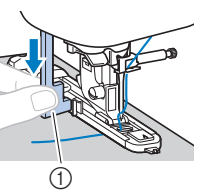

butonieră

Pârghia pentru butonieră se află în spatele suportului de pe picioruşul pentru butonieră.

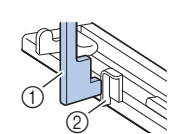

1 Pârghia pentru butonieră 2 Suport

g**Țineți cu atenție capătul firului superior cu mâna stângă și apoi începeți coaserea.**

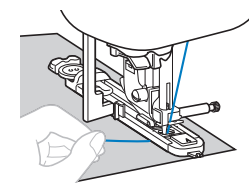

 $\rightarrow$  După ce ati terminat de cusut, mașina va realiza automat cusătura de întărire, apoi se va opri.

**Apăsați o dată pe**  $\otimes$  **(Buton tăietor de fir). Ridicați picioruşul presor și apoi scoateți materialul.**

# **De reținut**

• Dacă utilizați tăietorul de fir de pe partea stângă a mașinii sau foarfecele pentru a tăia firele, apăsați pe  $\phi(\widehat{A})$  (Buton de poziționare ac) pentru a ridica acul, ridicați piciorușul presor, și apoi scoateți materialul înainte de a tăia firele.

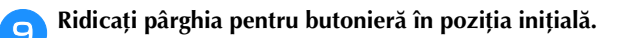

j**Introduceți un ac de gămălie de-a lungul părții interioare a cheiței de la capătul butonierei pentru a preveni tăierea cusăturii.**

1 Ac de gămălie

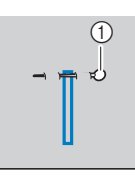

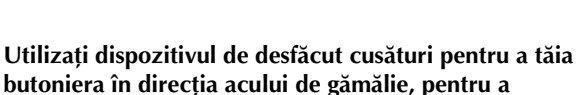

**deschide butoniera.**

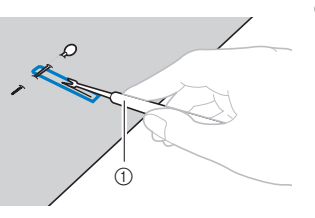

1 Dispozitiv de desfăcut cusături

Pentru butonierele cu cap rotund, utilizați perforatorul de capse pentru a găuri capul rotund al butonierei și apoi utilizați dispozitivul de desfăcut cusături pentru a tăia butoniera.

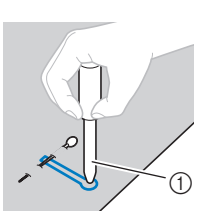

1 Perforator de capse

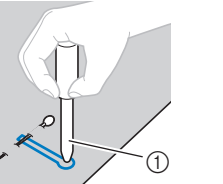

- 
- Dacă utilizați perforatorul de capse, așezați o bucată de hârtie groasă sau o altă foaie de protecție sub material înainte de a găuri materialul.

# **ATENŢIE**

- **Dacă tăiați butoniera cu dispozitivul de desfăcut cusături, nu așezați mâinile în direcția de tăiere, în caz contrar dacă dispozitivul de desfăcut cusături vă scapă din mână vă puteți răni.**
- **Nu utilizați dispozitivul de desfăcut cusături în alte scopuri decât cele pentru care a fost prevăzut.**

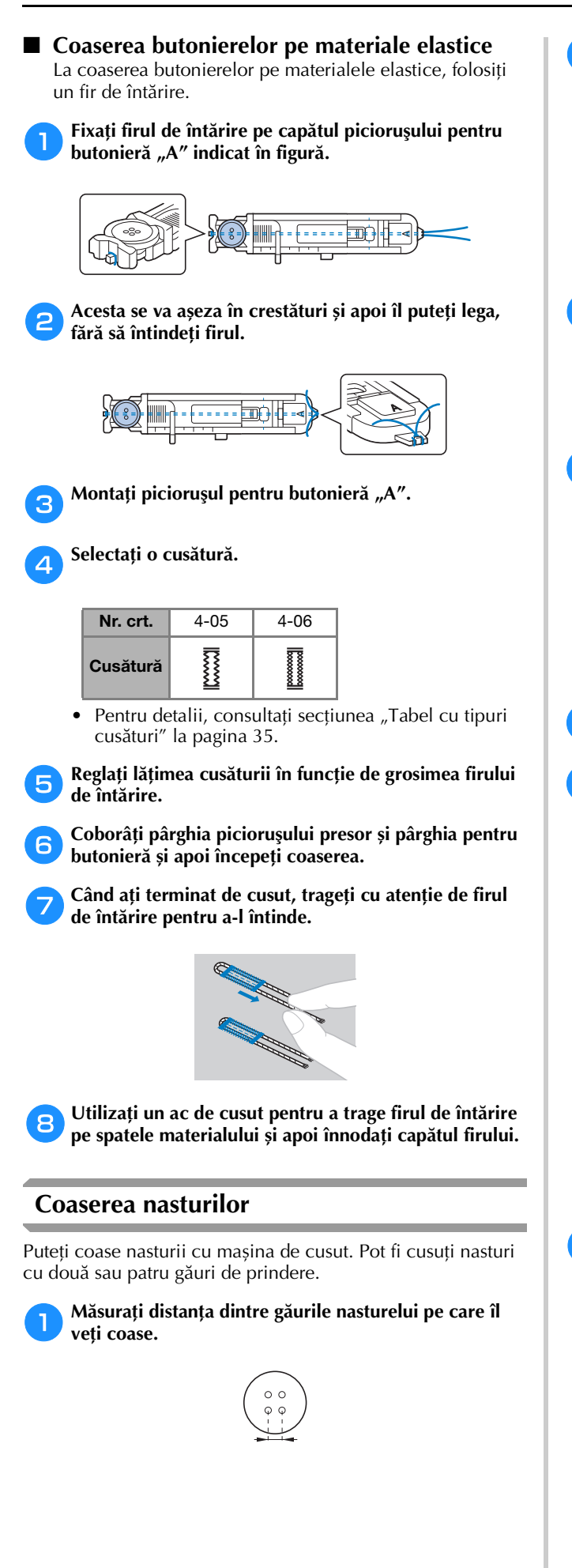

b**Ridicați pârghia piciorușului presor și apoi împingeți comutatorul pentru poziţionarea ghearei de înaintare, aflat în spate pe suportul mașinii, spre (spre stânga dacă vă uitați din spatele mașinii).**

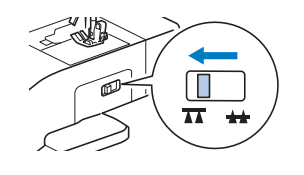

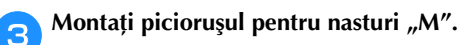

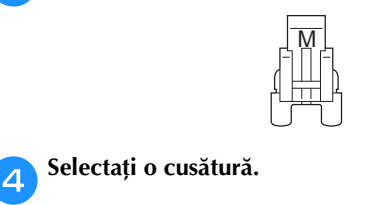

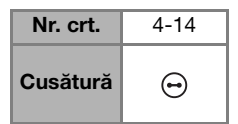

- Pentru detalii, consultați secțiunea "Tabel cu tipuri cusături" la pagina 35.
- Deoarece capătul firului va fi înnodat mai târziu, nu programați mașina să taie firul.

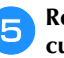

e**Reglați lățimea cusăturii astfel încât aceasta să fie egală cu distanța dintre găurile nasturelui.**

(1) Nasture

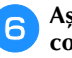

f**Așezați nasturele în poziția în care va fi cusut și coborâți pârghia picioruşului presor.** 

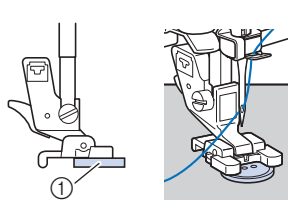

• Dacă veți coase un nasture cu patru găuri, coaseți mai întâi cele două găuri aflate mai aproape de dvs. Apoi, împingeți nasturele astfel încât acul să ajungă la cele două găuri din spatele mașinii și apoi realizați aceeași cusătură și pentru acestea.

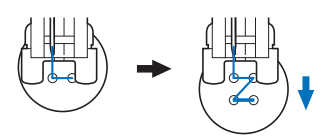

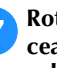

## g**Rotiți volantul spre dvs. (în sens invers acelor de ceasornic) pentru a verifica dacă acul intră corect în cele două găuri ale nasturelui.**

Dacă vi se pare că acul va lovi nasturele, măsurați din nou distanța dintre găurile nasturelui. Reglați lățimea cusăturii în funcție de distanța dintre butoniere.

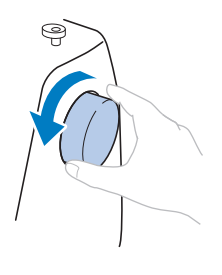

1 Cusături de inversare 2 Capătul fermoarului

1 Cusătura de însăilare 2 Spatele materialului

# **A ATENTIE**

**• În timpul coaserii, trebuie să vă asigurați că acul nu atinge nasturele, în caz contrar acul se poate îndoi sau se poate rupe.**

# h**Începeţi să coaseţi.**

Așezați controlerul pentru viteza de cusut spre stânga (pentru ca viteza să fie mică).

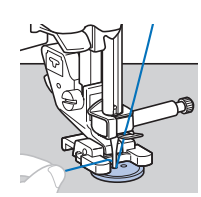

- → Mașina se va opri automat după coaserea cusăturilor de întărire.
- Nu apăsați pe  $\mathcal{R}$  (Buton tăietor de fir).

# i**Utilizați foarfecele pentru a tăia firul superior și firul pentru bobină la începutul cusăturii.**

Trageți firul superior de la sfârșitul cusăturii pe spatele materialului și apoi legați-l de firul pentru bobină.

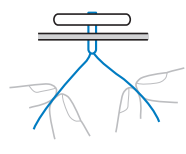

j**Dacă ați terminat de cusut nasturele, împingeți comutatorul pentru poziţionarea ghearei de înaintare, spre (spre dreapta dacă vă uitați din spatele mașinii) și rotiți volantul pentru a ridica ghearele de înaintare.**

# **22 De reținut**

• Ghearele de înaintare se vor ridica în momentul în care începeți să coaseți din nou.

# **Montarea fermoarului**

# ■ Montarea fermoarului pe mijloc

Cusătura se execută pe cele două bucăți de material puse cap la cap.

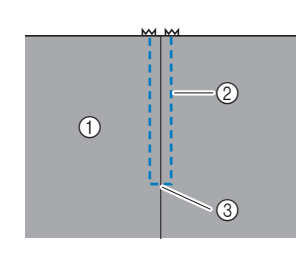

Ataşați piciorușul zigzag "J".

- 1 Fata materialului
- 2 Cusătură
	-
- 3 Capătul fermoarului

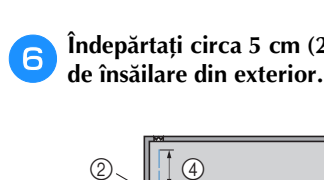

- f**Îndepărtați circa 5 cm (2 inci) de la capătul cusăturii** 
	- 1 Spatele materialului
	- 2 Însăilare fermoar

(1) Axul din dreapta 2 Punctul în care acul intră în material

- 3 Cusătură de însăilare exterioară
- g**Montați suportul picioruşului presor pe axul din**  dreapta al piciorusului pentru fermoar "I".
	- $^{\circledR}$  $\frac{1}{\sqrt{2}}$

d**Călcați și desfaceți rezerva de material de pe spatele materialului.**

b**Executați o cusătură dreaptă până în dreptul** 

Așezați bucățile de material, pe față, cap la cap și realizați cusăturile de inversare după ce ați ajuns în

c**Utilizând o cusătură de însăilare, continuați coaserea** 

**deschiderii fermoarului.**

**pe marginea materialului.**

 $\bigcap$ 

a

dreptul deschiderii fermoarului.

 $^{\circledR}$ 

 $(2)$ 

1 Spatele materialului

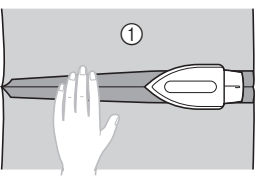

- e**Aliniați cusătura cu centrul fermoarului și apoi însăilați**
- **fermoarul de rezerva de material, pe poziția în care va fi cusut.**
	- 1 Spatele materialului
	- $\odot$  $\circled{2}$ 3
- 2 Cusătura de însăilare 3 Fermoar
- 

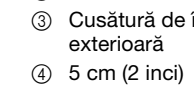

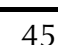

 $(1)$ 

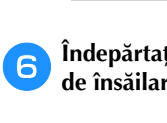

3

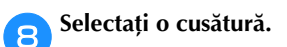

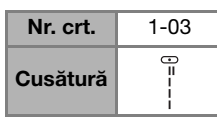

• Pentru detalii, consultați secțiunea "Tabel cu tipuri cusături" la pagina 35.

# **ATENŢIE**

• Dacă utilizați piciorușul pentru fermoar "I", **trebuie să selectați cusătura dreaptă (acul în poziție centrală) și să rotiți încet volantul spre dvs. (în sens invers acelor de ceasornic) pentru a verifica dacă acul nu atinge piciorușul presor. Dacă ați selectat un alt tip de cusătură sau dacă acul loveşte picioruşul presor, acul se poate îndoi sau rupe.**

i**Realizați o cusătură decorativă în jurul fermoarului.**

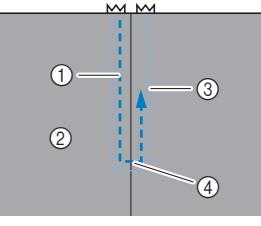

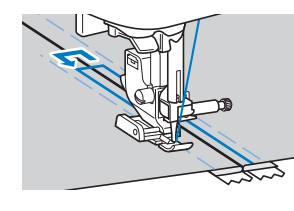

- 1 Cusătură
- 2 Faţa materialului
- 3 Cusătura de însăilare
- 4 Capătul fermoarului

# **ATENŢIE**

**• În timpul coaserii, trebuie să vă asigurați că acul nu atinge fermoarul, în caz contrar acul se poate îndoi sau se poate rupe.**

# **22 De reținut**

• Dacă piciorușul presor atinge cursorul fermoarului, lăsați acul coborât (în material) și ridicați piciorușul presor. După ce ați tras de cursor astfel încât acesta să nu mai atingă piciorușul presor, coborâți piciorușul presor și continuați coaserea.

j**Scoateți cusătura de însăilare.**

# **Coaserea aplicaților, a cusăturilor de îmbinare și de matlasare**

# ■ **Coaserea aplicațiilor**

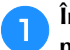

a**Însăilați sau lipiți aplicația pe materialul de bază pentru a-l fixa.**

# ซี Notă

• Dacă folosiți lipici pentru a fixa aplicația în locul stabilit de pe material, nu aplicați lipiciul în zonele în care veți face cusătura cu mașina. Dacă adezivul aderă la ac sau la suveică, mașina se poate defecta.

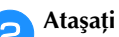

# b**Ataşaţi picioruşul zigzag "J".**

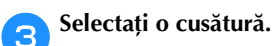

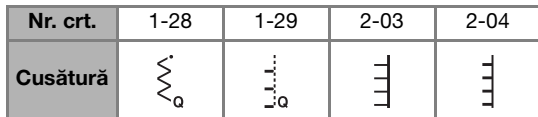

- Pentru detalii, consultati sectiunea "Tabel cu tipuri cusături" la pagina 35.
- d**Rotiți volantul spre dvs. (în sens invers acelor de ceasornic) și apoi începeți coaserea în jurul marginii aplicației, asigurându-vă că acul intră în material în exteriorul aplicației, cât mai aproape de marginea acesteia.**

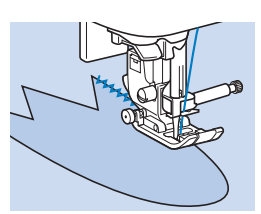

Dacă ați ajuns cu cusătura într-un colț, opriți mașina cu acul în material, în exteriorul aplicației, ridicați pârghia picioruşului presor și apoi rotiți materialul pentru a schimba direcția de coasere.

■ **Patchwork: cusături de îmbinare (desen neregulat)**

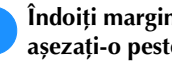

a**Îndoiți marginea bucății de material de deasupra și așezați-o peste piesa de dedesubt.**

Ataşați piciorușul zigzag "J".

## c**Selectaţi o cusătură.**

• Cusăturile prezentate mai jos sunt folosite ca exemplu. Selectați cusătura dorită.

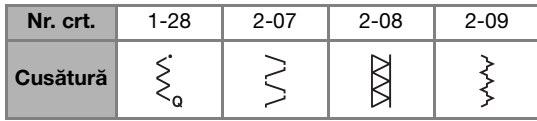

• Pentru detalii, consultați secțiunea "Tabel cu tipuri cusături" la pagina 35.

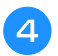

## d**Coaseți cele două bucăți de material împreună astfel încât modelul de cusătură să se întindă pe ambele bucăți.**

Dacă este necesar, folosiți ace de gămălie.

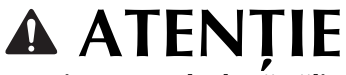

**• Nu coaseți peste acele de gămălie.**

# ■ **Asamblarea**

Operația de coasere a două bucăți de material împreună se numește "asamblare". Bucățile de material trebuie croite cu o rezervă de coasere de 6,5 mm (1/4 inci).

Realizați o cusătură dreaptă de asamblare la o distanță de 6,5 mm (1/4 inci) față de laterala din dreapta sau din stânga a piciorușului presor.

# a**Însăilați sau fixați cu ace de gămălie de-a lungul rezervei de coasere materialele pe care doriți să le asamblați.**

Ataşați piciorușul zigzag "J".

# Selectati o cusătură.

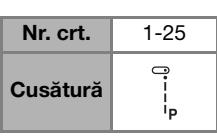

Pentru detalii, consultați secțiunea "Tabel cu tipuri cusături" la pagina 35.

d**Coaseți aliniind laterala piciorușului presor cu marginea materialului.**

 **Pentru a lăsa o rezervă de coasere pe partea din dreapta** Aliniați partea din dreapta a piciorușului presor cu

marginea materialului și coaseți folosind cusătura .

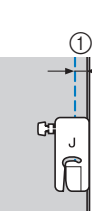

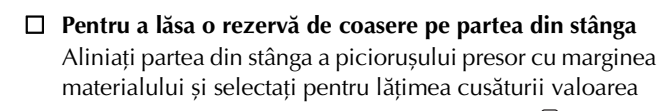

1,5 mm (1/16 inci) și coaseți folosind cusătura .

 $(1)$  6,5 mm (1/4 inci)

 $(1)$  6,5 mm (1/4 inci)

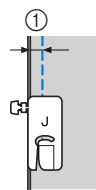

# **De retinut**

• Pentru a modifica lățimea rezervei de coasere (poziția acului), reglați lățimea cusăturii. Pentru detalii, consultaţi "Setarea lățimii cusăturii" la pagina 29 și "Coaserea la o anumită distanță față de marginea materialului" la pagina 31.

# ■ **Matlasarea**

Introducerea unui strat de vatelină între straturile de material de sus și de jos se numește "matlasare". Articolele matlasate se pot coase usor folosind piciorusul de deplasare\* și ghidajul pentru matlasat\*.

\* Acestea se comercializează separat, vă rugăm să contactați dealerul autorizat Brother.

# <sub>Ŭ</sub> Notă

- Dacă utilizați picioruşul de deplasare, înfilați manual firul sau montați picioruşul de deplasare numai după de ați înfilat acul folosind dispozitivul de înfilare a acului.
- Pentru matlasare, folosiți un ac pentru mașini de cusut casnice cu finețea 90/14.
- Picioruşul de deplasare poate fi utilizat numai pentru modele de cusături drepte sau în zigzag. Nu realizati cusături de inversare folosind picioruşul de deplasare.
- Dacă la coasere folosiți un picioruş de deplasare, coaseți cu o viteză cuprinsă între valoarea minimă și medie.
- Dacă folosiți un picioruş de deplasare, realizați o cusătură de probă pe o bucată din materialul pe care îl veți utiliza la acest proiect.

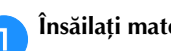

a**Însăilați materialul care va fi matlasat.**

- b**Demontaţi picioruşul presor şi suportul picioruşului presor.**
	- Pentru detalii, consultati sectiunea "Demontarea și montarea suportului picioruşului presor" la pagina 24.
	- c**Fixați furca de cuplare a picioruşului de deplasare pe șurubul de fixare a acului.**
		- (1) Furcă de cuplare
		- 2 Surub de fixare ac

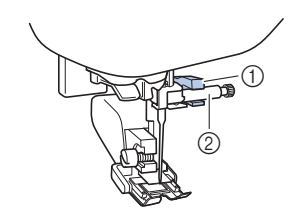

d**Coborâți pârghia picioruşului presor și apoi strângeți șurubul de pe suportul picioruşului presor cu o șurubelniţă.**

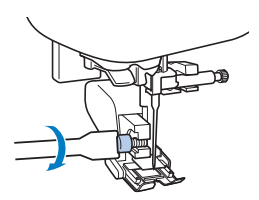

TIPURI DE CUSĂTURI

# **ATENŢIE**

- **Strângeți bine șuruburile cu o șurubelniță, în caz contrar acul poate atinge piciorușul presor, cauzând îndoirea sau ruperea acului.**
- **Înainte de a începe coaserea, rotiţi ușor volantul către dvs. (în sens invers acelor de ceasornic) şi aveţi grijă ca acul să nu atingă picioruşul presor. Dacă acul se loveşte de picioruşul presor, acul se poate îndoi sau rupe.**

# e**Selectaţi o cusătură.**

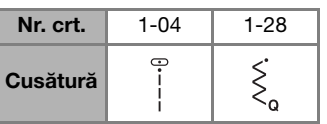

• Pentru detalii, consultați secțiunea "Tabel cu tipuri cusături" la pagina 35.

f**Așezați mâinile de o parte și de cealaltă a piciorușului presor și apoi ghidați uniform materialul în timpul coaserii.**

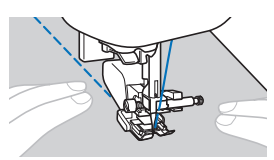

 **Utilizarea ghidajului pentru matlasat (comercializat separat)**

Utilizați ghidajul pentru matlasat pentru a realiza cusături paralele la distanțe egale.

a**Introduceți tija ghidajului pentru matlasat în orificiul din spatele picioruşului de deplasare sau a suportului picioruşului presor.**

 **Picioruş de deplasare**

 **Suport picioruş presor**

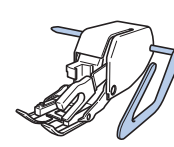

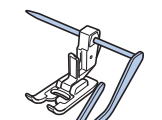

b**Reglați tija ghidajului pentru matlasat astfel încât ghidajul să se alinieze cu cusătura deja realizată.**

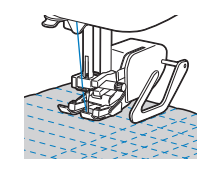

# ■ **Matlasarea cu mișcare liberă**

Vă recomandăm să montați pedala de control și să coaseți cu viteză constantă. Puteți regla viteza de coasere folosind cursorul de reglare a vitezei de pe mașină.

# **ATENŢIE**

**• La matlasarea cu mișcare liberă, reglați viteza de alimentare a materialului în funcție de viteza de coasere. Dacă materialul este alimentat mai repede decât viteza de coasere, acul se poate rupe sau se pot produce alte defecțiuni.**

Picioruşul pentru matlasat cu mişcare liberă, cu deschidere "O"\* sau piciorușul pentru matlasat\* este utilizat la matlasarea cu mișcare liberă cu cusături zigzag sau decorative sau pentru coaserea cu mișcare liberă a unor linii drepte pe material, la diferite distanțe.

- Acestea se comercializează separat, vă rugăm să contactați dealerul autorizat Brother.
- **Picioruş pentru matlasat cu mişcare liberă, cu deschidere "O"**

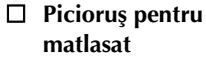

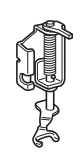

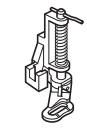

a**Împingeți comutatorul pentru poziţionarea ghearei de înaintare, aflat în spate pe suportul mașinii, spre (spre stânga dacă vă uitați din spatele mașinii).**

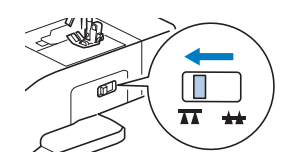

→ Ghearele de înaintare sunt coborâte.

b**Selectaţi o cusătură.**

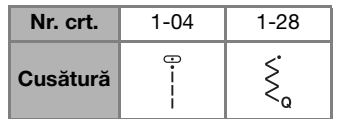

• Pentru detalii, consultati sectiunea "Tabel cu tipuri cusături" la pagina 35.

## c**Demontați suportul picioruşului presor.**

Pentru detalii, consultati sectiunea "Demontarea și montarea suportului picioruşului presor" la pagina 24.

TIPURI DE CUSĂTURI

TIPURI DE CUSĂTURI

**3**

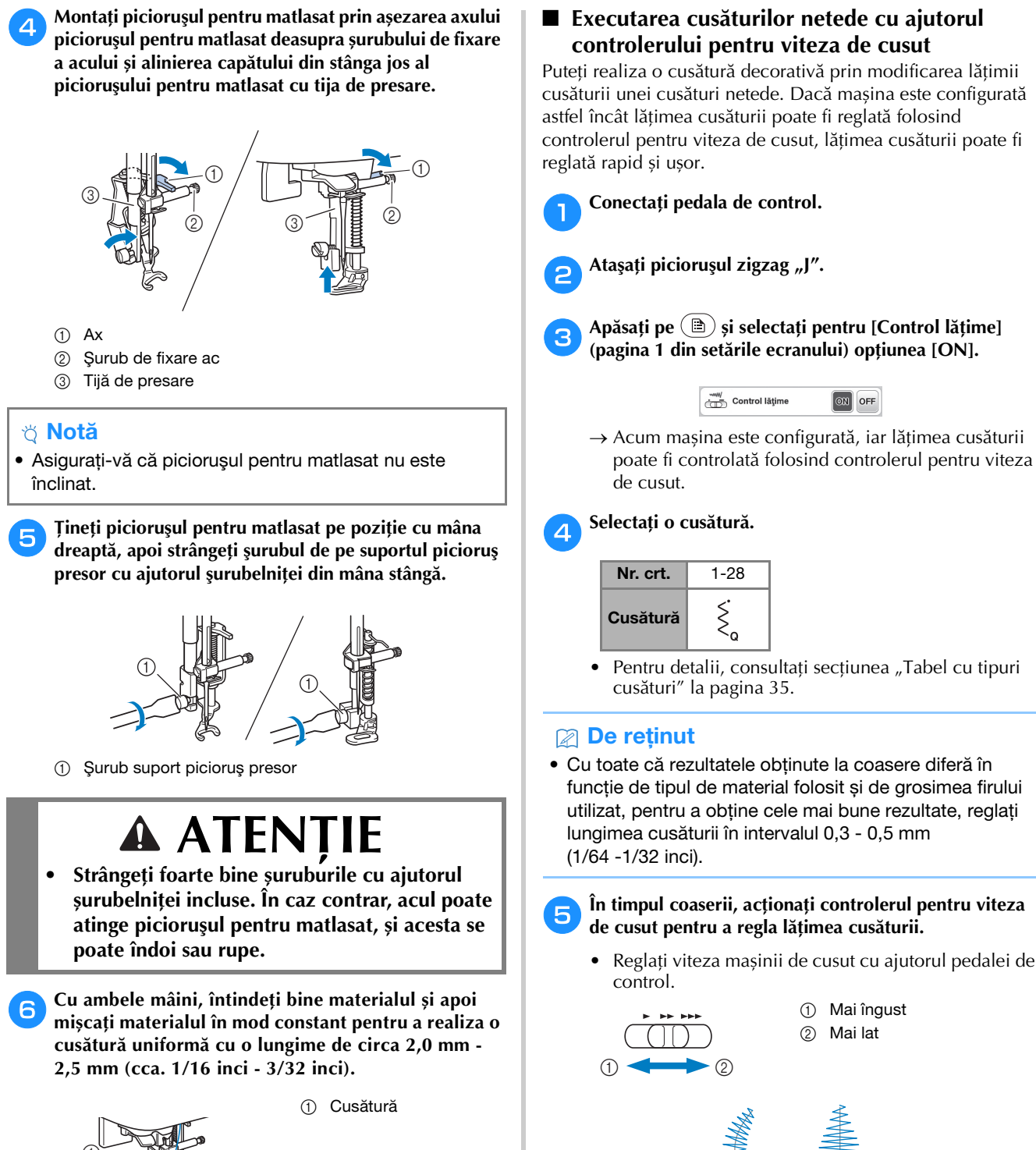

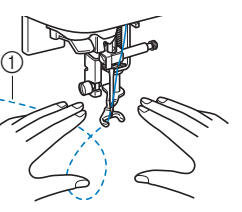

g**După ce ați terminat de cusut, împingeți comutatorul pentru poziţionarea ghearei de înaintare spre (spre dreapta dacă vă uitați din spatele mașinii) și rotiți volantul pentru a ridica ghearele de înaintare.**

49

f**Dacă ați terminat de cusut, reselectați pentru [Control** 

**lăţime] opțiunea [OFF].**

# **Alte utilizări ale cusăturilor**

# ■ **Aplicarea elasticului**

Dacă aplicați o bandă elastică la o manșetă sau pe talie, la un articol de îmbrăcăminte, dimensiunea finală va fi dimensiunea benzii elastice întinse. Prin urmare, trebuie să vă

asigurați că folosiți o bandă elastică cu lungimea necesară.

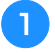

### a**Prindeți cu ace de gămălie elasticul pe spatele materialului.**

Prindeți cu ace de gămălie elasticul pe material în mai multe puncte astfel încât banda să fie așezată uniform pe material.

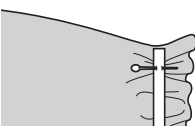

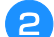

# Selectati o cusătură.

b**Ataşaţi picioruşul zigzag "J".**

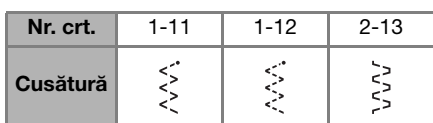

Pentru detalii, consultati sectiunea "Tabel cu tipuri cusături" la pagina 35.

## d**Coaseți banda elastică pe material, ținând banda întinsă astfel încât aceasta să aibă lungimea materialului.**

În timp ce trageți materialul în spatele picioruşului presor cu mâna stângă, trageți materialul din dreptul celui mai apropiat ac cu gămălie din fața picioruşului presor cu mâna dreaptă.

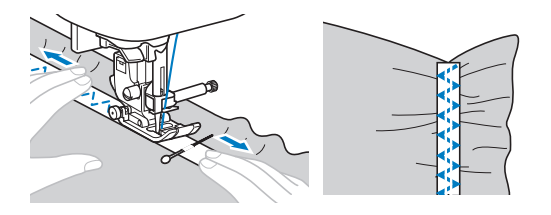

# **ATENŢIE**

**• În timpul coaserii, trebuie să vă asigurați că acul nu atinge acele de gămălie, în caz contrar acul se poate îndoi sau se poate rupe.**

# ■ Coaserea cheitelor

Cheițele se utilizează pentru a întări puncte supuse destrămării, de exemplu colțurile și deschiderile buzunarelor.

Spre exemplu, vă prezentăm mai jos instrucțiuni pentru coaserea cheițelor la colțurile buzunarelor.

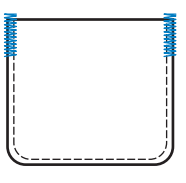

# a**Stabiliți lungimea cheiței.**

Reglați placa de ghidare a nasturelui de pe picioruşul pentru butonieră "A" la lungimea dorită. (Distanța dintre marcajele de pe piciorușul presor este de 5 mm (3/16 inci).)

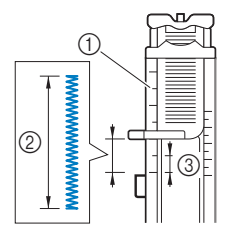

- 1 Scala picioruşului presor
- 2 Lungimea cheiței
- 3 5 mm (3/16 inci)
- Lungimea maximă a unei cheițe este de circa 28 mm  $(1-1/8$  inci).

# Montați piciorușul pentru butonieră "A".

Așezați firul superior sub piciorușul presor, conducând firul prin orificiul din piciorușul presor înainte de a monta piciorușul pentru butonieră "A".

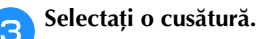

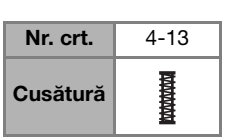

• Pentru detalii, consultați secțiunea "Tabel cu tipuri cusături" la pagina 35.

d**Așezați materialul astfel încât deschiderea buzunarului să fie orientată spre dumneavoastră și apoi coborâți pârghia piciorușului presor astfel încât acul să intre în material la 2 mm (1/16 inci) în fața fantei de deschidere a buzunarului.**

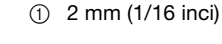

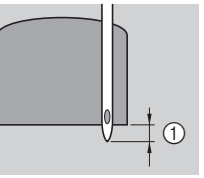

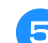

e**Coborâți pârghia pentru butonieră atât cât este posibil.**

f**Țineți cu atenție capătul firului superior cu mâna stângă și apoi începeți coaserea.**

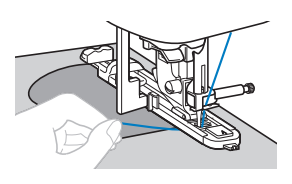

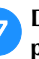

g**După terminarea coaserii, ridicați pârghia picioruşului presor, scoateți materialul și apoi tăiați firele.**

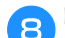

h**Ridicați pârghia pentru butonieră în poziția inițială.**

# ■ **Stoparea**

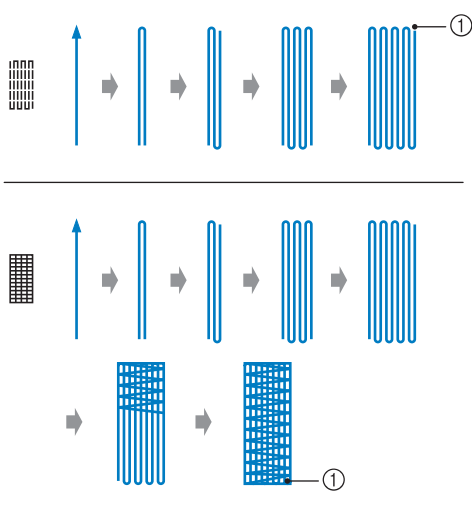

(1) Cusătură de întărire

# a**Stabiliți lungimea cusăturii de stopare.**

Reglați placa de ghidare a nasturelui de pe picioruşul pentru butonieră "A" la lungimea dorită. (Distanța dintre marcajele de pe piciorușul presor este de 5 mm (3/16 inci).)

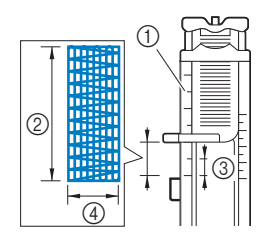

1 Scala picioruşului presor

- 2 Lungime cusătură de stopare
- 3 5 mm (3/16 inci) 4 7 mm (1/4 inci)
- Lungimea maximă a unei cheițe este de circa 28 mm  $(1-1/8$  inci).
- $\rightarrow$  După ce ati terminat de cusut, mașina va realiza automat cusătura de întărire, apoi se va opri.

# b**Montați picioruşul pentru butonieră "A".**

Așezați firul superior sub piciorușul presor, conducând firul prin orificiul din piciorușul presor înainte de a monta piciorușul pentru butonieră "A".

# c**Selectaţi o cusătură.**

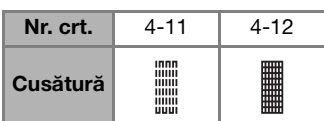

Pentru detalii, consultați secțiunea "Tabel cu tipuri cusături" la pagina 35.

d**Așezați materialul astfel încât acul să se afle la 2 mm (1/16 inci) în fața zonei care va fi stopată și apoi coborâți piciorușul presor.**

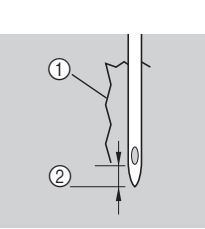

- 1 Ruptură
- 2 2 mm (1/16 inci)
- e**Coborâți pârghia pentru butonieră atât cât este posibil.**
- f**Țineți cu atenție capătul firului superior cu mâna stângă și apoi începeți coaserea.**

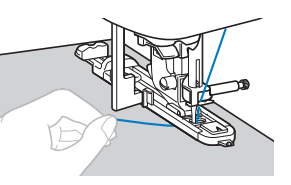

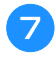

g**După terminarea coaserii, ridicați pârghia picioruşului presor, scoateți materialul și apoi tăiați firele.**

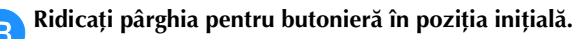

# ■ **Coaserea găurelelor**

Găurelele, precum cele de pe cordoane, pot fi cusute.

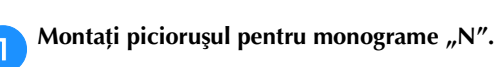

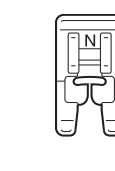

Selectati o cusătură.

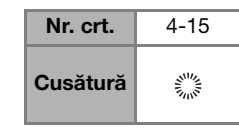

• Pentru detalii, consultați secțiunea "Tabel cu tipuri cusături" la pagina 35.

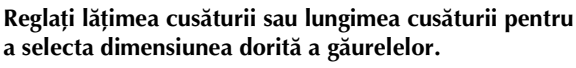

• Pentru detalii, consultați "Setarea lățimii cusăturii" la pagina 29 și "Definirea lungimii cusăturii" la pagina 29.

d**Coborâți acul în material la începutul cusăturii și apoi coborâți pârghia picioruşului presor.**

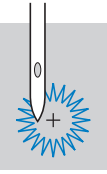

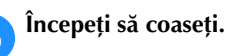

 $\rightarrow$  După ce ați terminat de cusut, mașina va realiza automat cusătura de întărire, apoi se va opri.

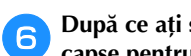

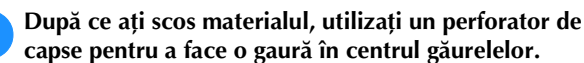

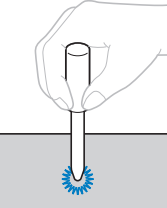

• Dacă utilizați perforatorul de capse, așezați o bucată de hârtie groasă sau o altă foaie de protecție sub material înainte de a găuri materialul.

# ■ Cusăturile de ajurare ("fagoting")

Executarea unei cusături deschise se numește ajurare ("fagoting"). Acest tip de cusătură este utilizat la bluze și la îmbrăcămintea pentru copii. Această cusătură este mai decorativă dacă se utilizează un fir mai gros.

a**Utilizați un fir de călcat pentru a îndoi cele două piese de material pe margine.**

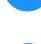

b**Însăilați cele două bucăți de material, la o distanță de circa 4 mm (3/16 inci), pe o bucată de hârtie sau pe o** 

**foaie de material de stabilizare solubil în apă.** Dacă desenați o linie prin mijlocul foii de hârtie sau a

stabilizatorului solubil în apă, va fi mai ușor să efectuați cusătura.

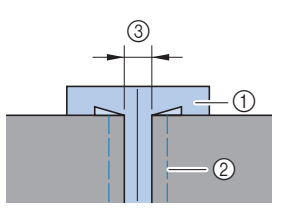

1 Hârtie subțire sau stabilizator solubil în apă 2 Cusătura de însăilare

3 4 mm (3/16 inci)

c**Ataşaţi picioruşul zigzag "J".**

# d**Selectaţi o cusătură.**

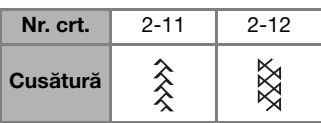

- Pentru detalii, consultați secțiunea "Tabel cu tipuri cusături" la pagina 35.
- e**Selectați pentru lățimea cusăturii valoarea de 7,0 mm (1/4 inci).**

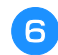

f**Coaseți aliniind centrul piciorușului presor cu centrul celor două bucăți de material.**

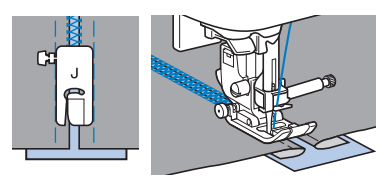

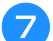

g**După ce ați terminat de cusut, scoateți hârtia.**

# ■ **Cusătura de festonare**

Festonul este un model repetitiv, în formă de semicerc, care seamănă cu cochilia unei scoici. Se utilizează la gulerele bluzelor și pentru a decora marginile unor proiecte.

Montați piciorușul pentru monograme "N".

b**Selectaţi o cusătură.**

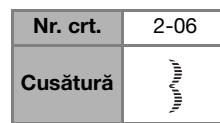

• Pentru detalii, consultați secțiunea "Tabel cu tipuri cusături" la pagina 35.

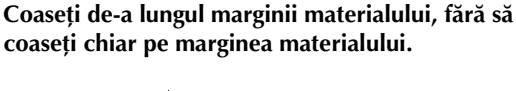

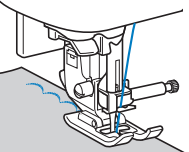

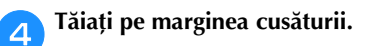

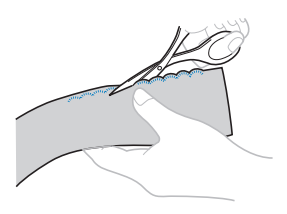

• Fiți atenți să nu tăiați cusătura.

# ■ **Crețul (smocking)**

Cusătura decorativă creată prin coaserea sau brodarea peste materialul încretit se numește "creț". Se utilizează pentru decorarea părților din față ale bluzelor sau ale manșetelor.

Crețul conferă materialului textură și elasticitate.

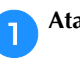

Ataşați piciorușul zigzag "J".

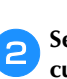

b**Selectați cusătura dreaptă și apoi reglați lungimea cusăturii la valoarea de 4,0 mm (3/16 inci) și slăbiți tensiunea firului.**

c**Realizați cusături paralele la distanțe de 1 cm (3/8 inci) și trageți de firul de la bobină pentru a strânge pliurile.**

Călcați pliurile pentru a le aranja.

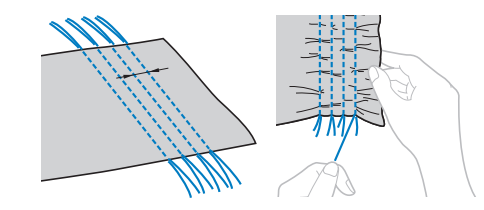

d**Selectaţi o cusătură.**

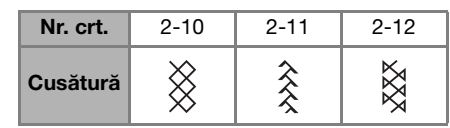

Pentru detalii, consultați secțiunea "Tabel cu tipuri cusături" la pagina 35.

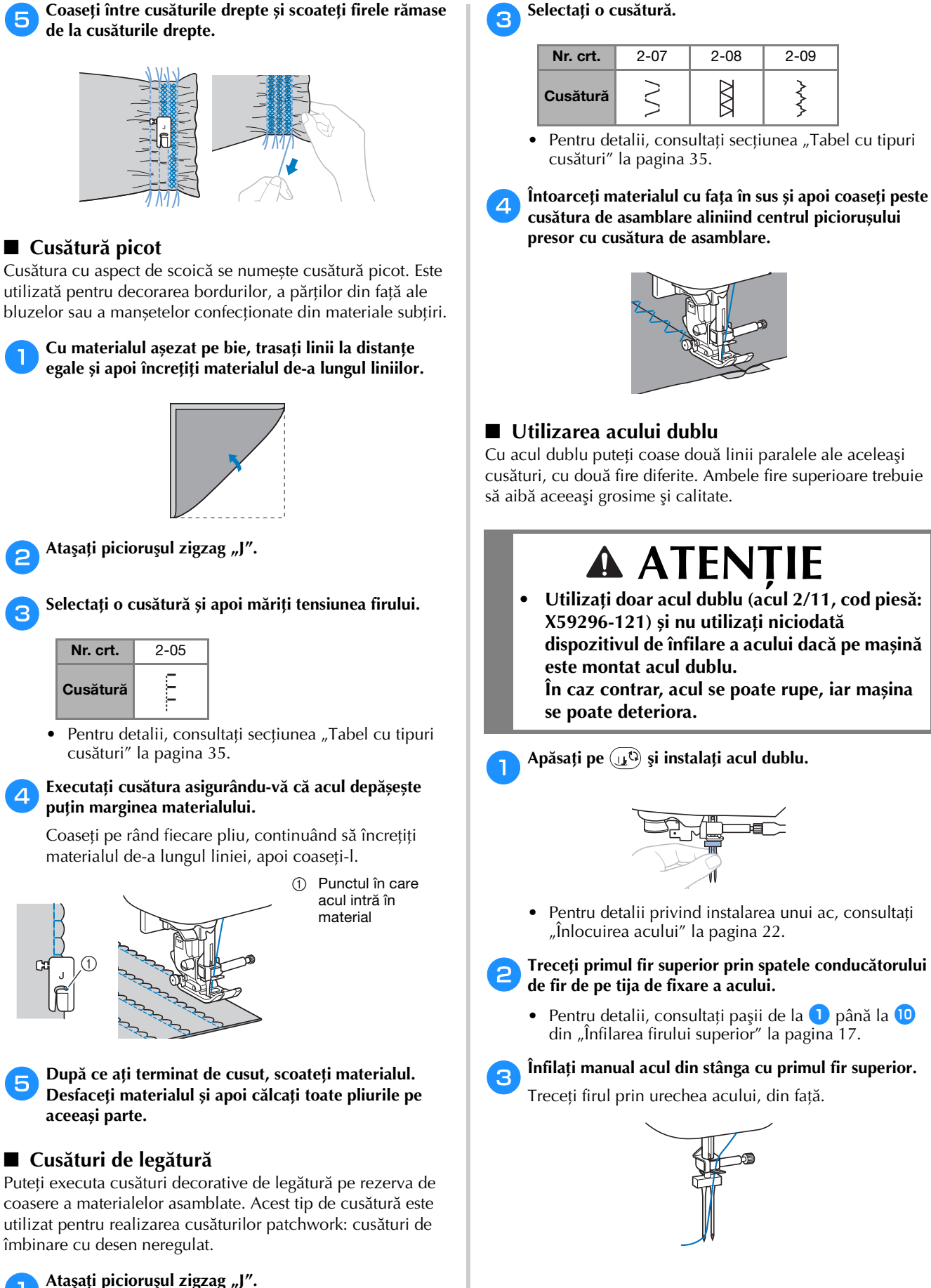

**• Utilizaţi doar acul dublu (acul 2/11, cod piesă: X59296-121) și nu utilizați niciodată dispozitivul de înfilare a acului dacă pe mașină este montat acul dublu.** 

 $\boxtimes$ 

くくく

**În caz contrar, acul se poate rupe, iar mașina** 

Apăsați pe  $\left(\mathbf{u}^{\mathbf{Q}}\right)$  și instalați acul dublu.

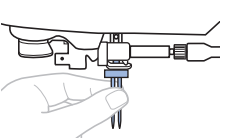

- Pentru detalii privind instalarea unui ac, consultaţi "Înlocuirea acului" la pagina 22.
- b**Treceţi primul fir superior prin spatele conducătorului de fir de pe tija de fixare a acului.**
- Pentru detalii, consultați pașii de la **D** până la **10** din "Înfilarea firului superior" la pagina 17.

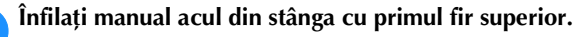

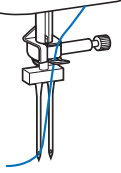

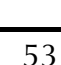

b**Asamblați fețele celor două bucăți de material și apoi desfaceți rezerva de coasere.**

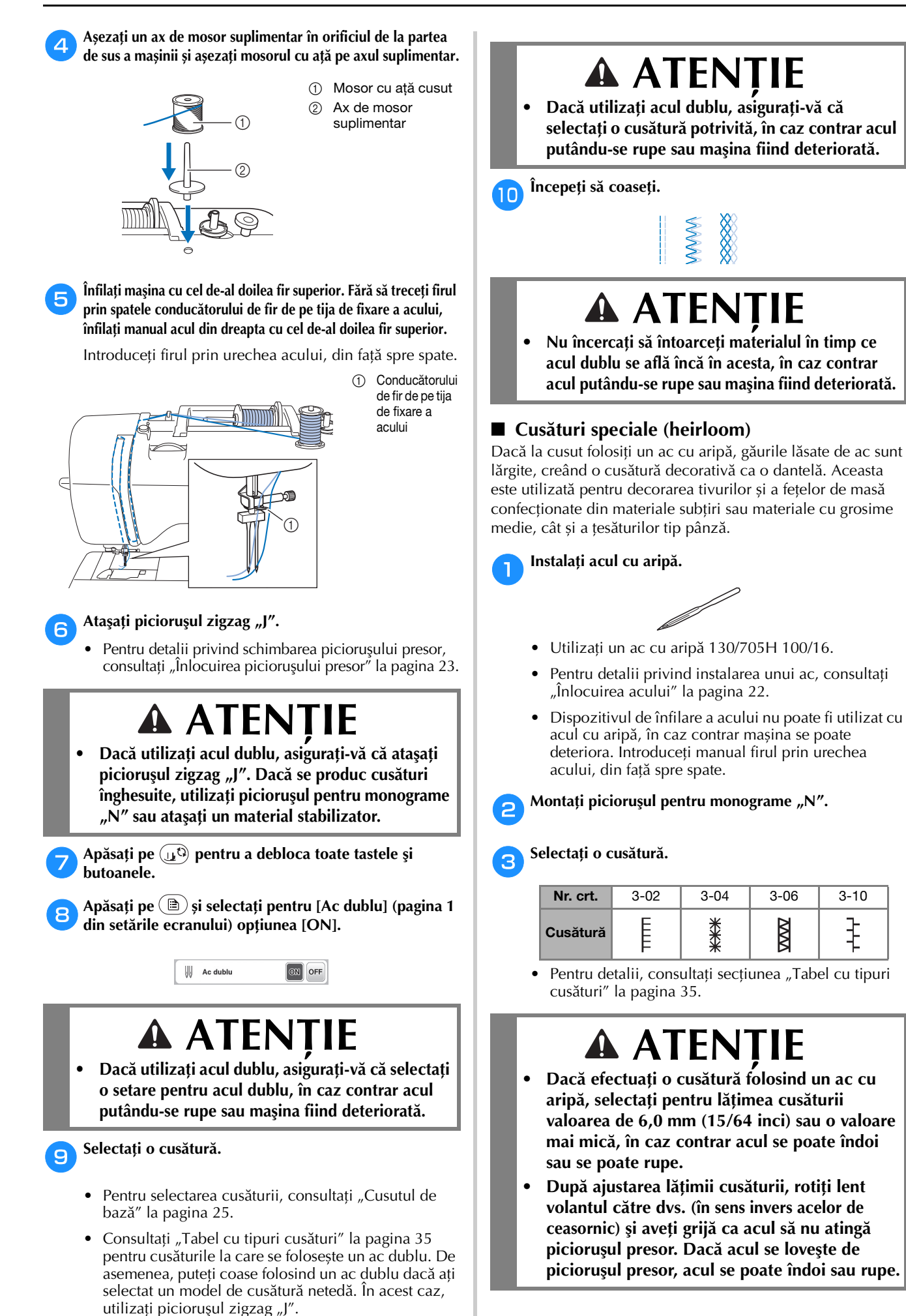

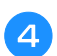

## d**Începeţi să coaseţi.**

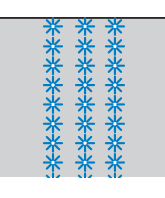

# **Efectuarea reglajelor**

În funcție de tipul sau de grosimea materialului, de materialul de stabilizare utilizat, de viteza de coasere, etc. este posibil ca modelul de cusătură să fie cusut incorect. Dacă nu obțineți o cusătură corectă, executați o cusătură de probă în aceleași condiții ca și cusătura reală și reglați modelul de cusătură conform instrucțiunilor de mai jos. Dacă modelul de cusătură nu a fost cusut corect nici după efectuarea reglajelor conform instrucțiunilor prezentate mai jos, reglați separat fiecare model de cusătură.

# **22 De reținut**

ين<br>1-30 Acest tip de reglare poate fi utilizat pentru طe (1-30 Cusătură de matlasat punctată), (4-15 cusături pentru realizarea de găurele) și pentru modelele de cusătură din următoarele categorii.

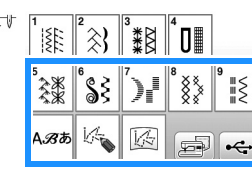

```
aApăsați pe și selectați (5-31).
```
b**Montați picioruşul pentru monograme "N" și executați modelul de cusătură.**

# th Notă

• Trebuie să utilizati piciorușul pentru monograme "N". Este posibil ca modificările efectuate să nu fie corecte dacă utilizați orice alt picioruș presor.

c**Comparați modelul de cusătură realizat cu figura de mai jos în care este prezentat modelul corect de cusătură.**

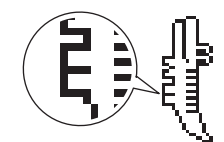

Apăsați pe  $\circled{a}$  și apoi reglați modelul de cusătură pe **ecranul [Regl. fină verticală]. (pagina 1 din setările ecranului)**

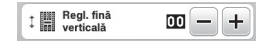

## **Dacă modelul de cusătură este condensat:**  Apăsați pe + din ecranul [Regl. fină verticală].

→ Valoarea afișată crește de fiecare dată când apăsați pe buton, iar lungimea modelului de cusătură va crește.

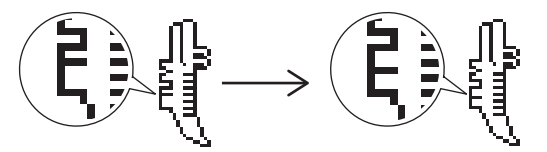

# **Dacă modelul de cusătură are zone lipsă:**  Apăsați pe  $\overline{-}$  din ecranul [Regl. fină verticală].

→ Valoarea afișată scade de fiecare dată când apăsați pe buton, iar lungimea modelului de cusătură se va micșora.

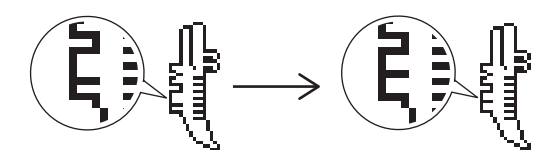

# e**Coaseți din nou modelul de cusătură.**

• Dacă modelul de cusătură nu este cusut corect, repetați operația de reglare. Reglați parametrii până când modelul de cusătură este corect.

f**Apăsaţi pe pentru a reveni la ecranul iniţial.**

# **Utilizarea funcție de memorie**

- **Măsuri de siguranță pentru datele cusăturii**
- **Tipurile de date ale cusăturii care pot fi utilizate**

În memoria Cusătură caractere/decorativă, cu această mașină puteți utiliza fișiere cu date ale cusăturilor cu următoarele extensii: ".pmv", ".pmx" și ".pmu". Pot fi apelate fișierele cu datele cusăturilor cu următoarele extensii: ".pmu" sau ".pmx"; totuși, dacă pentru salvarea datelor folosiți mașina, acestea vor fi salvate ca fișiere cu date ale cusăturii cu extensia ".pmv". Utilizarea datelor, altele decât cele create folosind această mașină sau mașina care a creat fișierele cu date ".pmv", ".pmx" sau ".pmu", poate cauza funcționarea defectuoasă a mașinii.

# **Unitate de memorie flash USB**

Unitatea de memorie flash USB poate fi cumpărată din magazine, dar este posibil ca anumite unități de memorie flash USB să nu poată fi utilizate cu această mașină. Pentru detalii, vă rugăm să vizitați site-ul nostru web la adresa " http://s.brother/cpjaa ".

## **Măsuri de siguranță la salvarea datelor folosind calculatorul**

• Vă recomandăm să utilizați cele 26 de litere ale alfabetului (minuscule și majuscule), numere de la 0 la 9,  $\frac{1}{2}$ " și  $\frac{1}{2}$ " pentru a defini numele fișierului/directorului.

**3**

# **Salvarea modelelor de cusătură**

Puteți salva modelele de cusătură personalizate în memoria mașinii sau pe unitatea de memorie flash USB.

# <sub>Ŭ</sub> Notă

• Nu acționați comutatorul principal de alimentare în poziția OFF, pentru a opri mașina, dacă pe ecran este afișat mesajul [Salvare în curs...]. Veți pierde datele modelului de cusătură care se salvează.

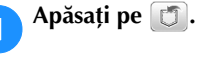

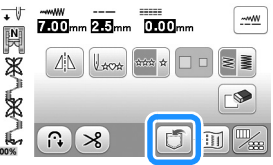

b**Dacă salvați un model de cusătură pe o unitate de memorie flash USB, introduceți unitatea de memorie flash USB în portul USB al mașinii.**

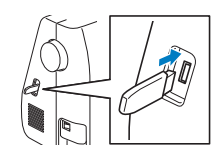

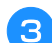

c**Apăsați pe destinația dorită pentru a începe salvarea.**

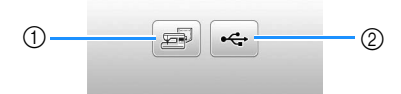

- 1 Salvați în memoria mașinii.
- 2 Salvați pe unitatea de memorie flash USB. Modelul de cusătură este salvat în directorul "bPocket".

# **Apelarea modelelor de cusătură**

Apelați modelele de cusătură salvate în memoria mașinii sau pe unitatea de memorie flash USB.

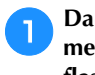

a**Dacă apelați modele de cusătură de pe o unitate de memorie flash USB, introduceți unitatea de memorie flash USB în portul USB al mașinii.**

b**Apăsați pe destinația dorită.**

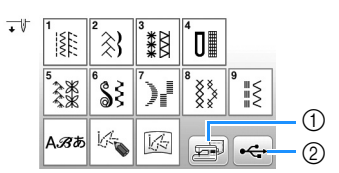

- 1 Apelarea din memoria mașinii.
- 2 Apelarea de pe o unitate de memorie flash USB.

## **<b>**  De reținut

• Dacă un model de cusătură care trebuie apelat se află într-un director de pe unitatea de memorie flash USB, apăsați tasta corespunzătoare directorului respectiv. Apăsați pe  $\boxed{1}$  pentru a reveni la ecranul anterior.

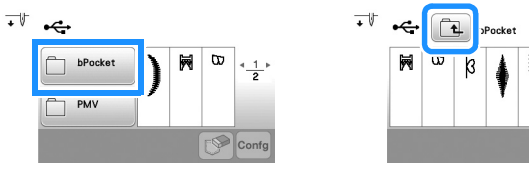

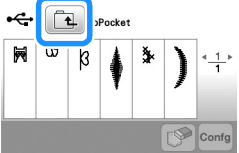

• Directoarele de pe unitatea de memorie flash USB nu pot fi create cu mașina.

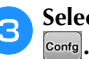

**C** Selectați modelul de cusătură dorit și apoi apăsați pe

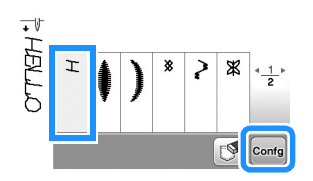

## **Notă**

• Dacă apăsați pe sa modelul de cusătură selectat va fi șters permanent.

# **MY CUSTOM STITCH (CUSĂTURA MEA PERSONALIZATĂ)**

# ■ **Crearea unui model de cusătură**

Utilizând funcția MY CUSTOM STITCH (CUSĂTURA MEA PERSONALIZATĂ), puteți înregistra cusăturile create de dvs. De asemenea, puteți coase modele combinând creațiile din MY CUSTOM STITCH (CUSĂTURA MEA PERSONALIZATĂ) cu caracterele integrate pe mașină (pagina 25).

# **De reținut**

• Cusăturile create cu MY CUSTOM STITCH (CUSĂTURA MEA PERSONALIZATĂ) pot avea o lățime maximă de 7 mm (cca. 9/32 inci) și o lungime maximă de 37 mm (cca. 1-1/3 inci).

a**Desenați modelul de cusătură pe hârtia gradată. Indicați punctele în care modelul de cusătură intersectează grila și uniți toate punctele cu o linie.**

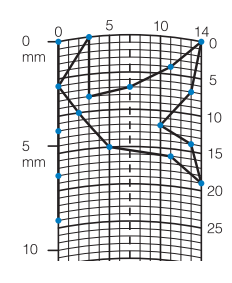

# **22 De reținut**

• Simplificați modelul astfel încât acesta să poată fi cusut ca o linie continuă. Pentru a obține o cusătură mai atractivă, finalizați modelul folosind linii care se intersectează.

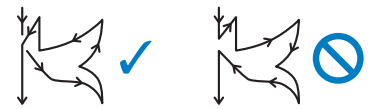

Dacă modelul trebuie repetat și legat, punctul de start și punctul de terminare al modelului trebuie să fie amplasate la același nivel.

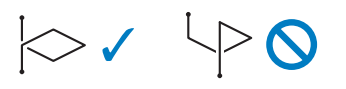

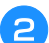

b**Stabiliți coordonatele x și y ale fiecărui punct marcat.** 

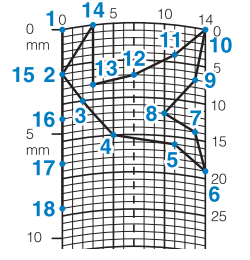

# ■ **Ecranul MY CUSTOM STITCH (CUSĂTURA MEA PERSONALIZATĂ)**

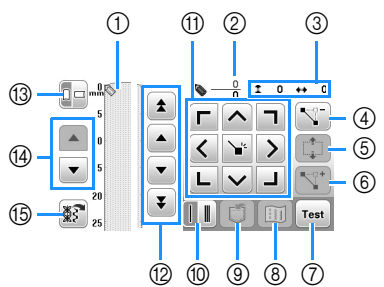

- În această zonă sunt afișate cusăturile create. Afișează numărul actual de puncte definite din numărul
- total de puncte din cusătură.
- 3 Afișează coordonata y a  $\bullet$  și coordonata x a  $\bullet$ .

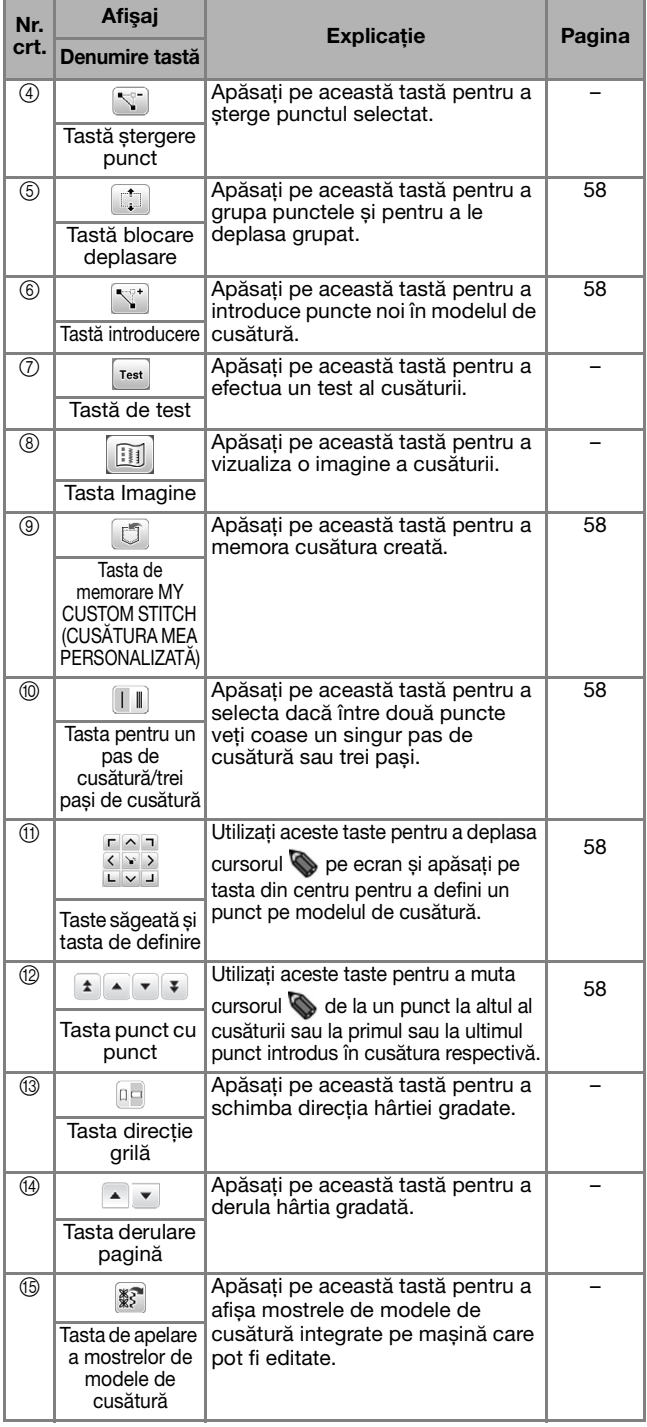

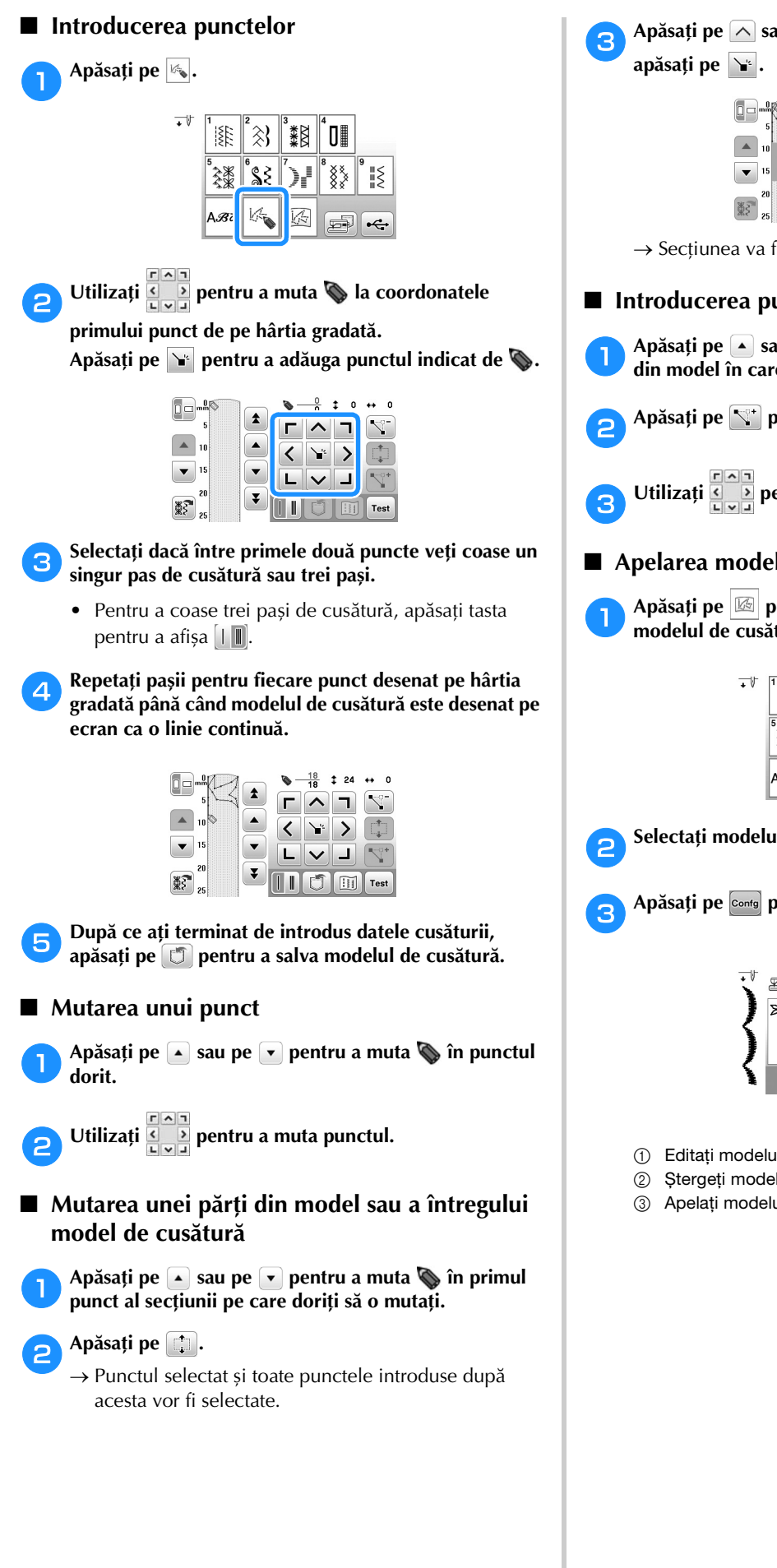

au pe  $\overline{\smile}$  pentru a muta secțiunea și

|        |  | 25 | $\mathbf 0$              |
|--------|--|----|--------------------------|
| ᄎ<br>5 |  |    |                          |
| 10     |  |    | $\overline{\phantom{m}}$ |
| 15     |  |    |                          |
| 20     |  | Ħ  | <b>Test</b>              |
| 25     |  |    |                          |

fi mutată.

# ■ **Introducerea punctelor noi**

- au pe **v** pentru a muta **intr-un loc din model în care doriți să adăugați un punct nou.**
- b**Apăsați pe pentru a introduce un punct nou.**

entru a muta punctul.

- *<u>lelor de cusătură salvate</u>* 
	- a**Apăsați pe pentru a selecta de unde va fi apelat**  tură.

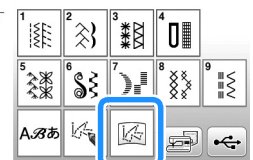

b**Selectați modelul de cusătură.**

c**Apăsați pe pentru a apela modelul de cusătură.**

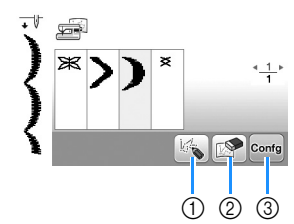

- il de cusătură.
- lul de cusătură.
- ul de cusătură.

# Capitolul *4* BRODAREA

# **Pregătirea pentru brodare**

Urmaţi paşii de mai jos pentru a pregăti maşina pentru brodare.

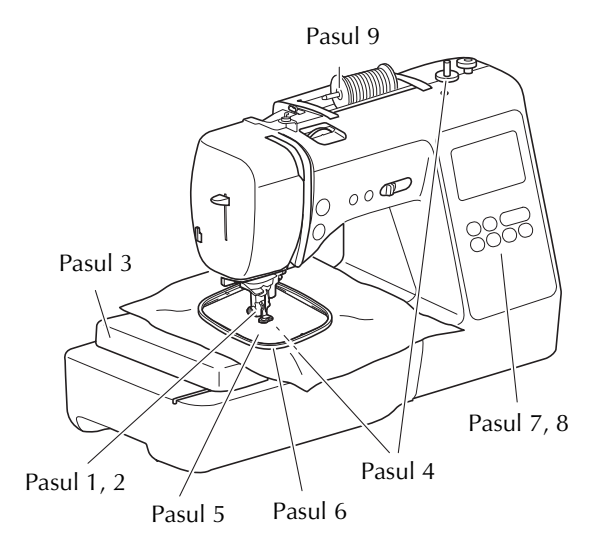

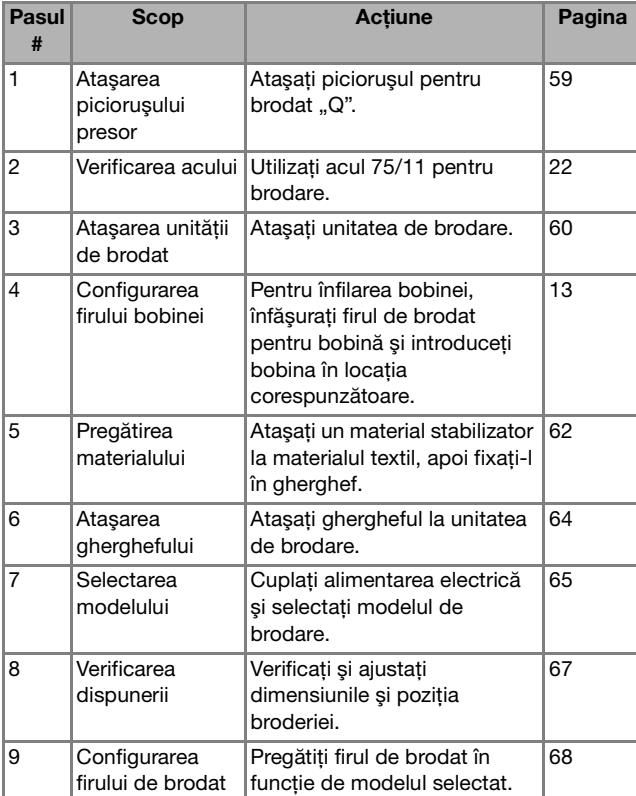

# **Ataşarea picioruşului pentru brodat**

# Pasul 9<br>**ATENȚIE**<br>Asigurati-vă că utilizati piciprusul<br>Asigurati-vă că utilizati piciprusul

**• Asiguraţi-vă că utilizaţi picioruşul pentru brodat atunci când brodaţi. Utilizarea unui alt picioruş presor poate cauza lovirea acului de picioruşul presor, ceea ce cauzează îndoirea sau ruperea acului, putând duce la vătămări corporale.**

a**Apăsaţi pe (butonul de poziţionare a acului) pentru a ridica acul.** 

# Apăsați pe  $\textcircled{1}$ .

→ Ecranul se schimbă şi toate tastele şi butoanele de control sunt blocate (cu excepția  $(\mathbf{u}^{\mathbb{Q}})$ ).

# c**Demontaţi picioruşul presor şi suportul picioruşului presor.**

• Pentru detalii, consultați secțiunea "Înlocuirea picioruşului presor" la pagina 23.

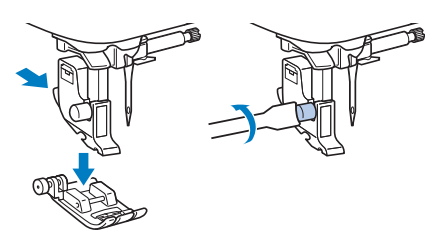

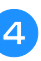

# **4** Țineți piciorușul pentru brodat "Q" cu mâna dreaptă, **aşa cum este prezentat.**

Ţineţi picioruşul pentru brodat cu arătătorul trecut pe după pârghia din spatele picioruşului.

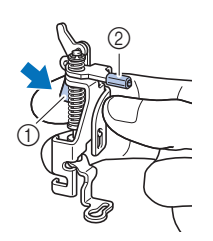

- 1 Pârghie
- 2 Tijă picioruş pentru brodat

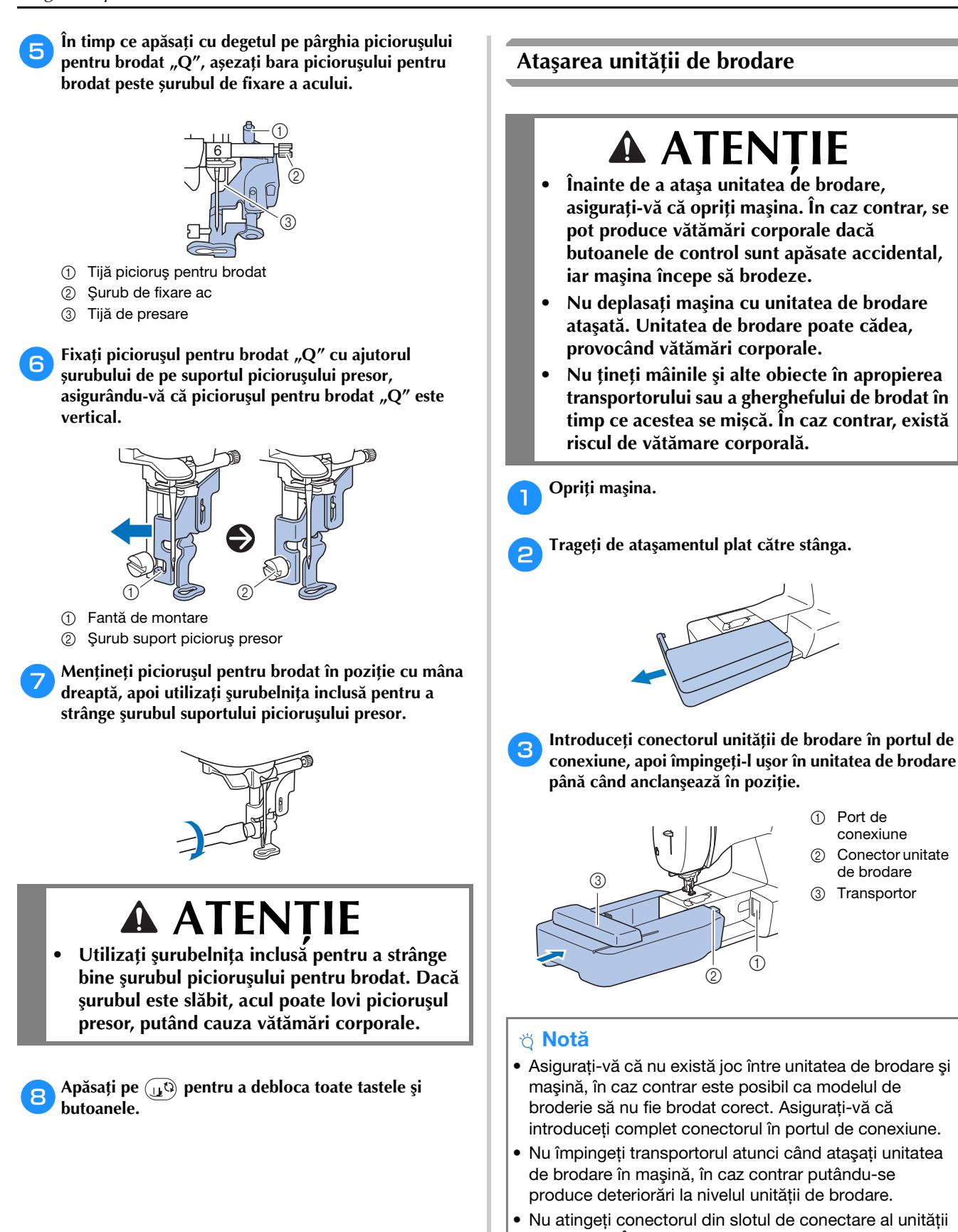

- de brodare. În caz contrar, conectorul poate fi deteriorat, ceea ce ar putea crea probleme de functionare.
- Nu ridicaţi maşina ţinând-o de transportorul pentru brodat și nu îl deplasati fortat. Acest lucru poate provoca funcţionarea defectuoasă a maşinii.

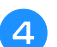

# d**Porniţi maşina.**

 $\rightarrow$  Pe ecran este afişat un mesaj.

# **Notă**

- Dacă în ecranul de setări ați selectat pentru [Ecran de deschidere] opțiunea [ON], atingeți ecranul pentru a afișa următorul ecran.
- e**Asiguraţi-vă că nici mâinile dumneavoastră şi nici un obiect nu se află în apropierea unităţii de brodare şi**  apoi apăsați pe **.**

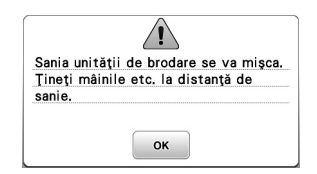

- $\rightarrow$  Transportorul revine la poziția sa inițială.
- $\rightarrow$  Este afişat ecranul pentru selectarea tipului de model de broderie.

# **22 De reținut**

• Cusăturile utilitare nu pot fi selectate atunci când este ataşată unitatea de brodare.

## ■ **Scoaterea unităţii de brodare**

Asiguraţi-vă că maşina este complet oprită şi urmaţi instrucţiunile de mai jos.

# a**Scoateţi ghergheful.**

• Pentru detalii referitoare la scoaterea gherghefului, consultați secțiunea "Scoaterea gherghefului" la pagina 64.

Apăsați pe **[65]** și apoi pe  $\boxed{\alpha\kappa}$ .

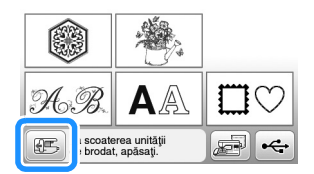

→ Transportorul se deplasează într-o poziţie în care poate fi depozitat.

c**Opriţi maşina.**

# **ATENŢIE**

**• Opriţi întotdeauna maşina înainte de a scoate unitatea de brodare. Îndepărtarea unităţii de brodare în timpul funcţionării maşinii poate provoca probleme de funcţionare.**

d**Ţineţi apăsat butonul de deblocare aflat în partea de jos, în stânga unităţii de brodare, şi trageţi încet unitatea de brodare spre stânga.** 

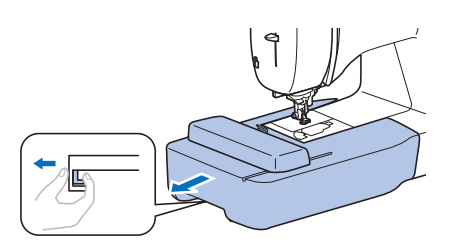

# **Brodarea unor finisaje elegante**

Frumusetea unei broderii depinde de mai multi factori. Utilizarea stabilizatorului corect (pagina 62) şi întinderea materialului textil pe gherghef (pagina 62) reprezintă doi factori importanţi, care au fost menţionaţi anterior. Alte aspecte importante sunt utilizarea unui ac şi a unui fir potrivit. Vă rugăm să citiţi mai jos explicaţiile referitoare la fire.

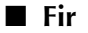

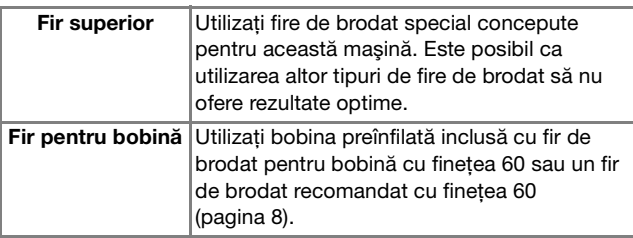

# **Întinderea materialului textil pe gherghef**

# **A ATENTIE**

- **Utilizaţi materiale cu o grosime mai mică de 2 mm (cca. 1/16 inci). Utilizarea materialelor a căror grosime depășește 2 mm (cca. 1/16 inci) poate provoca ruperea acului.**
- **La brodarea materialelor elastice, utilizaţi întotdeauna un material stabilizator pentru broderie, materiale ușoare, cu ţesătură grosieră sau care provoacă strângerea modelului. În caz contrar, acul se poate rupe şi cauza vătămări corporale.**

# ■ Ataşarea stabilizatoarelor termocolante (de sustinere) pe material

Pentru rezultate optime ale proiectelor dvs. de brodat, utilizaţi întotdeauna materiale stabilizatoare pentru broderie.

# a**Călcați cu fierul de călcat materialul stabilizator pe spatele materialului.**

• Utilizaţi o bucată de stabilizator mai mare decât ghergheful utilizat.

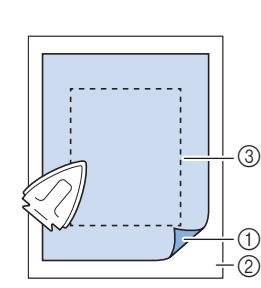

- (1) Partea fuzibilă a stabilizatorului
- 2 Material textil (spate)
- 3 Mărimea gherghefului

# **22 De reținut**

• La brodarea bucăților mici de material care nu pot fi montate pe gherghef, utilizați materialul stabilizator ca bază. După ce ați aplicat ușor prin călcare materialul pe stabilizator, fixați-l pe ghergheful de brodat. Dacă stabilizatorul nu poate fi aplicat prin călcare pe material, fixați-l cu o cusătură de însăilare. După terminarea broderiei, scoateți cu atenție materialul de stabilizare.

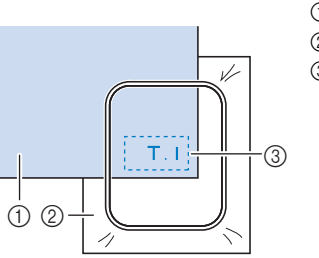

(1) Material textil

- 2 Stabilizator
- 3 Însăilat
- Atunci când brodaţi pe materiale subţiri, cum ar fi organza sau batist, precum şi pe materiale flauşate, cum ar fi tricotul pluşat sau reiatul, utilizaţi stabilizatoare solubile în apă (comercializate separat) pentru rezultate optime. Materialul solubil în apă se va dizolva complet în apă, conferind proiectului un finisaj şi mai atrăgător.
- În cazul prosoapelor groase din tricot pluşat vă recomandăm să puneţi o bucată de material stabilizator solubil în apă pe faţa prosopului. Acest lucru va ajuta la reducerea flauşării prosopului, rezultatul fiind o broderie mai atrăgătoare.
- Dacă utilizati materiale care nu pot fi călcate (cum ar fi materialele din tricot pluşat, care au bucle ce se extind la călcare) sau în locuri în care călcatul este dificil, pozitionati materialul stabilizator sub material fără să fie lipit, apoi puneți materialul și stabilizatorul în gherghef sau contactaţi dealerul autorizat Brother pentru un material stabilizator potrivit.

# ■ **Introducerea materialului textil**

# **ATENŢIE**

**• Dacă utilizaţi un gherghef prea mic, picioruşul presor poate lovi ghergheful în timpul brodării şi poate provoca vătămări corporale sau deteriorarea maşinii.** 

# **Notă**

• Dacă materialul nu este bine fixat în gherghef, modelul de broderie va fi cusut incorect. Introduceti materialul pe o suprafață plană și trageți cu atenție materialul întins în gherghef, ca să nu deformați materialul.

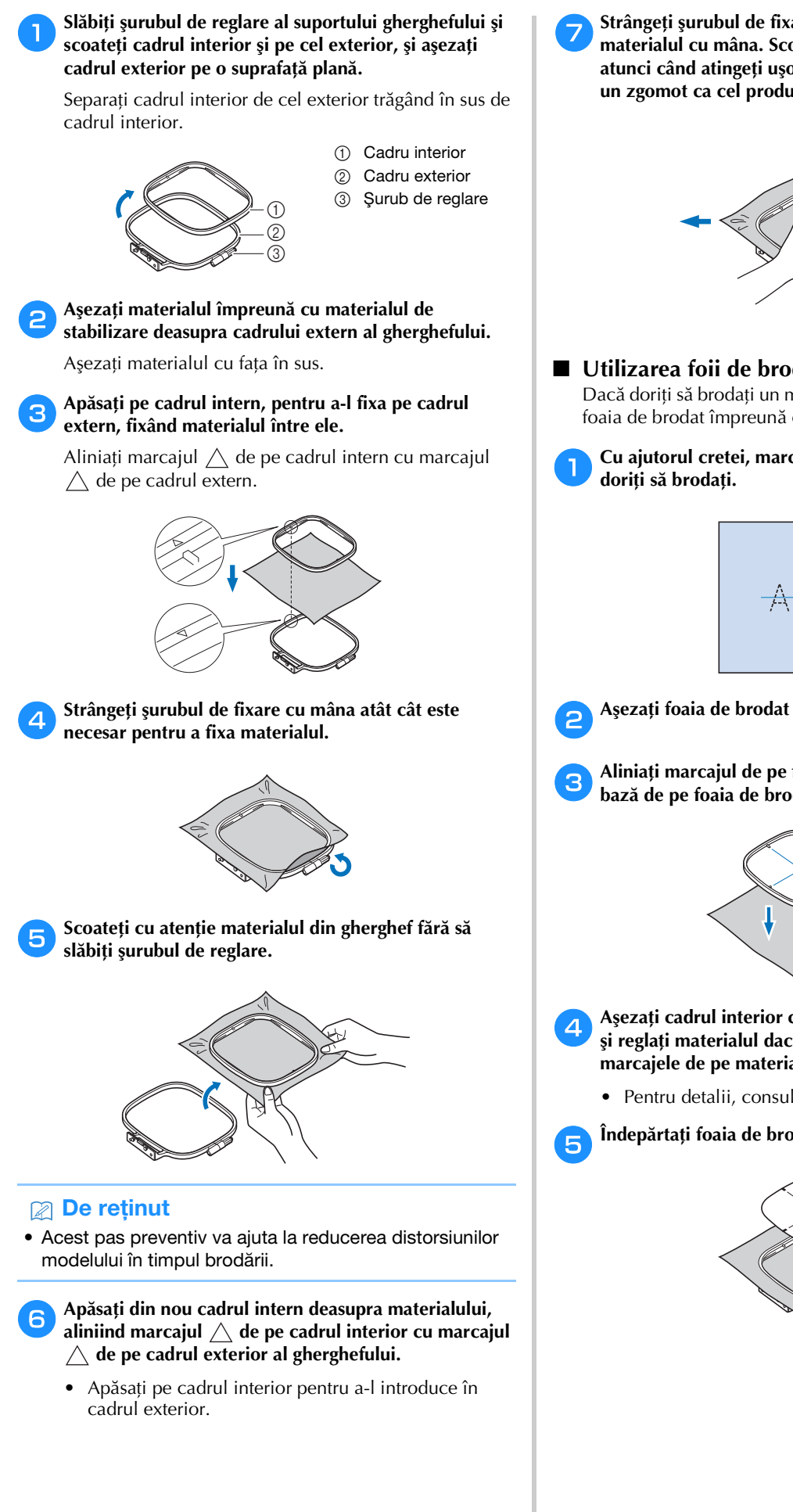

g**Strângeţi şurubul de fixare în timp ce întindeţi bine materialul cu mâna. Scopul acestei operaţii este ca atunci când atingeţi uşor materialul cu mâna, să auziţi un zgomot ca cel produs de o tobă.**

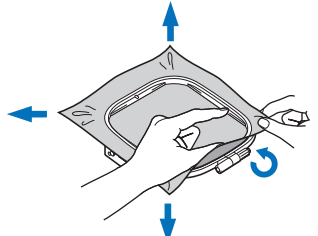

# ■ Utilizarea foii de brodat

Dacă doriţi să brodaţi un model într-un loc special, folosiţi foaia de brodat împreună cu ghergheful.

a**Cu ajutorul cretei, marcaţi zona de material unde** 

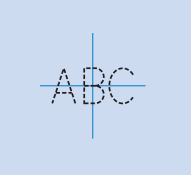

b**Aşezaţi foaia de brodat pe cadrul interior.**

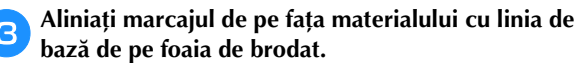

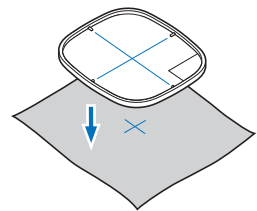

- d**Aşezaţi cadrul interior cu materialul pe cadrul exterior şi reglaţi materialul dacă este necesar pentru a alinia marcajele de pe material cu foaia de brodat.**
	- Pentru detalii, consultaţi secțiunea pagina 62.

e**Îndepărtaţi foaia de brodat.**

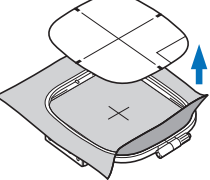

# **Fixarea gherghefului**

# **Ö** Notă

• Înfilaţi şi introduceţi bobina înainte de a ataşa ghergheful, asigurându-vă că utilizaţi firul de bobină recomandat. Verificați dacă pe bobină este suficient fir pentru brodat.

a**Ridicaţi pârghia picioruşului presor pentru a ridica picioruşul presor.**

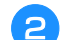

# b**Treceți ghergheful pe sub picioruşul presor.**

• Dacă este necesar, ridicați pârghia picioruşului presor mai sus.

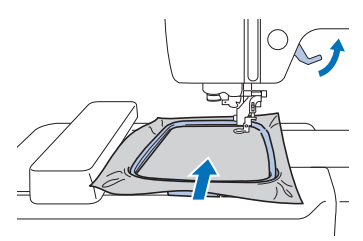

# c**Introduceți ferm ghidajul gherghefului în suportul pentru gherghef al transportorului pentru brodat pe la partea de sus.**

Aliniați lamelele de ghidare ale gherghefului cu umerii suportului pentru gherghef al transportorului și împingeți până când auziți declicul de fixare și acesta se fixează.

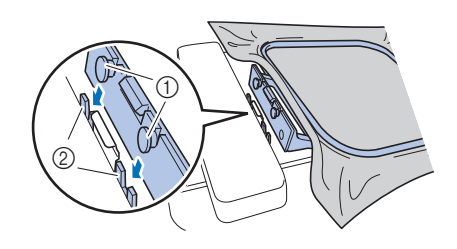

- 1 Lamele de ghidare gherghef
- 2 Umerii suportului pentru gherghef al transportorului
- → Unitatea de brodare este atașată.

# **A ATENTIE**

**• Aşezaţi corect ghergheful în suportul pentru gherghef. În caz contrar, picioruşul presor poate lovi ghergheful, şi se pot produce vătămări corporale.**

# ■ **Scoaterea gherghefului**

- a**Ridicaţi pârghia picioruşului presor pentru a ridica picioruşul presor.**
- b**Apăsați pe partea suportului de gherghef indicată în figura din stânga și ridicați ghergheful.**
	- 1 Pârghie

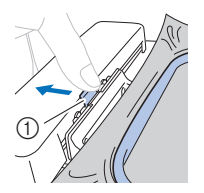

- $\rightarrow$  Ghergheful se va separa de suportul de gherghef.
- c**Scoateți ghergheful de sub piciorușul presor în timp ce ridicați și mai mult pârghia picioruşului presor.**

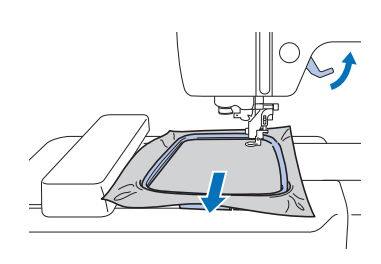

# **ATENT**

**• Nu loviţi acul cu degetul sau cu ghergheful. Se pot produce vătămări corporale sau acul se poate rupe.**

# **Brodarea**

# ■ **Informații privind drepturile de autor**

Modelele stocate în memoria maşinii sunt exclusiv pentru uz propriu. Orice utilizare în cadru public sau în scop comercial a modelelor protejate de drepturile de autor constituie o încălcare a legii drepturilor de autor şi este strict interzisă.

# ■ **Tipurile de modele de broderie**

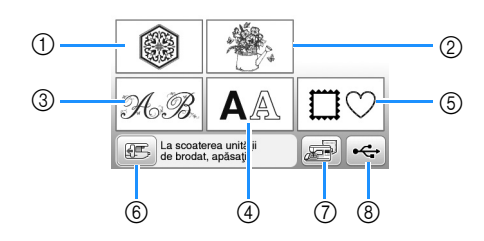

- 1 Modele de broderie
- 2 Modele "Exclusiviste" Brother
- 3 Modele alfabetice florale
- (4) Modele de caractere
- 5 Modele de chenar
- 6 Apăsaţi această tastă pentru a poziţiona unitatea de brodare pentru stocare
- 7 Modele salvate în memoria maşinii
- 8 Modele salvate pe unitatea de memorie flash USB
- Consultați "Catalogul cu modele de broderii" pentru informații suplimentare despre modele de broderie din fiecare categorie.

# **Selectarea unui model de broderie**

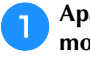

## a**Apăsaţi pe din ecranul de selectare a tipului de model.**

• Dacă ecranul de selectare a tipului de model nu este afișat, apăsați pe  $\circled{)}$  pentru a afișa ecranul de mai jos.

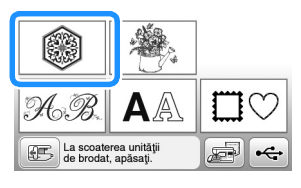

b**Apăsaţi pe sau pe pentru a afişa modelul dorit pe ecran.**

c**Selectați modelul de broderie dorit și apoi apăsați pe .**

• Gherghefurile disponibile sunt afişate pe ecran.

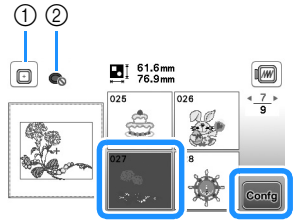

- 1 Puteți utiliza un gherghef (mediu)
- 2 Nu puteți utiliza un gherghef (mic)
- $\rightarrow$  Este afișat ecranul de editare a modelelor.

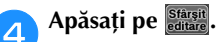

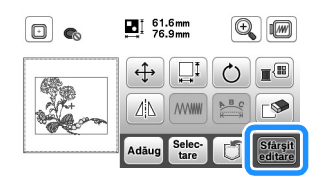

- Pentru detalii despre ecranul de editare a modelului, consultați "Editarea modelelor (Ecranul de editare a modelelor)" la pagina 73. Puteți muta modelul, modifica dimensiunea modelului și puteți efectua multe alte operații de editare.
- De asemenea, modelul poate fi tras cu degetul pentru a fi mutat.
- → Este afişat ecranul de setări pentru brodare.

# Apăsați pe **Broderie**

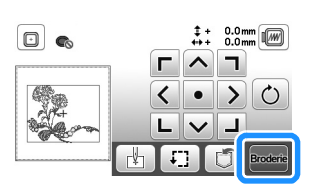

- Pentru detalii despre ecranul cu setările de editare a broderiei, consultați "Editarea modelelor (Ecranul cu setările pentru brodare)" la pagina 75.
- Confirmaţi poziţia modelului care va fi brodat, urmând instrucțiunile din "Verificarea poziției modelului" la pagina 67.

# **De retinut**

• Dacă pentru [Vedere id. Gherghef] din ecranul de setări este selectată opțiunea [ON], modelul poate fi editat pe ecran ca și când respectivul gherghef este fixat.

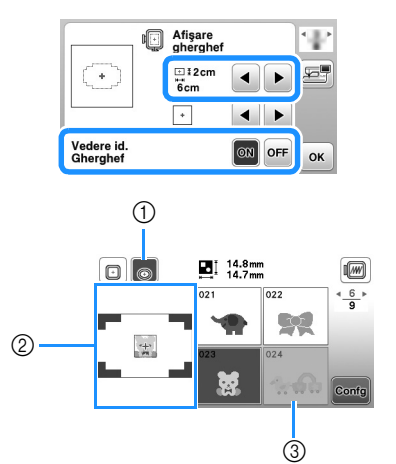

- 1 Va fi evidențiat ghergheful selectat atunci când pentru [Vedere id. Gherghef] a fost selectată opțiunea [ON]. Apăsați pe această tastă pentru a comuta între următoarele setări: [ON] și [OFF].
- 2 Va fi afișată zona de brodat pentru ghergheful selectat. 3 Modelele care nu se potrivesc pe ghergheful selectat
- vor fi afișate cu gri (inactive) și nu pot fi selectate. • Sunt disponibile trei dimensiuni ale suprafeței de brodat pentru ghergheful (mic).

Dacă pentru [Vedere id. Gherghef] este selectată opțiunea [ON] pentru ghergheful (mic), suprafața pentru aranjarea modelelor este mai ușor de vizualizat. Zona din exteriorul zonei de brodat va avea o altă culoare de fond.

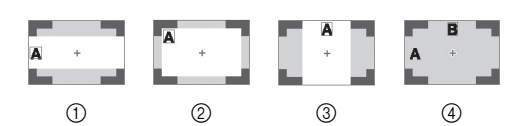

- $(1)$  2 cm  $\times$  6 cm (cca.1 inci (H)  $\times$  2-1/2 inci (I))
- $\textcircled{2}$  3 cm  $\times$  5 cm (cca.1-1/8 inci (H)  $\times$  2 inci (I))
- $\textcircled{3}$  4 cm × 3 cm (cca.1-1/2 inci (H) × 1-1/8 inci (I))
- 4 Modelele sunt aranjate în afara suprafeței de brodat.

# ■ Selectarea modelelor cu caractere

a**Apăsaţi pe .**

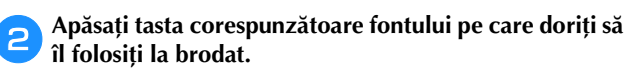

c**Apăsați pe fila unei pagini pentru a afișa ecranul de selectare dorit și apoi introduceți textul.**

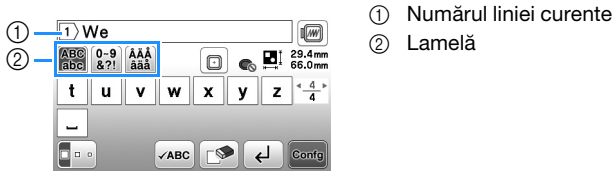

• Pentru a introduce un spațiu, apăsați pe  $\Box$ .

- După ce ați selectat caracterul, dacă doriți să modificați dimensiunea caracterului, apăsați pe  $\Box$ Dimensiunea se va schimba de fiecare dată când apăsați tasta, de la mare, la mediu și la mic. După ce ați schimbat dimensiunea caracterului, toate caracterele de pe linia respectivă vor avea noua dimensiune.
- Dacă ați greșit, apăsați pe  $\square$  pentru a șterge greșeala.
- Pentru a verifica toate caracterele introduse, de exemplu, dacă aveți mai multe linii de text, apăsați  $pe$   $\sqrt{ABC}$
- Pentru a adăuga mai multe linii, apăsați pe  $\Box$ .
- Dacă este selectat fontul japonez, textul poate fi inversat, pentru a fi scris pe verticală sau pe orizontală, apăsând pe  $\blacksquare$

# Apăsați pe **Contg**

• Pentru detalii referitoare la editarea modelului, consultaţi secţiunea "Editarea modelelor (Ecranul de editare a modelelor)" la pagina 73.

# ■ Selectarea modelelor de chenar

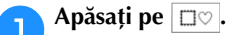

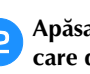

b**Apăsaţi tasta corespunzătoare formei de chenar pe care doriţi să o brodați.**

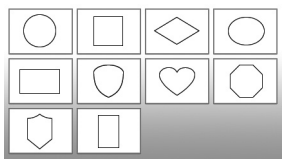

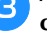

c**Apăsaţi tasta corespunzătoare modelului de chenar pe care doriţi să îl brodați.**

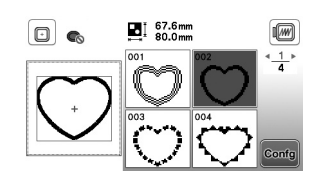

## Apăsați pe **Confg**

• Pentru detalii referitoare la editarea modelului, consultaţi secţiunea "Editarea modelelor (Ecranul de editare a modelelor)" la pagina 73.

## ■ Combinarea modelelor

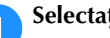

Selectați modelul și apoi apăsați pe **conta**.

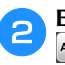

b**Editați modelul, dacă este necesar, și apoi apăsați pe .**

• Pentru detalii despre editarea modelului, consultaţi "Ecranul de editare a modelelor" la pagina 73.

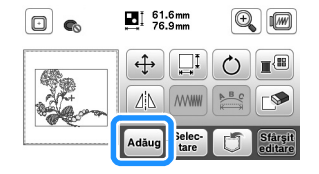

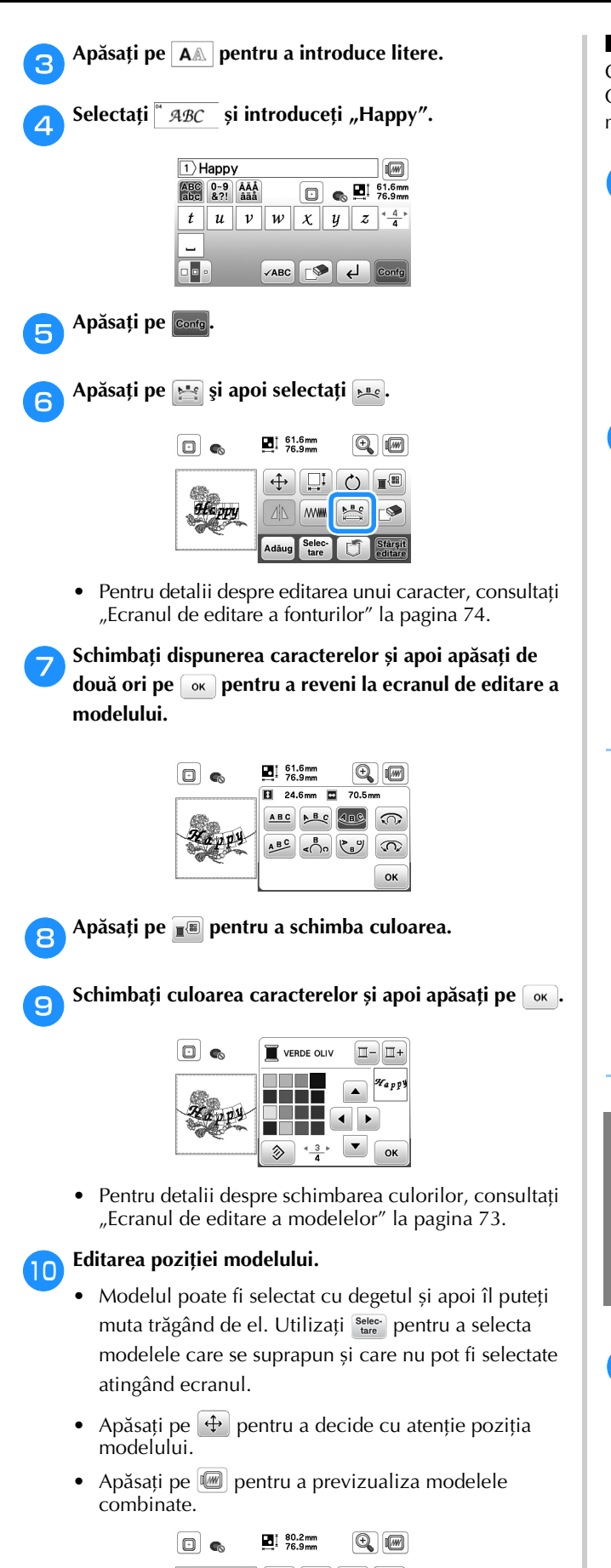

 $\bigoplus$   $\Box$ 

 $\Delta \Delta$   $\text{www}$   $\approx$ 

Selec-

○■

 $\overline{\phantom{a}}$ 

Apăsați pe **Stârșit** 

# ■ **Verificarea poziţiei modelului**

Ghergheful se deplasează şi afişează poziţia modelului. Observaţi cu atenţie ghergheful, pentru a vă asigura că modelul va fi brodat în locul potrivit.

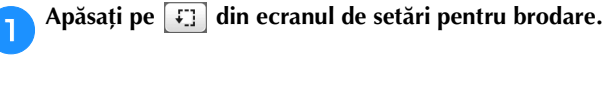

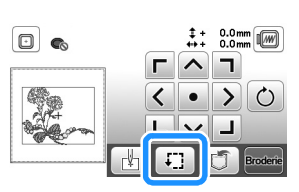

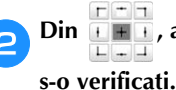

b**Din , apăsaţi tasta pentru poziţia pe care doriţi** 

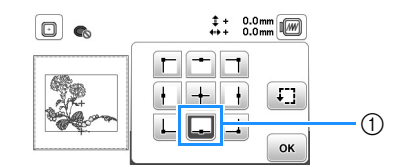

- (1) Poziție selectată
- → Transportorul se va deplasa în poziţia selectată de pe model.

# **22 De reținut**

• Pentru a vedea întreaga zonă de brodare, apăsaţi pe **.** [1] Ghergheful se deplasează și afișează poziția zonei de brodare.

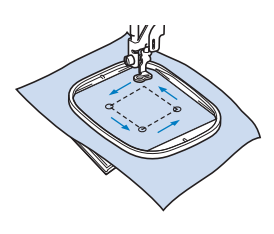

# **ATENŢIE**

**• Asiguraţi-vă că acul este sus în timp ce ghergheful se mişcă. Dacă acul este coborât, acesta se poate rupe şi cauza vătămări corporale.**

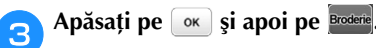

# **Brodarea unui model**

Modelele de broderie sunt executate cu schimbarea firului după fiecare culoare.

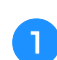

a**Pregătiţi firul de brodat în culoarea afişată pe ecran.**

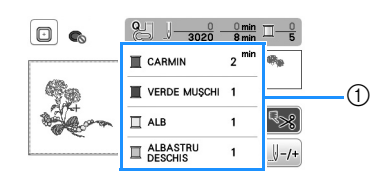

- 1 Ordinea culorilor la brodare
- Pe acest ecran va fi afișat numele culorii firului sau numărul firului, în funcție de setările selectate în ecranul de setări. Apăsați pe  $(\triangle)$ , apoi modificați setarea din ecranul de setări. Pentru detalii, consultați secțiunea "Schimbarea afișării culorii firului" la pagina 69.

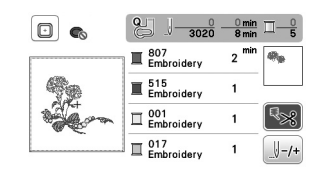

• Funcția de tăiere automată a firului va tăia firul după ce ați terminat de brodat fiecare culoare. Inițial, această funcție este activată. Pentru a dezactiva această funcție, apăsați pe  $\sqrt{8}$ .

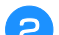

- b**Setaţi firul pentru brodare şi înfilaţi acul.**
- Consultati "Înfilarea firului superior" la pagina 17.

c**Ridicați pârghia picioruşului presor și treceți firul prin orificiul picioruşului pentru brodat şi ţineţi-l fără să trageți în mâna stângă.** 

Nu întindeţi firul prea tare, ci lăsaţi-l puţin slăbit.

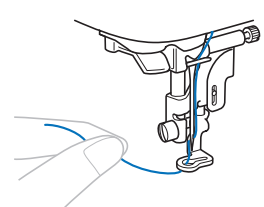

# **ATENŢIE**

- **În timpul brodării, aveţi grijă să nu loviţi transportorul cu mâinile sau cu alte obiecte. Modelul s-ar putea alinia incorect.**
- **Dacă broderia este efectuată pe obiecte de îmbrăcăminte de mari dimensiuni (în special jachete sau alte articole din materiale textile groase), nu lăsaţi materialul să atârne pe lângă masă. În caz contrar, unitatea de brodare nu se poate mişca liber, iar ghergheful se poate lovi de ac, provocând îndoirea sau ruperea acului şi eventuale vătămări corporale.**

**Amplasaţi materialul astfel încât să nu atârne de pe masă sau ţineţi-l pentru a împiedica alunecarea acestuia.**

Coborâți piciorușul presor, apoi apăsați butonul "Start/ **Stop" pentru a începe să brodaţi. După 5-6 puncte de cusătură, apăsaţi din nou butonul "Start/Stop" pentru a opri maşina.**

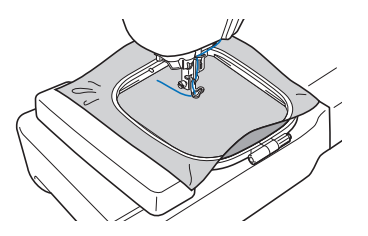

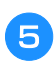

e**Tăiaţi excesul de fir de la capătul cusăturii. În cazul în care capătul cusăturii se află sub picioruşul presor, ridicaţi-l pe acesta din urmă, după care tăiaţi excesul de fir.**

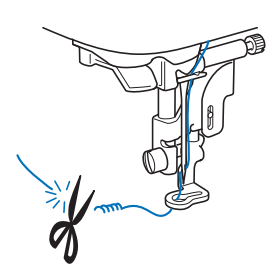

• Dacă firul este lăsat netăiat la începutul coaserii, acesta poate fi prins sub broderie pe măsură ce continuaţi brodarea modelului, fapt ce ar face foarte dificilă tăierea firului după finalizarea modelului. Tăiaţi firul la început.

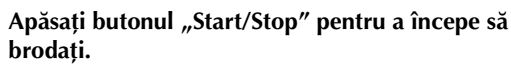

→ Coaserea se opreşte automat cu întărire după ce s-a terminat una dintre culori. Dacă a fost setată tăierea automată a firului, acesta este tăiat.

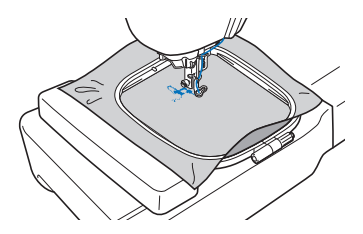

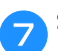

g**Scoateţi firul pentru prima culoare din maşină.**

h**Repetaţi aceiaşi paşi pentru brodarea culorilor rămase.**

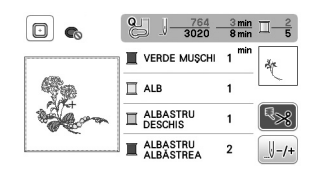

→ După ce şi ultima culoare a fost brodată, pe ecran va fi afişat un mesaj care vă informează că brodarea s-a terminat. Apăsați pe [ok] și afișajul va reveni la ecranul iniţial.

i**Tăiaţi firul în exces pentru culoarea adecvată.**

# ■ **Schimbarea afişării culorii firului**

Puteţi afişa numele culorilor firului sau numărul firului pentru brodat.

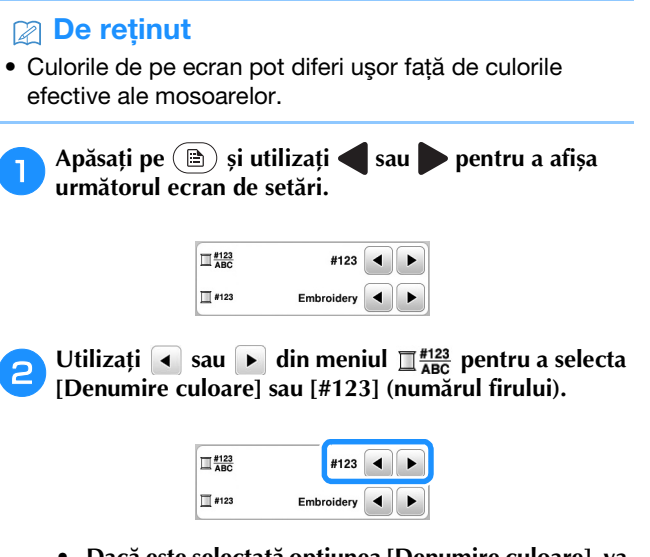

**• Dacă este selectată opțiunea [Denumire culoare], va fi afișat numele culorii firului.**

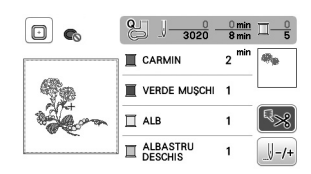

**• Dacă este selectată opțiunea [#123], va fi afișat numărul firului folosit la brodat. Utilizați 4 sau**  $\blacktriangleright$  din meniul  $\Box$  #123 pentru a selecta marca **firului.**

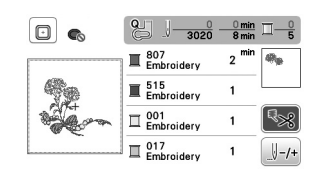

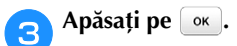

■ **Dacă firul de pe bobină se rupe sau se termină în timpul brodării**

a**Apăsaţi pe butonul "Start/Stop" pentru a opri mașina.**

b**Apăsați pe și selectați firul superior sau firul de la bobină.**

• Dacă firul de la bobină este aproape terminat, apăsați pe  $\left\langle \mathcal{R} \right\rangle$  (Buton tăietor de fir) pentru a tăia atât firul de la bobină cât și firul superior, scoateți ghergheful și apoi înlocuiți bobina cu o bobină înfilată.

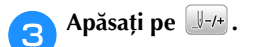

- **Apăsați pe**  $\left[\frac{1}{2}+1\right)$ **,**  $\left[\frac{1}{2}+10\right]$  **sau pe**  $\left[\frac{1}{2}+100\right]$  **pentru a muta acul înapoi cu numărul corect de împunsături, pentru a ajunge înaintea zonei în care firul s-a rupt, și apoi**  apăsați pe  $^{\circ}$  <sup>ok</sup> .
	- Apăsați pe **J**. pentru a reîncepe de la început.

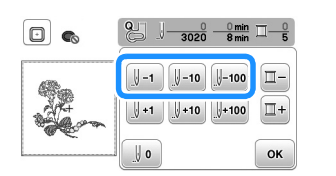

# <sub>Ö</sub> Notă

• Suprapuneți cusătura peste ultimele două sau trei împunsături pentru a asigura o acoperire completă.

# **⊠ De reținut**

• Dacă nu vă puteți întoarce în zona în care firul s-a rupt, apăsați pe pentru a selecta culoarea și mutați-vă la poziția de început a culorii respective, apoi utilizați  $\mathbb{F}^1$ ,  $\left[\begin{smallmatrix} 1 & 1 & 0 \\ 0 & 0 & 0 \end{smallmatrix}\right]$  sau  $\left[\begin{smallmatrix} 1 & 1 & 0 \\ 0 & 1 & 0 \end{smallmatrix}\right]$  pentru a muta capul de coasere chiar înaintea locului în care firul s-a rupt.

Coborâți piciorușul presor și apăsați pe butonul "Start/ **Stop" pentru a continua brodarea.**

# ■ **Continuarea operației de brodare după oprirea mașinii**

Mașina salvează culoarea curentă și numărul pasului de cusătură la care mașina de brodat s-a oprit. La următoarea pornire a mașinii, aveți posibilitatea să continuați sau să ștergeți modelul.

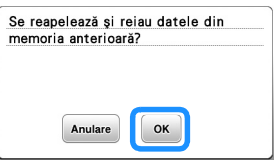

# **Ajustarea tensiunii firului**

Modificarea tensiunii firului superior se face cu ajutorul butonului rotativ pentru tensiunea firului.

Dacă brodați cu mașina, butonul de tensiune trebuie să fie așezat undeva între 2 și 6.

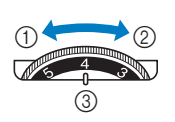

- 1 Micșorare tensiune (scădeți numărul)
- Mărire tensiune (creșteți numărul) 3 Buton rotativ pentru
- tensiunea firului

# **De retinut**

• În cazul în care cusătura pare slabă, creșteți tensiunea cu o unitate și brodați din nou.

# ■ **Tensiunea corectă a firului**

Tensiunea firului este reglată corect dacă firul superior este abia vizibil pe spatele (dosul) materialului.

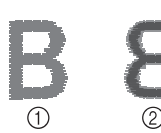

- 1 Faţa materialului 2 Spatele (dosul)
	- materialului

# ■ **Firul superior este prea întins**

Firul bobinei va fi vizibil pe faţa materialului. În acest caz, micșorați tensiunea firului superior.

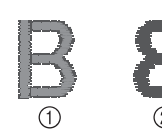

- 1 Fața materialului
- 2 Spatele (dosul) materialului

# ■ **Firul superior nu este bine întins**

Firul superior este slăbit. În acest caz, creșteți tensiunea firului superior.

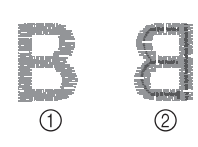

- 1 Fata materialului
- 2 Spatele (dosul) materialului

# **Notă**

• Dacă firul superior nu este înfilat corect sau dacă bobina nu este instalată corect, poate să nu fie posibilă setarea tensiunii corecte a firului. Dacă tensiunea corectă a firului nu poate fi atinsă, reînfilati firul superior și introduceti bobina corect.

# **Brodarea modelelor cu aplicații**

Dacă pe ecranul cu ordinea de brodare a culorilor este afișat: [ $\Box$  (MATERIAL-APLICAȚIE)],

[ $\Box$  (POZIȚIE-APLICAȚIE)] sau

[ $\sqrt{\frac{m}{m}}$  (APLICAȚIE)], urmați instrucțiunile de mai jos.

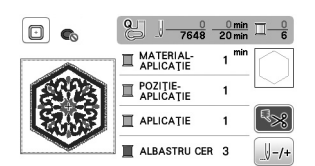

Materialele necesare

- Material pentru piesa de aplicație
- Material pentru baza aplicației
- Material de stabilizare
- Lipici pentru materiale sau spray adeziv temporar
- Fir pentru brodat

# ซ Notă

• Nu vor fi afișate denumirile corecte și numerele culorilor de fir utilizate. Selectați culorile de fir în funcție de cele din modelul de aplicație.

# ■ 1. Crearea unei piese de aplicație

a**Aplicați cu fierul de călcat materialul stabilizator pe spatele materialului pentru aplicație.**

b**Coaseți linia de tăiere a piesei de aplicație. Scoateți materialul pentru piesa de aplicație din gherghef și apoi tăiați cu atenție de-a lungul liniei de tăiere cusute.**

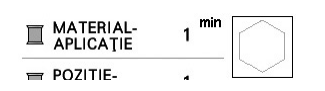

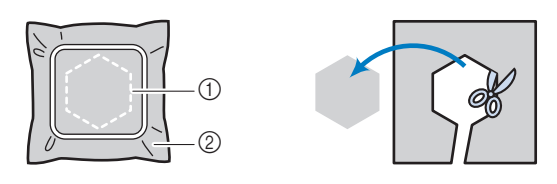

- 1 Conturul aplicației
- 2 Materialul pentru aplicație

# ៉្យ Notă

- Dacă piesa de aplicație este tăiată pe interiorul liniei de tăiere, este posibil să nu poată fi aplicată corect pe material. Prin urmare, tăiați cu atenție piesa de aplicație de-a lungul liniei de tăiere.
- După ce ați tăiat piesa de aplicație, scoateți cu atenție firul.
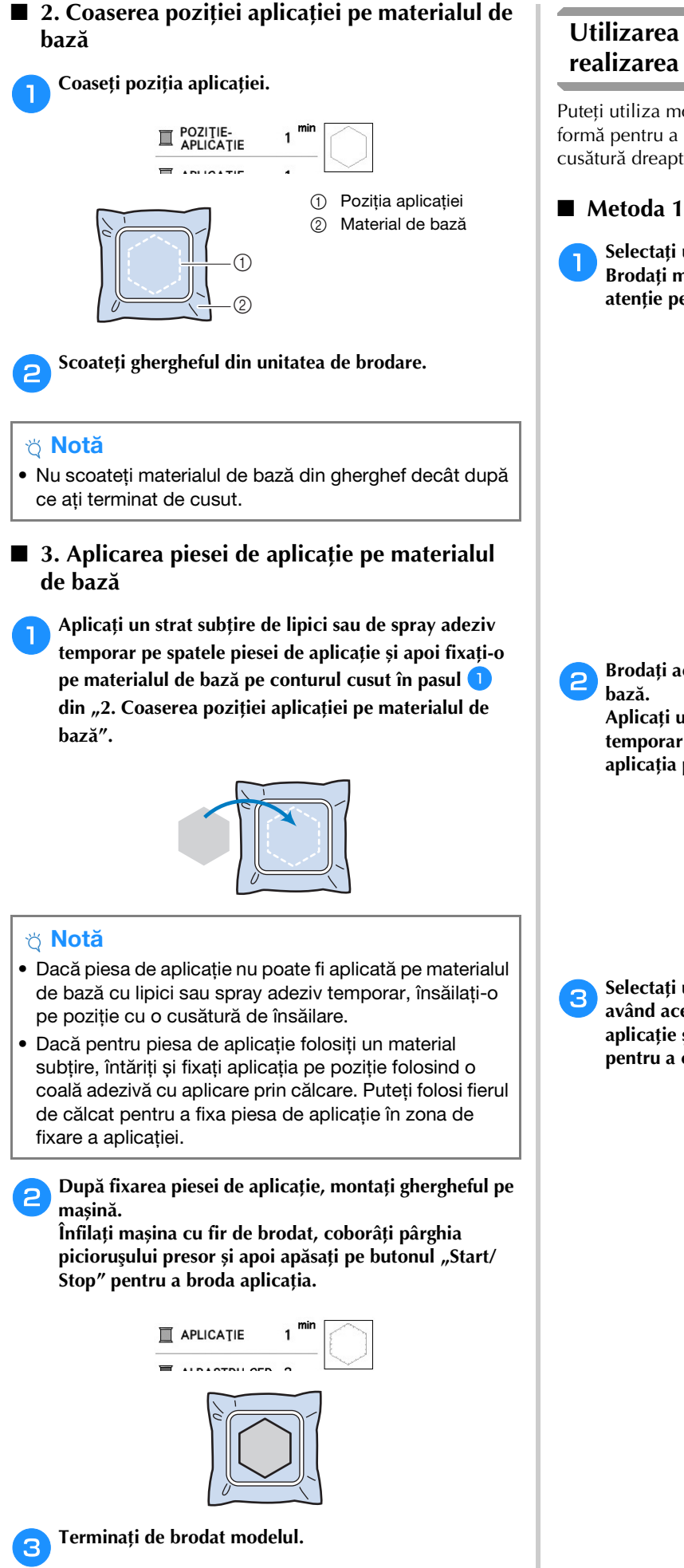

#### **Utilizarea unui model de chenar pentru realizarea unei aplicații**

Puteți utiliza modele de chenar cu aceeași dimensiune și formă pentru a crea o aplicație. Brodați un model cu o cusătură dreaptă și un model cu o cusătură netedă.

a**Selectaţi un model de chenar cu o cusătură dreaptă. Brodați modelul pe materialul aplicației, apoi tăiați cu atenție pe exteriorul formei.** 

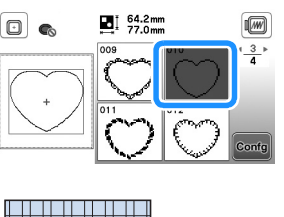

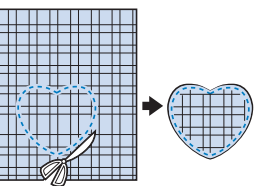

**4 BRODAREA** 

BRODAREA

**Brodați același model de la pasul**  $\bullet$  **pe materialul de** 

**Aplicați un stat subțire de lipici sau de spray adeziv temporar pe spatele aplicației create în pasul <b>a**. Fixați **aplicația pe materialul de bază, suprapunând formele.**

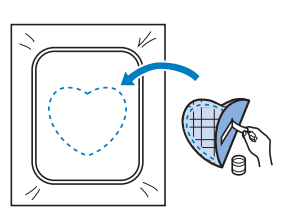

c**Selectați un model de chenar pentru cusătura netedă având aceeași formă cu aplicația. Brodați peste aplicație și materialul de bază începând din pasul** <sup>b</sup> **pentru a crea aplicația.**

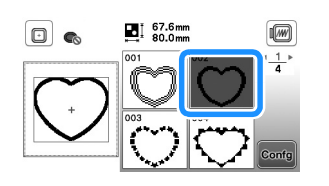

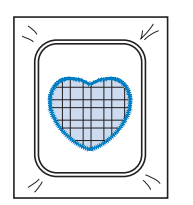

#### ■ **Metoda 2**

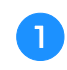

a**Selectați un model de chenar pentru o cusătură dreaptă și brodați modelul pe materialul de bază.** 

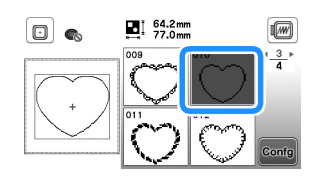

b**Așezați materialul pentru aplicație peste materialul brodat în pasul <b>a** și brodați același model pe **materialul aplicației.**

• Materialul aplicației trebuie să acopere complet linia cusută.

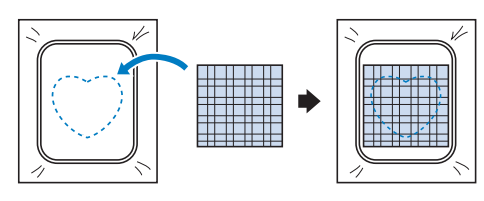

c**Scoateți ghergheful din unitatea de brodare și tăiați în exterior, de jur-împrejurul cusăturii materialului aplicației.** 

**Apoi, montați din nou ghergheful la unitatea de brodare.**

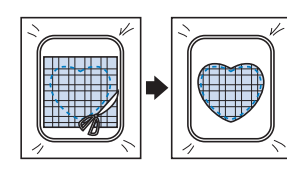

#### <sub>Ŭ</sub> Notă

- Nu scoateți materialul din gherghef pentru a-l tăia. De asemenea, nu trageți și nu împingeți materialul. În caz contrar, materialul nu va mai fi bine întins în gherghef.
- d**Selectați modelul de chenar pentru cusătură netedă cu aceeași formă ca și aplicația și brodați modelul de cusătură netedă pentru a crea o aplicație.**
	- Nu modificați dimensiunea sau poziția modelului.

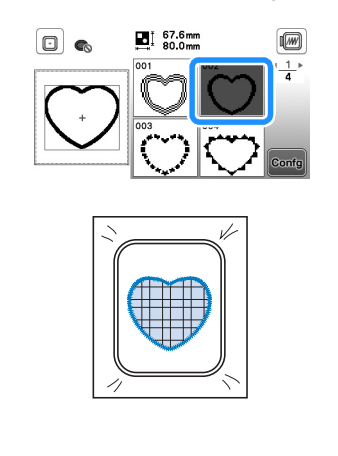

#### **Modele de broderie secționate**

Puteți broda modele de broderie secționate create cu PE-DESIGN Ver.7 sau o versiune ulterioară sau cu PE-DESIGN NEXT. Folosind modele de broderie secționate, modelele de broderie mai mari decât ghergheful sunt împărțite în mai multe secțiuni, care combinate creează un singur model după brodarea fiecărei secțiuni.

Pentru detalii despre crearea modelelor de broderie secționate și pentru instrucțiuni detaliate de brodare, consultați manualul de instrucțiuni al PE-DESIGN Ver.7 sau o versiune ulterioară sau al PE-DESIGN NEXT.

#### a**Introduceți unitatea de memorie flash USB pe care este salvat modelul de broderie secționat și apoi selectați modelul de broderie secționat care va fi brodat.**

• Pentru detalii, consultați secțiunea "Apelarea modelelor de broderie" la pagina 78.

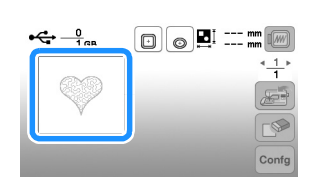

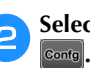

Selectați secțiunea **chare va fi brodată și apăsați pe** 

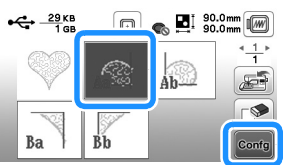

• Selectați secțiunile în ordine alfabetică.

Apăsați pe stârșit și pe Broderie

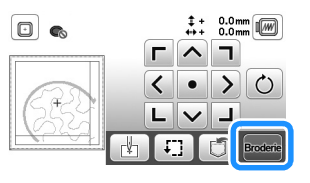

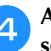

**Apăsați pe butonul "Start/Stop" pentru a broda secțiunea respectivă a modelului.**

e**Când ați terminat de brodat, va fi afișat următorul ecran. Apăsați pe**  $\alpha$ .

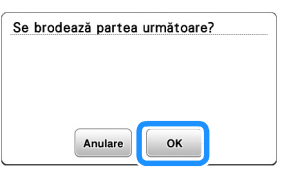

→ Este afișat un ecran din care puteți selecta o secțiune a modelului de broderie secționat.

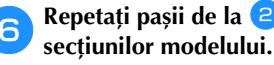

**fRepetați pașii de la <b>e** la **5** pentru a broda restul

#### **Editarea modelelor (Ecranul de editare a modelelor)**

Dacă în ecranul de selectare a modelului este selectat un model și apăsați pe  $\boxed{\scriptstyle{\text{cond}}}$ , va fi afișat ecranul de editare a modelului. După ce ați apăsat pe oricare dintre tastele de editare a modelului, apăsați pe <sup>ok</sup> pentru a reveni la ecranul anterior. Pentru a termina editarea, apăsați pe stare pentru a deschide ecranul cu setările broderiei.

# **ATENŢIE**

**• După ce ați revizuit modelul, verificați pe ecran ce gherghefuri sunt disponibile și utilizați un gherghef adecvat. Dacă utilizați un gherghef care nu este afișat ca disponibil pe ecran, piciorușul presor poate lovi ghergheful și se pot produce vătămări corporale.**

#### ■ **Ecranul de editare a modelelor**

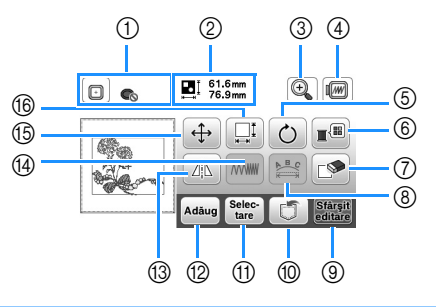

#### **22 De reținut**

• Dacă ecranul unei taste este gri, nu puteți utiliza funcția respectivă cu modelul selectat.

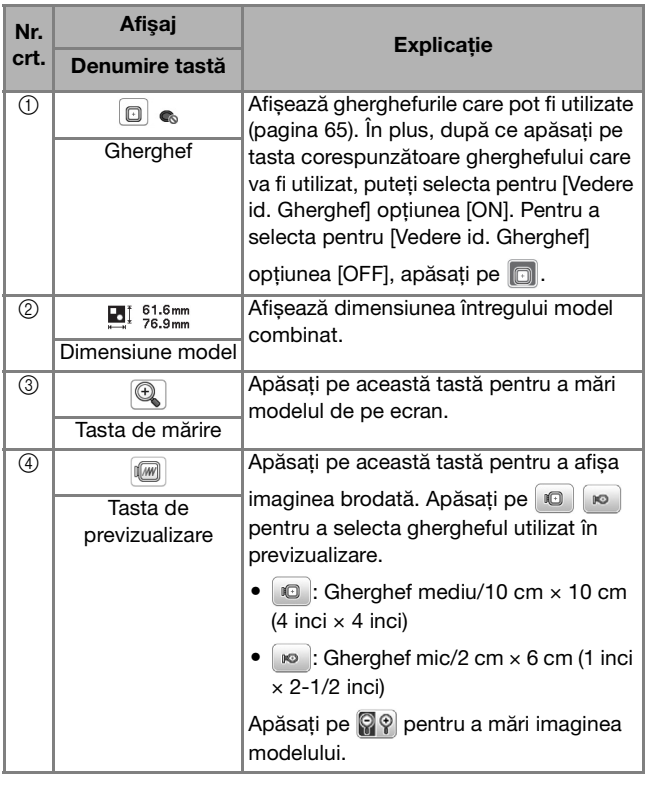

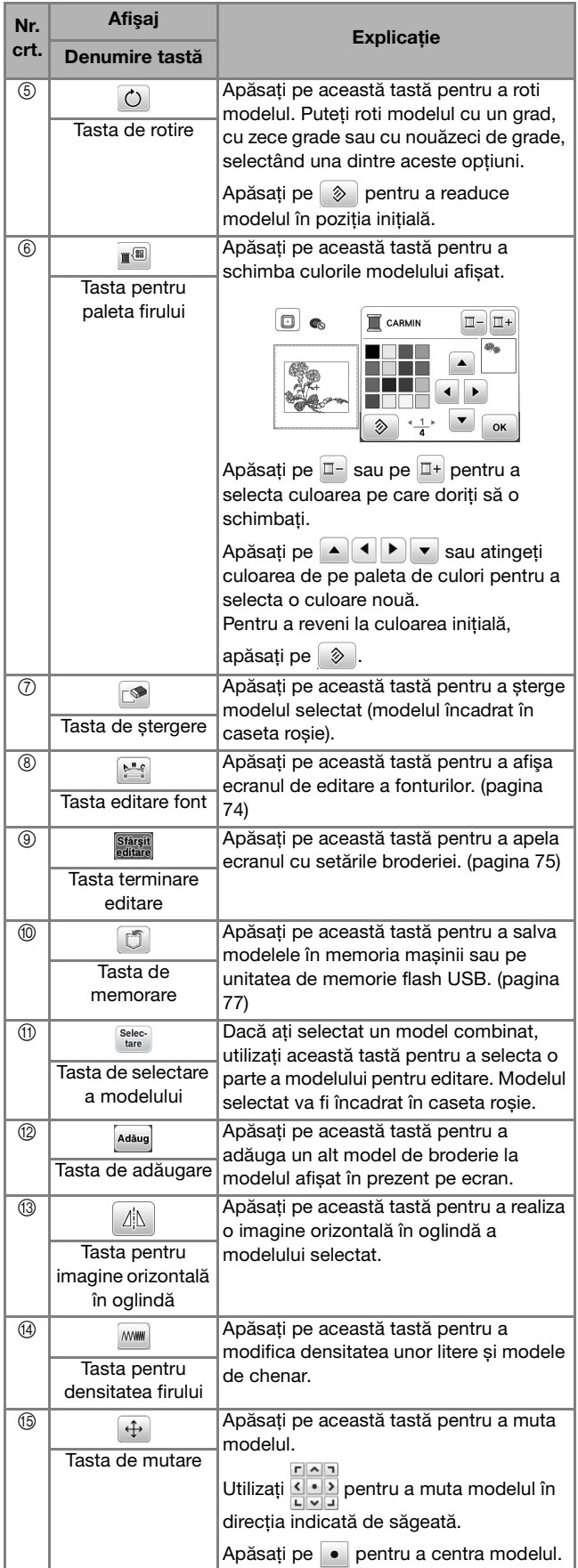

**4**

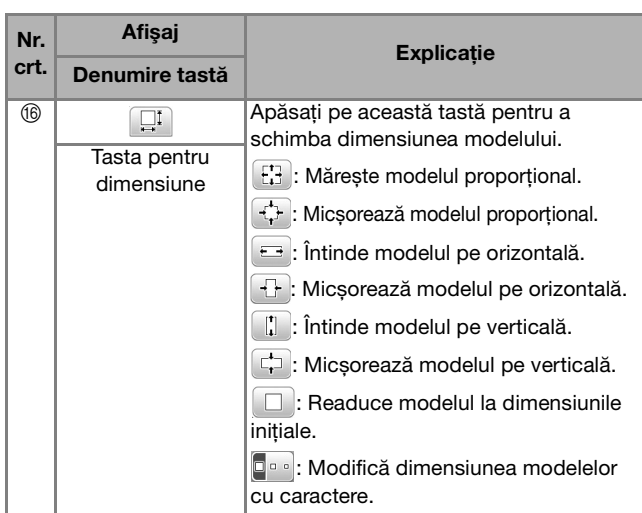

#### ■ **Ecranul de editare a fonturilor**

Ecranul de editare a fonturilor se afișează dacă apăsați pe din ecranul de editare a modelului.

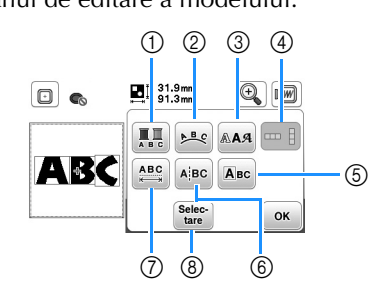

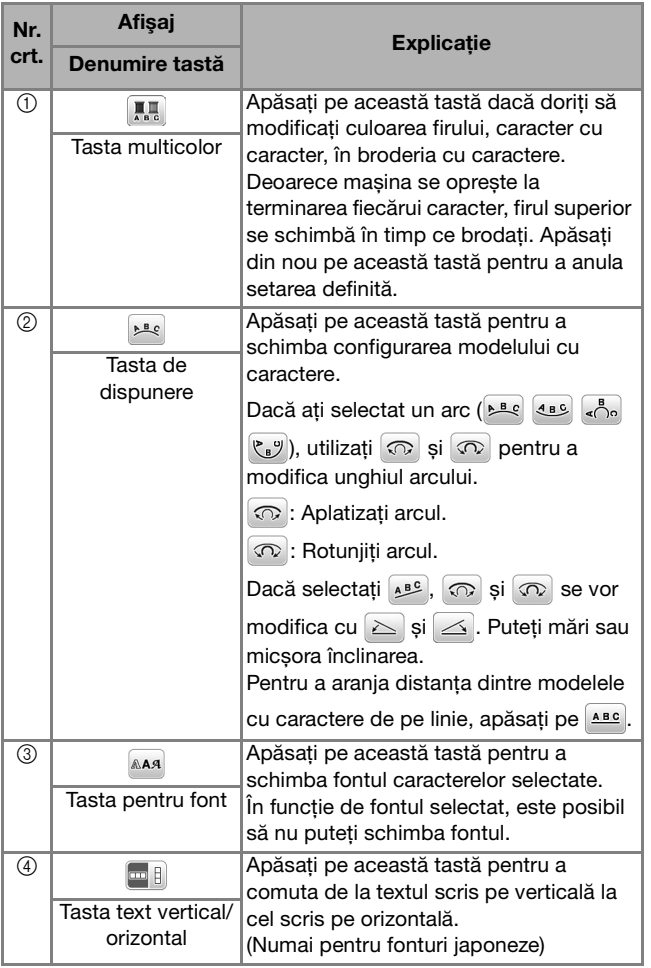

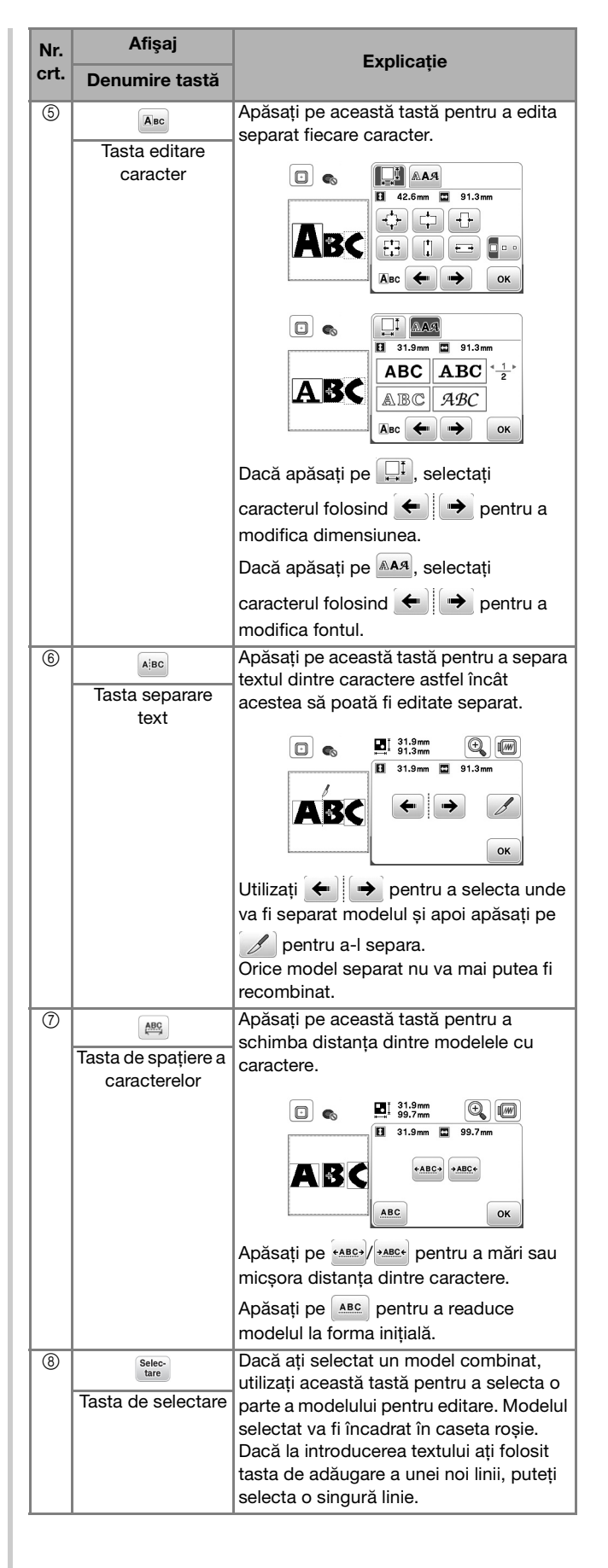

#### **Editarea modelelor (Ecranul cu setările pentru brodare)**

Dacă în ecranul de editare ați apăsat pe starști, va fi afișat ecranul cu setările broderiei. După editarea modelului, apăsați pe **Broderie** pentru a deschide ecranul de brodare.

#### ■ **Ecranul cu setările pentru brodare**

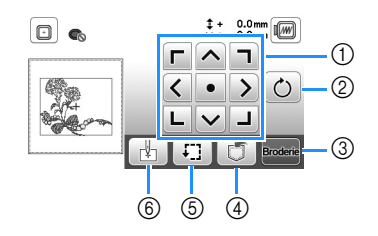

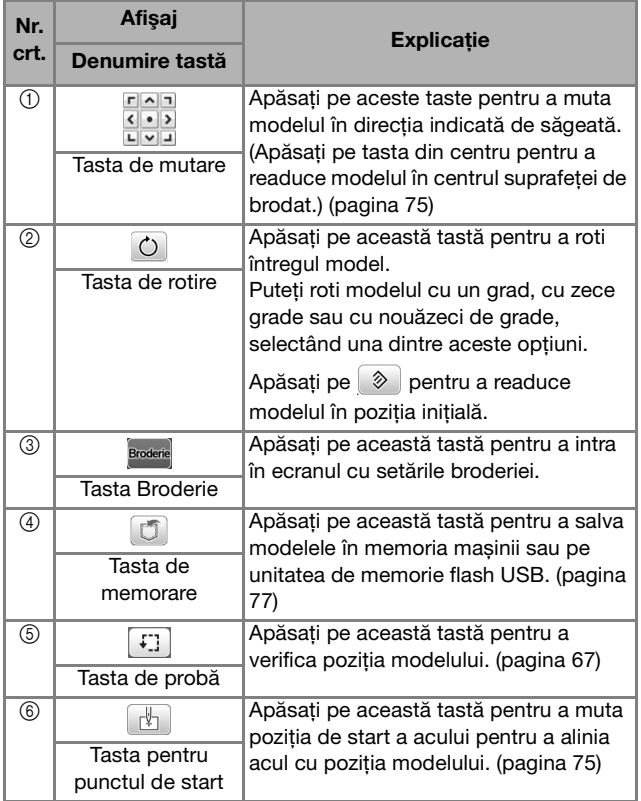

#### **Aliniați modelul și poziția acului**

Exemplu: Alinierea colțului din stânga jos al modelului și poziția acului

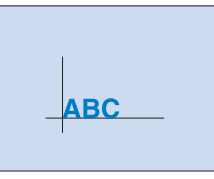

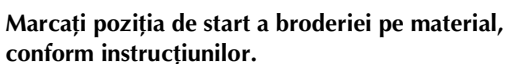

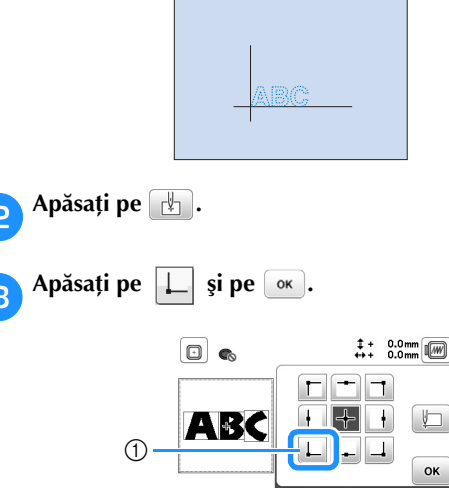

1 Poziție de start

→ Poziția acului se deplasează din colțul din stânga jos al modelului (ghergheful se deplasează astfel încât acul este poziționat corect).

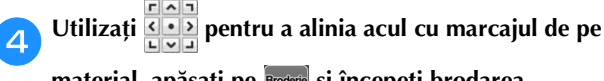

**material, apăsați pe și începeți brodarea modelului.**

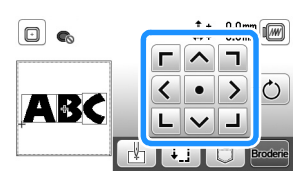

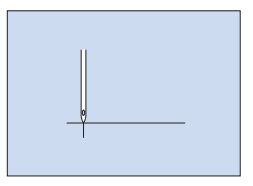

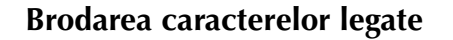

Urmați instrucțiunile de mai jos pentru a broda caractere legate într-un singur rând dacă întregul model se extinde în afara cadrului gherghefului.

**Exemplu:** Conectarea "ABC" cu "DEF"

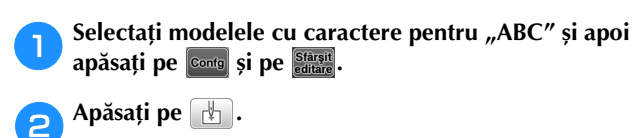

**Apăsați pe**  $\Box$  și apoi pe  $\circ$ .

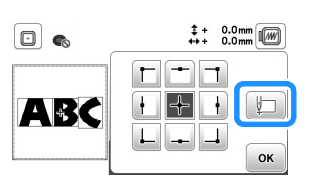

- → Acul este poziționat în colțul din stânga jos al modelului. Ghergheful se deplasează astfel încât acul este poziționat corect.
- Apăsați pe **Broderie**
- e**Coborâţi picioruşul pentru brodat și apoi apăsaţi butonul "Start/Stop" pentru a începe brodarea.**
- f**După ce caracterele au fost brodate și firele au fost tăiate, scoateți ghergheful și apoi apăsați pe pentru [Brodarea s-a încheiat].**

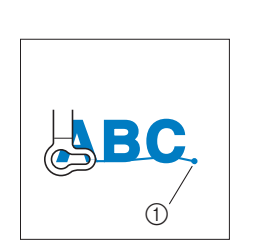

- (1) Terminarea operației de brodare
- g**Repoziționați materialul în gherghef astfel încât partea**  din dreapta a literei "C" să fie așezată parțial în **interiorul gherghefului; atenție, literele trebuie să rămână drepte și la același nivel. Apoi fixați din nou**  ghergheful astfel încât caracterele rămase ("DEF") să **poată fi brodate.**

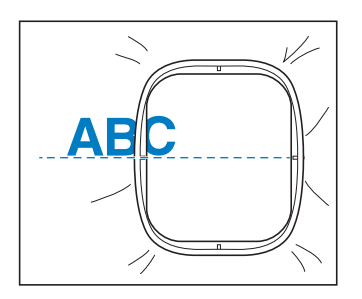

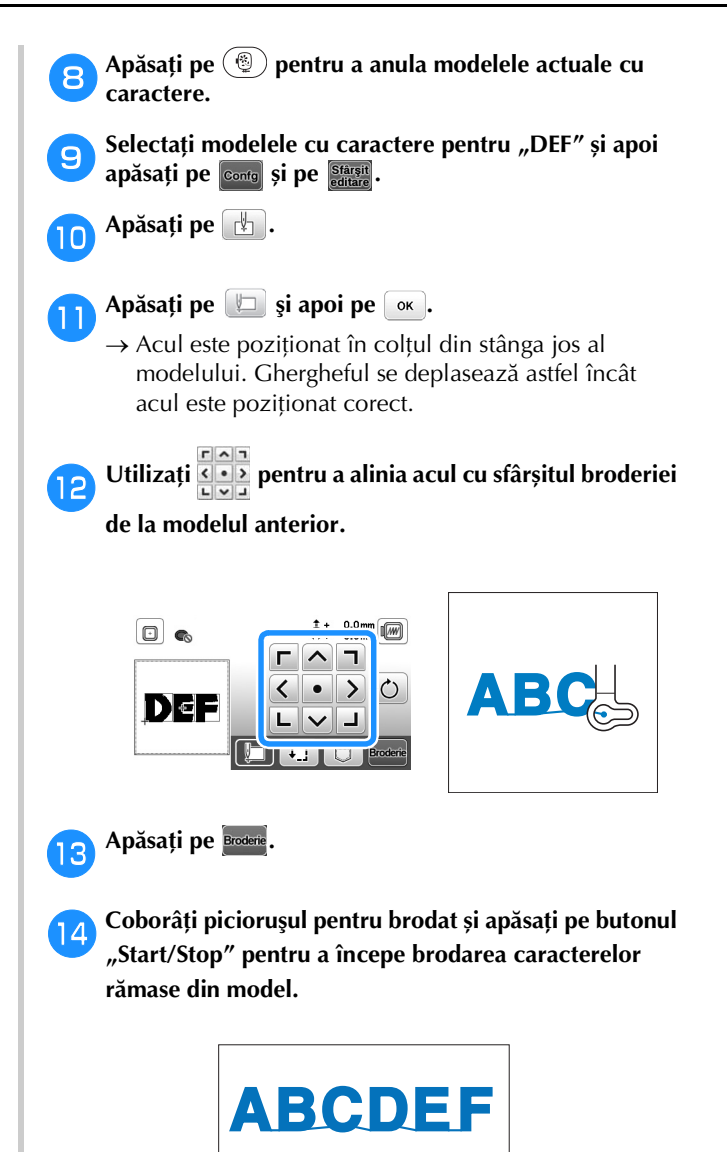

#### **Utilizarea funcție de memorie**

■ Măsuri de siguranță pentru datele broderiei

### **ATENŢIE**

**• Dacă utilizați pentru datele broderiei alte date decât modelele noastre originale, firul sau acul se poate rupe dacă brodați cu un fir cu o densitate prea fină sau dacă brodați trei sau mai multe cusături suprapuse. În acest caz, utilizați unul dintre sistemele noastre originale de proiectare a datelor pentru a edita datele broderiei.**

#### **Tipurile de date ale broderiei care pot fi utilizate**

Cu această mașină puteți utiliza numai fișiere cu date de brodare cu extensia .pes, .phc și .dst. Utilizarea datelor, altele decât cele salvate utilizând sistemele noastre originale de proiectare a datelor sau mașinile noastre, poate determina funcționarea defectuoasă a mașinii.

#### **Dimensiunea modelului de broderie**

Această mașină este compatibilă cu modele de broderie cu dimensiunea maximă de 10 cm × 10 cm (4 inci × 4 inci).

#### **Unitate de memorie flash USB**

Unitatea de memorie flash USB poate fi cumpărată din magazine, dar este posibil ca anumite unități de memorie flash USB să nu poată fi utilizate cu această mașină. Pentru detalii, vă rugăm să vizitați site-ul nostru web la adresa " http://s.brother/cpjaa ".

#### **Măsuri de siguranță recomandate la crearea și salvarea datelor folosind calculatorul**

Vă recomandăm să utilizați cele 26 de litere ale alfabetului (minuscule și majuscule), numere de la 0 la 9, "-" și "\_" pentru a defini numele fișierului/directorului.

#### **Date broderie Tajima (.dst)**

- Datele .dst sunt afișate în ecranul cu lista de modele după numele fișierului (miniatura respectivei imagini nu poate fi afișată).
- Deoarece datele Tajima (.dst) nu conțin informații referitoare la culoarea firului, acestea sunt afișate cu secvența noastră implicită de culori de fir. Vizualizați imaginea și modificați culorile firelor, după caz.

#### **Salvarea modelelor de broderie**

Puteți salva modelele de broderie personalizate în memoria mașinii sau pe unitatea de memorie flash USB.

#### ซี **Notă**

- Nu acționați comutatorul principal de alimentare în poziția OFF, pentru a opri mașina, dacă pe ecran este afișat mesajul [Salvare în curs...]. Veți pierde modelul pe care îl salvați.
	- a**Apăsați pe dacă modelul pe care doriți să îl salvați este pe ecranul de editare a modelului sau pe ecranul cu setările pentru brodare.**

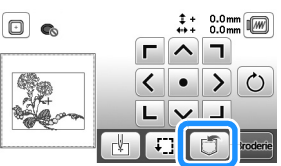

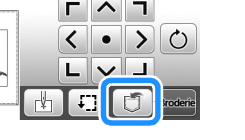

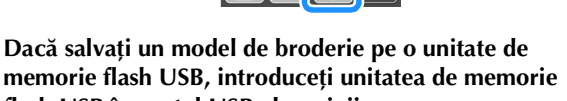

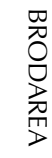

**4**

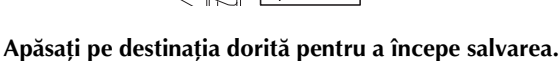

**flash USB în portul USB al mașinii.**

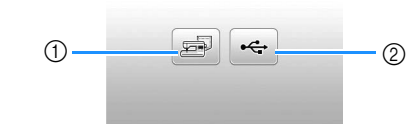

- 1 Salvați în memoria mașinii.
- 2 Salvați pe unitatea de memorie flash USB. Modelul este salvat în directorul "bPocket".

#### **Apelarea modelelor de broderie**

Apelați modelele de broderie salvate în memoria mașinii sau pe unitatea de memorie flash USB.

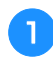

a**Dacă apelați modele de broderie de pe o unitate de memorie flash USB, introduceți unitatea de memorie flash USB în portul USB al mașinii.**

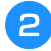

b**Apăsați pe destinația dorită și apoi selectați modelul de broderie dorit.**

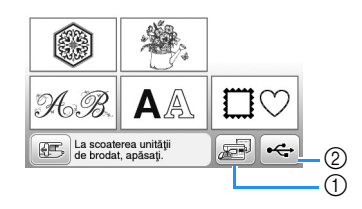

- 1 Apelarea din memoria mașinii.
- 2 Apelarea de pe o unitate de memorie flash USB.

#### **22 De reținut**

• Dacă un model de broderie care trebuie apelat se află într-un director de pe unitatea de memorie flash USB, apăsați tasta corespunzătoare directorului respectiv. Apăsați pe **q** pentru a reveni la ecranul anterior.

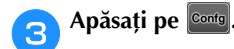

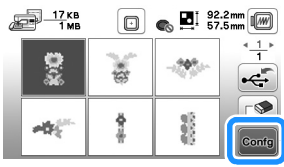

#### **Z** De reținut

- Dacă apăsați pe  $\boxed{\circledast}$ , modelul de broderie selectat va fi șters permanent.
- La apelarea modelelor de broderie din memoria mașinii, modelul selectat poate fi salvat direct pe unitatea de memorie flash USB apăsând pe  $\left| \right|$ .
- La apelarea modelelor de broderie de pe o unitate de memorie flash USB, modelul selectat poate fi salvat direct în memoria mașinii apăsând pe

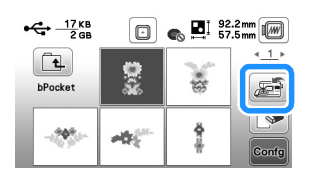

# Capitolul *5* ANEX<sup>Ă</sup>

### **Îngrijire şi întreţinere**

### **ATENŢIE**

**• Înainte de a curăţa maşina, scoateţi din priză cablul de alimentare electrică; în caz contrar, există riscul de vătămare corporală sau de electrocutare.**

Dacă suprafata mașinii este murdară, umeziti putin o lavetă în detergent neutru, stoarceti-o bine și apoi ștergeți cu ea suprafaţa maşinii. După ce aţi curăţat o dată suprafaţa maşinii cu o lavetă umedă, ştergeţi-o din nou cu o lavetă uscată.

Dacă ecranul este murdar, ştergeţi-l uşor cu o lavetă moale, uscată. Nu ştergeţi ecranul LCD cu o lavetă umedă. Nu utilizaţi solvenţi organici sau detergenţi.

#### **Restricţii privind lubrifierea**

Pentru a preveni deteriorarea maşinii, aceasta nu trebuie lubrifiată de către utilizator.

Această maşină a fost fabricată cu cantitatea necesară de ulei aplicată pentru a asigura functionarea corectă, ceea ce face inutilă lubrifierea periodică.

Dacă survin probleme, cum ar fi dificultăţi la rotirea volantului sau zgomote neobişnuite, încetaţi imediat utilizarea maşinii şi contactaţi dealerul autorizat Brother sau cel mai apropiat centru de service autorizat Brother.

#### **Precauţii legate de depozitarea maşinii**

Nu depozitati masina în niciuna dintre locatiile descrise mai jos, în caz contrar putându-se produce deteriorări la nivelul acesteia, de exemplu rugină cauzată de condens.

- Expusă la temperaturi extrem de ridicate
- Expusă la temperaturi extrem de scăzute
- Expusă la variaţii extreme de temperatură
- Expusă la umiditate ridicată sau aburi
- În apropierea unei flăcări, unui încălzitor sau unui aparat de aer condiţionat
- În aer liber sau expusă la lumina solară directă
- Expusă la medii extrem de prăfoase sau uleioase

#### **៉ Notă**

• Pentru a prelungi durata de viaţă a acestei maşini, porniți-o și utilizați-o periodic. Depozitarea maşinii pentru o perioadă extinsă de timp, fără utilizare, îi poate reduce eficienţa.

#### **Curăţarea suportului suveicii**

Dacă se adună scame şi praf în suveică, vor fi afectate performanţele de cusut; din acest motiv, suveica trebuie curătată în mod regulat.

Apăsați pe  $(4)$  (butonul de poziționare a acului) pentru **a ridica acul.**

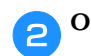

b**Opriţi maşina.**

- c**Scoateţi cablul de alimentare din conectorul de alimentare de pe partea dreaptă a maşinii.**
- Ridicati piciorusul presor pentru a scoate acul, **picioruşul presor şi suportul picioruşului presor.**
	- Pentru detalii, consultati "Înlocuirea acului" la pagina 22 și "Înlocuirea piciorușului presor" la pagina 23.
	- e**Demontaţi accesoriul plat sau unitatea de brodare, dacă vreuna dintre acestea este ataşată.**
- f**Scoateţi capacul de la compartimentul bobinei.**
- g**Așezați degetul arătător de la mâna dreaptă lângă partea de jos a zăvorului de pe capacul plăcii acului. Introduceți vârful degetului arătător de la mâna stângă în fanta de pe spatele capacului plăcii acului. Așezați degetul mare de la mâna stângă în fanta de pe fața capacului plăcii acului.**

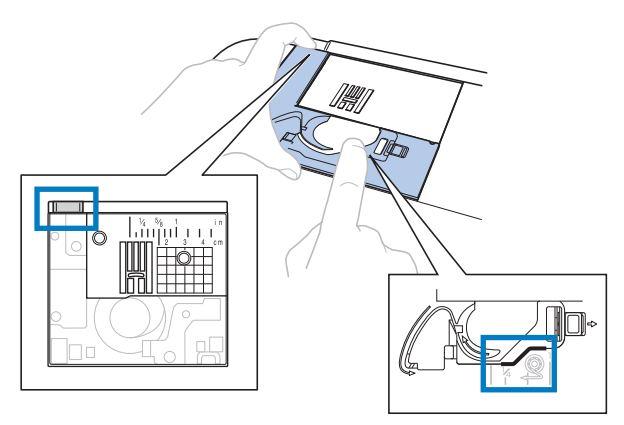

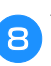

h**Împingeți capacul plăcii acului spre dumneavoastră pentru a-l scoate.**

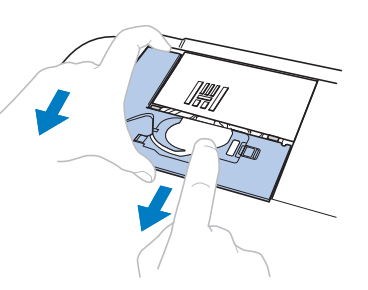

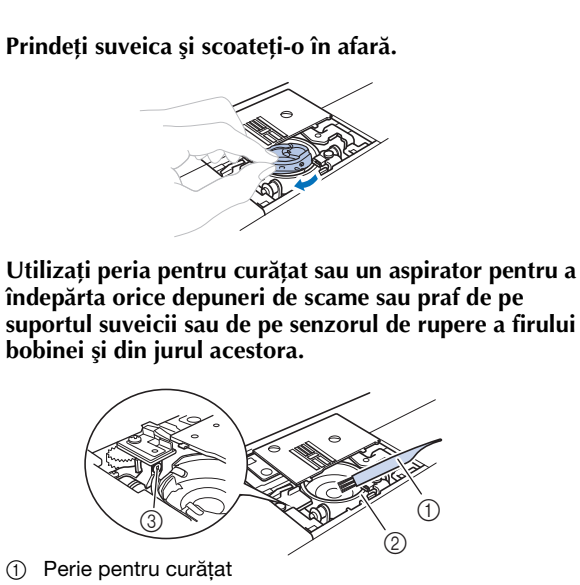

- 2 Suport suveică
- 3 Senzor de rupere fir bobină
- Nu lubrifiati suveica.

**Introduceți suveica astfel încât marcajul ▲ de pe aceasta să se alinieze cu marcajul** z **de pe maşină.**

 $^\copyright$  $^\copyright$ 

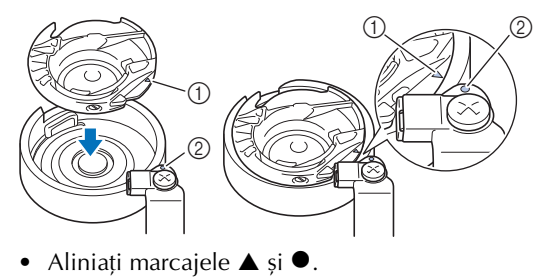

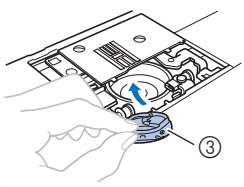

- (1) Marcajul ▲
- 2 Marcaiul <sup>•</sup>
- 3 Suveică
- Asiguraţi-vă că punctele indicate sunt aliniate înainte de a monta suveica.

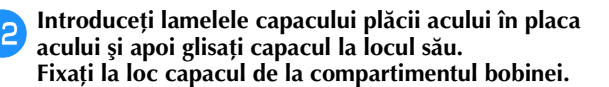

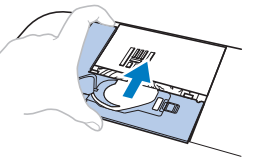

### **A ATENTIE**

- **Nu utilizaţi niciodată o suveică zgâriată; în caz contrar, firul superior s-ar putea încurca, acul s-ar putea rupe şi ar putea fi afectate performanţele de cusut. Pentru o suveică nouă, contactaţi cel mai apropiat centru de service autorizat Brother.**
- **Asiguraţi-vă că suveica a fost instalată corect; în caz contrar, acul se poate rupe.**

#### **Ecranul tactil funcţionează defectuos**

Dacă ecranul nu răspunde corect atunci când atingeți o tastă (aparatul nu execută operația sau execută o altă operație), urmati pasii de mai jos pentru a face reglajele corespunzătoare.

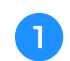

a**Ţinând degetul pe ecran, rotiţi întrerupătorul principal pe poziţia OPRIT, apoi din nou pe PORNIT.** 

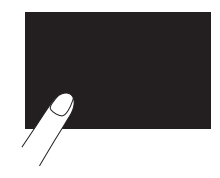

 $\rightarrow$  Este afişat ecranul de reglare a ecranului tactil.

b**Atingeţi uşor centrul fiecărui +, în ordine, de la 1 la 5.**

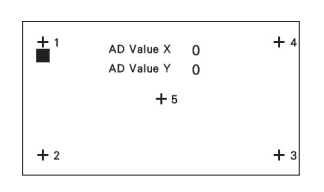

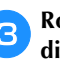

c**Rotiţi întrerupătorul principal pe poziţia OPRIT, apoi din nou pe PORNIT.**

#### **Depanarea**

Dacă maşina nu mai funcţionează corect, înainte de a apela la service, verificaţi posibilele probleme descrise mai jos.

Puteti rezolva personal majoritatea problemelor. Dacă aveți nevoie de ajutor suplimentar, Brother Solutions Center vă oferă cele mai recente răspunsuri la întrebări frecvente şi sfaturi de depanare. Vizitaţi-ne la

" http://s.brother/cpjaa ".

Dacă problema persistă, contactaţi dealerul Brother sau cel mai apropiat centru de service autorizat Brother.

#### ■ Subiecte de depanare frecvente

În cele de urmează sunt descrise cauzele şi soluţiile la cele mai uzuale subiecte de depanare. Consultaţi-le înainte de a ne contacta.

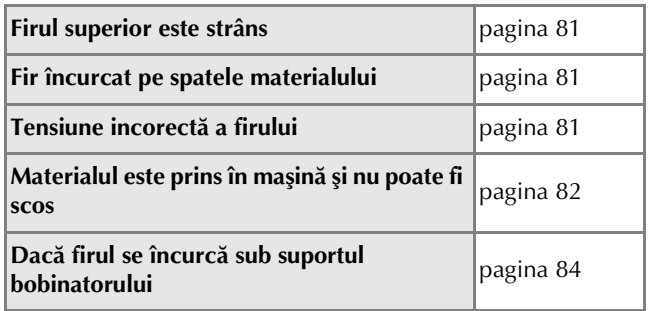

#### **Firul superior este strâns**

#### ■ **Mod de manifestare**

- Firul superior apare ca o singură linie continuă.
- Firul bobinei este vizibil pe fata materialului. (Consultati ilustratia de mai jos.)
- Firul superior s-a strâns și iese dacă trageti de el.
- Firul superior s-a strâns şi pe material apar încreţituri.
- Tensiunea firului superior este mare, iar rezultatele nu se schimbă după ce tensiunea firului este reglată.

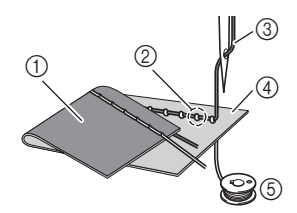

- 1 Spatele materialului
- 2 Firul bobinei este vizibil de pe faţa materialului
- 3 Fir superior
- 4 Fata materialului
- 5 Fir pentru bobină

#### ■ **Cauză**

#### **Înfilare incorectă a bobinei**

Dacă firul bobinei este înfilat incorect, în loc să se aplice tensiunea corectă pe acesta, firul bobinei este tras prin material atunci când firul superior este ridicat. Din acest motiv, firul este vizibil pe faţa materialului.

#### ■ **Detalii privind solutionarea/verificarea**

Instalaţi corect firul bobinei. (pagina 16)

#### **Fir încurcat pe spatele materialului**

#### ■ **Mod de manifestare**

• Firul se încurcă pe spatele materialului.

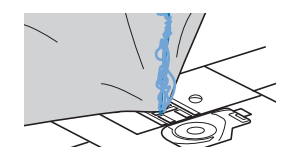

- După începerea cusutului, se aude un zgomot sacadat şi coaserea nu poate fi continuată.
- Privind sub material, în suveică firul este încurcat.

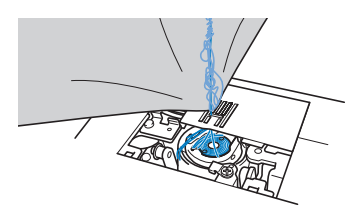

#### ■ **Cauză**

#### **Înfilare superioară incorectă**

Dacă firul superior este înfilat incorect, firul superior trecut prin material nu poate fi tras ferm, încurcându-se în suveică şi generând un zgomot sacadat.

#### ■ **Detalii privind soluţionarea/verificarea**

Îndepărtaţi firul încurcat şi corectaţi înfilarea superioară.

- a**Îndepărtaţi firul încurcat. Dacă nu poate fi îndepărtat, tăiaţi firul cu foarfecele.**
	- Pentru detalii, consultati sectiunea "Curătarea suportului suveicii" la pagina 79.

b**Scoateţi firul superior din maşină.**

- c**Corectați înfilarea firului superior urmând**  instrucțiunile din "Înfilarea firului superior" la **pagina 17.**
	- Dacă bobina a fost scoasă din suveică, consultati "Instalarea bobinei" la pagina 16 pentru a monta corect bobina.

#### **Tensiune incorectă a firului**

#### ■ **Moduri de manifestare**

- Mod de manifestare 1: Firul bobinei este vizibil pe fata materialului. (Consultati ilustratia de mai jos)
- Mod de manifestare 2: Firul superior apare ca o linie dreaptă pe fața materialului.
- Mod de manifestare 3: Firul superior este vizibil de pe spatele materialului. (Consultaţi ilustraţia de mai jos)
- Mod de manifestare 4: Firul bobinei apare ca o linie dreaptă pe spatele materialului.
- Mod de manifestare 5: Cusătura de pe spatele materialului este slabă sau insuficient tensionată.

#### **Mod de manifestare 1 Mod de manifestare 3**

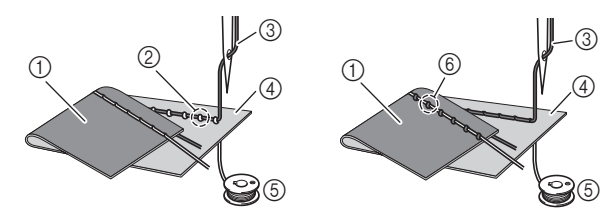

- 1 Spatele materialului
- 2 Firul bobinei este vizibil de pe faţa materialului
- 3 Fir superior
- 4 Faţa materialului
- 5 Fir pentru bobină
- 6 Fir superior vizibil de pe spatele materialului

#### ■ **Detalii privind cauza/soluționarea/verificarea**

 $\Box$  Cauza 1

#### **Maşina nu este înfilată corect.**

<Cu modurile de manifestare 1 şi 2 descrise mai sus> Înfilarea bobinei este incorectă.

Readuceţi butonul rotativ pentru tensiunea firului în dreptul marcajului "4", apoi consultați "Firul superior este strâns" la pagina 81 pentru a corecta înfilarea.

ANEXĂ

<Cu modurile de manifestare 3 şi 5 descrise mai sus> Înfilarea superioară este incorectă.

Readuceti butonul rotativ pentru tensiunea firului în dreptul marcajului "4", apoi consultati "Fir încurcat pe spatele materialului" la pagina 81 pentru a corecta înfilarea firului superior.

#### $\Box$  Cauza 2

**Nu se folosesc acul şi firul potrivite pentru material.** Acul maşinii care trebuie utilizat depinde de tipul de material cusut şi de grosimea firului.

Dacă nu se folosesc un ac şi un fir potrivite pentru material, tensiunea firului nu va fi reglată corect, ceea ce cauzează încreţituri în material sau puncte de cusătură lipsă.

- Consultați "Combinații material/fir/ac" la pagina 21 pentru a verifica dacă sunt folosite acul şi firul potrivite pentru material.
- $\Box$  Cauza 3

**Nu este selectată o tensiune superioară adecvată.** Selectați valoarea adecvată pentru tensiunea firului. Consultați "Reglarea tensiunii firului" la pagina 29. Tensiunea adecvată a firului diferă în funcție de tipul de material şi de firul folosite.

Reglați tensiunea firului în timpul unui test de cusut pe o bucătică de material identică celei utilizate în proiect.

#### <sub>Ö</sub> Notă

• Dacă înfilarea superioară şi înfilarea bobinei sunt incorecte, tensiunea firului nu poate fi reglată corect. Verificaţi mai întâi înfilarea superioară şi înfilarea bobinei si apoi reglati tensiunea firului.

• **Dacă firul bobinei este vizibil de pe faţa materialului** Rotiți butonul rotativ pentru tensiunea firului în sens invers acelor de ceasornic pentru a micșora tensiunea firului superior.

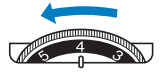

• **Dacă firul superior este vizibil de pe spatele materialului**

Rotiți butonul rotativ pentru tensiunea firului în sensul acelor de ceasornic pentru a mări tensiunea firului superior.

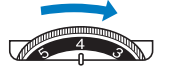

#### **Materialul este prins în maşină şi nu poate fi scos**

Dacă materialul este prins în maşină şi nu poate fi scos, este posibil ca firul să se fi încurcat sub placa acului. Urmaţi procedura descrisă mai jos pentru a scoate materialul din maşină. Dacă operaţia nu poate fi executată conform acestei procedurii, nu încercaţi să îl scoateţi forţat, contactaţi cel mai apropiat centru de service autorizat Brother.

#### ■ **Scoaterea materialului din maşină**

a**Opriţi imediat maşina.**

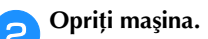

#### Scoateti acul.

Dacă acul este coborât în material, rotiti volantul dinspre dvs. (în sensul acelor de ceasornic) pentru a ridica acul din material, apoi scoateţi acul.

• Consultati "Înlocuirea acului" la pagina 22.

#### d**Demontaţi picioruşul presor şi suportul picioruşului presor.**

Dacă firul s-a încurcat pe piciorușul presor, scoateți firul încurcat, și apoi ridicați pârghia picioruşului presor pentru a scoate picioruşul presor. În caz contrar, piciorușul se poate deteriora.

• Consultați "Înlocuirea piciorușului presor" la pagina 23.

#### e**Ridicaţi materialul şi tăiaţi firele de sub el.**

Dacă materialul poate fi scos, faceti acest lucru. Continuati cu pașii următori pentru a curăta suportul suveicii.

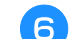

#### f**Demontaţi capacul plăcii acului.**

• Consultați "Curățarea suportului suveicii" la pagina 79.

#### g**Tăiaţi firele încurcate, apoi scoateţi bobina.**

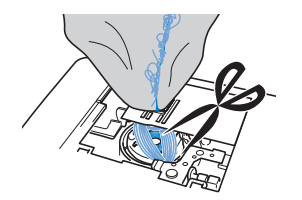

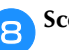

h**Scoateţi suveica.** Dacă rămân fire în suveică, îndepărtaţi-le.

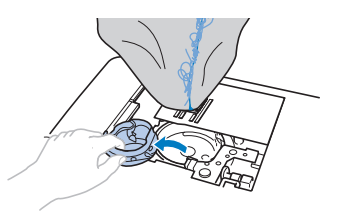

i**Utilizaţi peria pentru curăţat sau un miniaccesoriu al unui aspirator pentru a îndepărta orice depuneri de scame sau de praf de pe suportul suveicii şi din jurul acesteia.**

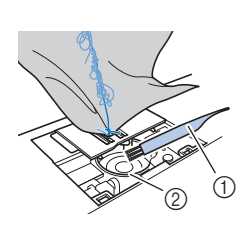

- 1 Perie pentru curăţat
- 2 Suport suveică

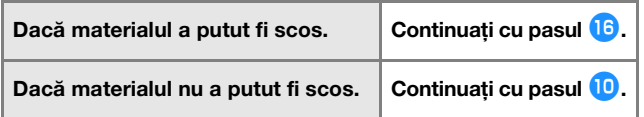

#### <sub>ヴ</sub> Notă

• Nu se recomandă utilizarea spray-urilor cu aer comprimat.

j**Utilizaţi şurubelniţa în formă de disc inclusă pentru a desface cele două şuruburi de pe placa acului.**

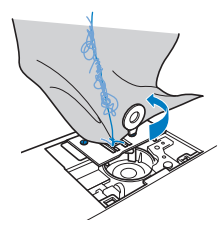

#### <sub>Ö</sub> Notă

- Aveţi grijă să nu scăpaţi în maşină şuruburile demontate.
	- k**Ridicaţi uşor placa acului, tăiaţi eventualele fire încurcate, apoi scoateţi placa acului.**

Scoateţi materialul şi firele din placa acului.

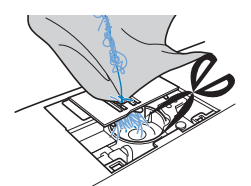

Dacă nu puteți scoate materialul nici după ce ați efectuat aceşti paşi, contactaţi cel mai apropiat centru de service autorizat Brother.

l**Îndepărtaţi eventualele fire din suportul suveicii şi din jurul ghearelor de înaintare.**

Rotiti volantul pentru a ridica ghearele de înaintare.

- n**Aliniaţi cele două orificii pentru şuruburi din placa acului cu cele două orificii de pe baza de fixare a plăcii acului, apoi fixaţi placa acului pe maşină.**
- o**Strângeţi uşor cu degetele şurubul de pe partea dreaptă a plăcii acului. Apoi, utilizaţi şurubelniţa în formă de disc pentru a strânge bine şurubul de pe partea stângă. La final, strângeţi bine şurubul de pe partea dreaptă.**

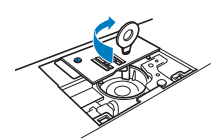

Rotiţi volantul pentru a verifica dacă ghearele de înaintare se deplasează lin şi nu intră în contact cu marginile sloturilor din placa acului.

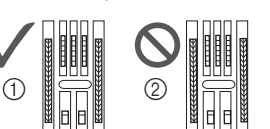

- 1 Poziţie corectă a ghearelor de înaintare
- 2 Poziţie incorectă a ghearelor de înaintare

p**Introduceți suveica urmând instrucțiunile din pasul** <sup>k</sup> **din "Curăţarea suportului suveicii" la pagina 79.**

q**Ataşaţi capacul plăcii acului conform pasului** l **din "Curăţarea suportului suveicii" la pagina 79.**

r**Verificaţi starea acului, apoi montaţi-l.**

Dacă acul este în stare necorespunzătoare, de exemplu dacă este îndoit, asiguraţi-vă că montaţi un ac nou.

• Consultati sectiunile "Verificarea acului" la pagina 22 și "Înlocuirea acului" la pagina 22.

#### **22 De reținut**

• Dat fiind faptul că acul poate să se fi deteriorat atunci când materialul a fost prins în maşină, vă recomandăm să-l înlocuiţi cu unul nou.

#### ■ **Verificarea operaţiunilor maşinii**

Dacă placa acului a fost demontată, verificaţi operaţiunile maşinii pentru a confirma faptul că instalarea a fost efectuată corect.

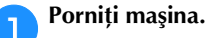

b**Selectaţi cusătura .**

#### <sub>じ</sub> Notă

• Nu instalaţi încă picioruşul presor şi firul.

**5**

#### c**Rotiţi lent volantul către dvs. (în sens invers acelor de ceasornic) şi priviţi din toate părţile, pentru a vă asigura că acul calcă pe centrul fantei din placa acului.**

Dacă acul intră în contact cu placa acului, demontaţi-o pe aceasta din urmă şi apoi montaţi-o la loc, începând cu pasul **is** din "Scoaterea materialului din mașină" la pagina 82.

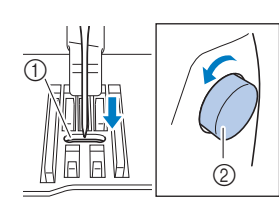

1 Fanta din placa acului 2 Volant

- Selectați cusătura <sup>2</sup>. În acest moment, măriți lungimea **şi lăţimea cusăturii la setările maxime ale acesteia.**
- Pentru detalii despre schimbarea setărilor, consultați "Setarea lățimii cusăturii" la pagina 29 și "Definirea lungimii cusăturii" la pagina 29.

#### e**Rotiţi uşor volantul spre dvs. (în sens invers acelor de ceasornic) şi asiguraţi-vă că tija acului şi ghearele de înaintare funcţionează corect.**

Dacă acul sau ghearele de înaintare intră în contact cu placa acului, maşina poate să funcţioneze defectuos; în consecinţă, contactaţi cel mai apropiat centru de service autorizat Brother.

#### f**Opriţi maşina şi apoi instalaţi bobina şi picioruşul presor.**

Nu utilizați niciodată un picioruș presor zgâriat sau deteriorat. În caz contrar, acul se poate rupe sau calitatea cusăturii poate fi afectată.

• Consultați secțiunile "Instalarea bobinei" la pagina 16 și "Înlocuirea piciorușului presor" la pagina 23.

#### g**Înfilaţi corect maşina.**

• Pentru detalii referitoare la înfilarea mașinii, consultați secțiunea "Înfilarea firului superior" la pagina 17.

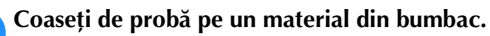

#### ซี **Notă**

• Coaserea incorectă poate fi rezultatul înfilării superioare incorecte sau a coaserii materialelor subtiri. Dacă proba de cusut are rezultate slabe, verificaţi înfilarea superioară sau tipul de material utilizat.

#### **Dacă firul se încurcă sub suportul bobinatorului**

Dacă înfilarea bobinei începe când firul nu este trecut corect pe sub discul de pretensionare al conducătorului de fir pentru bobinare, firul se poate încurca sub suportul bobinatorului.

# **ATENŢIE**

- **Nu scoateți suportul bobinatorului chiar dacă firul s-a încurcat sub suport. În caz contrar, tăietorul de pe suportul bobinatorului se poate deteriora.**
- **Nu scoateţi şurubul de pe tija de ghidare a bobinatorului, în caz contrar maşina putând fi deteriorată; nu puteţi derula firul prin scoaterea şurubului.**

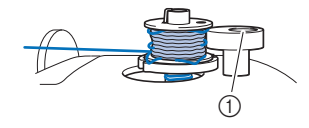

1 Şurubul tijei de ghidare a bobinatorului

a**Opriți înfilarea bobinei.**

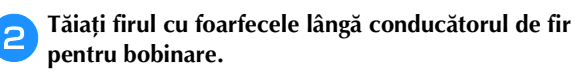

- c**Împingeți axul bobinatorului spre stânga și apoi scoateți bobina de pe ax și tăiați firul de la bobină pentru a putea scoate complet bobina de pe ax.**
- d**Țineți capătul firului cu mâna stângă și derulați firul în sensul acelor de ceasornic de sub suportul bobinatorului cu mâna dreaptă, așa cum este prezentat mai jos.**

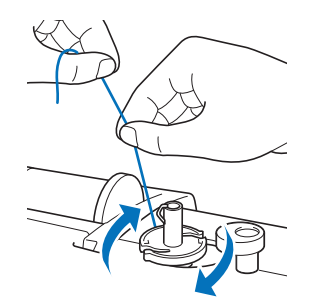

#### **Lista modurilor de manifestare**

Verificați următoarele probleme posibile înainte de a cere ajutor. Dacă pagina de referință este "\*", contactați dealerul autorizat Brother sau cel mai apropiat centru de service autorizat Brother.

#### ■ **Pregătirea**

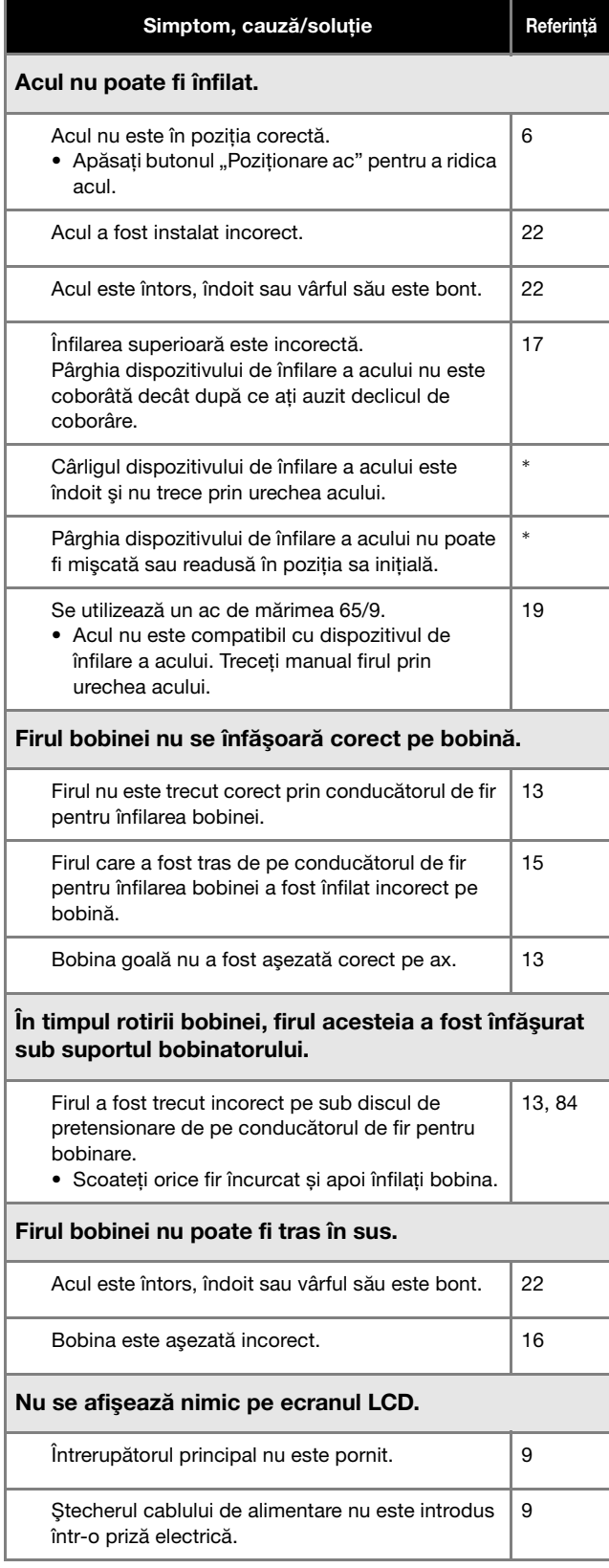

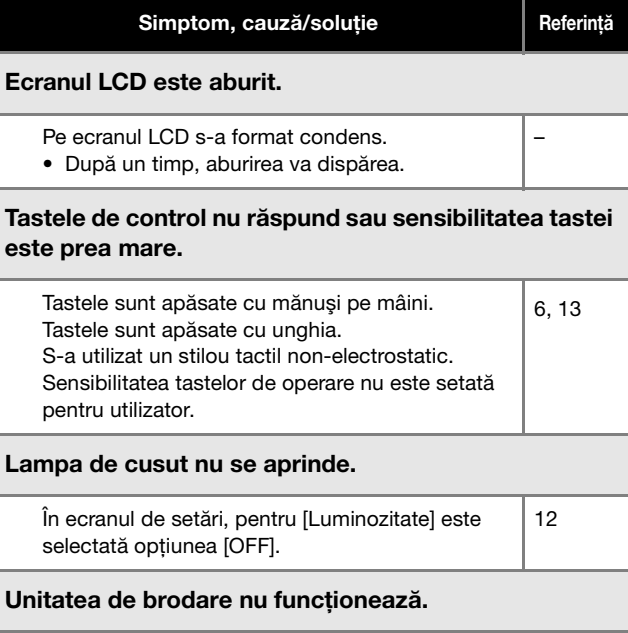

Unitatea de brodare nu este atașată corect.  $\begin{vmatrix} 60 \end{vmatrix}$ 

#### ■ **În timpul cusutului**

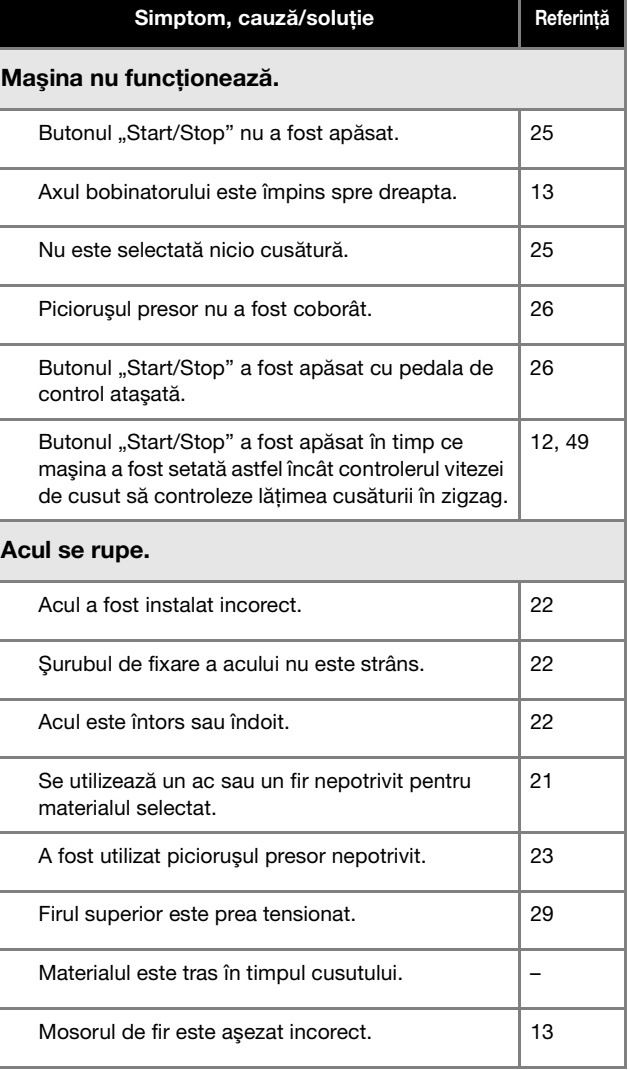

#### Depanarea

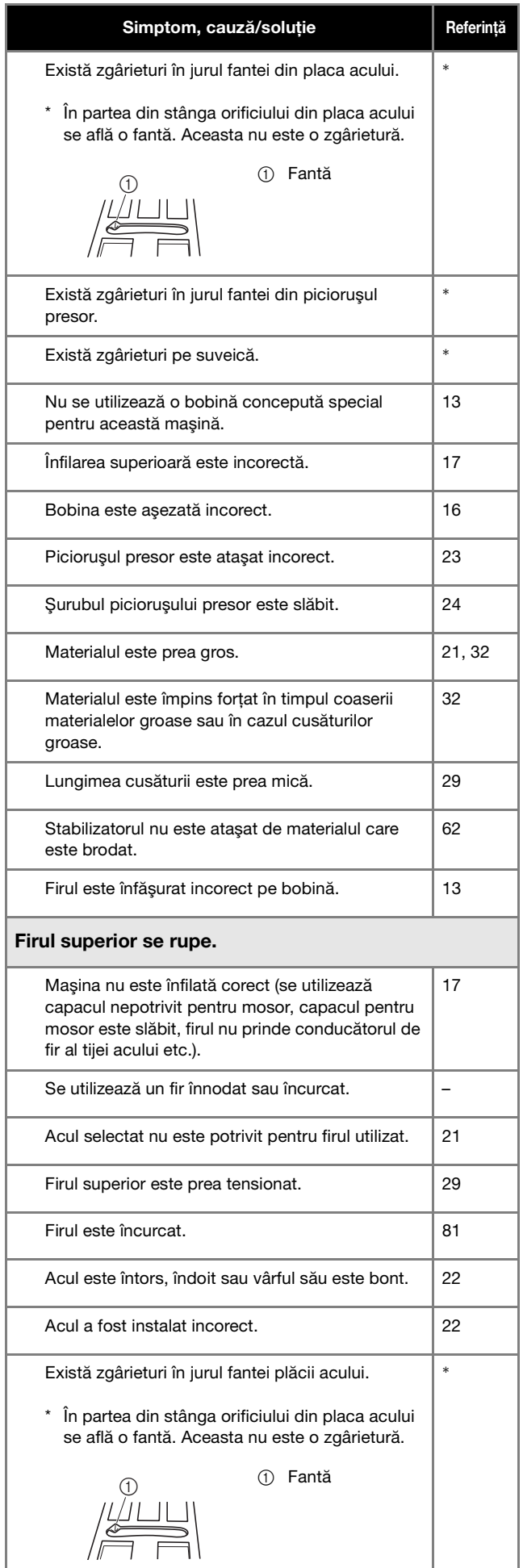

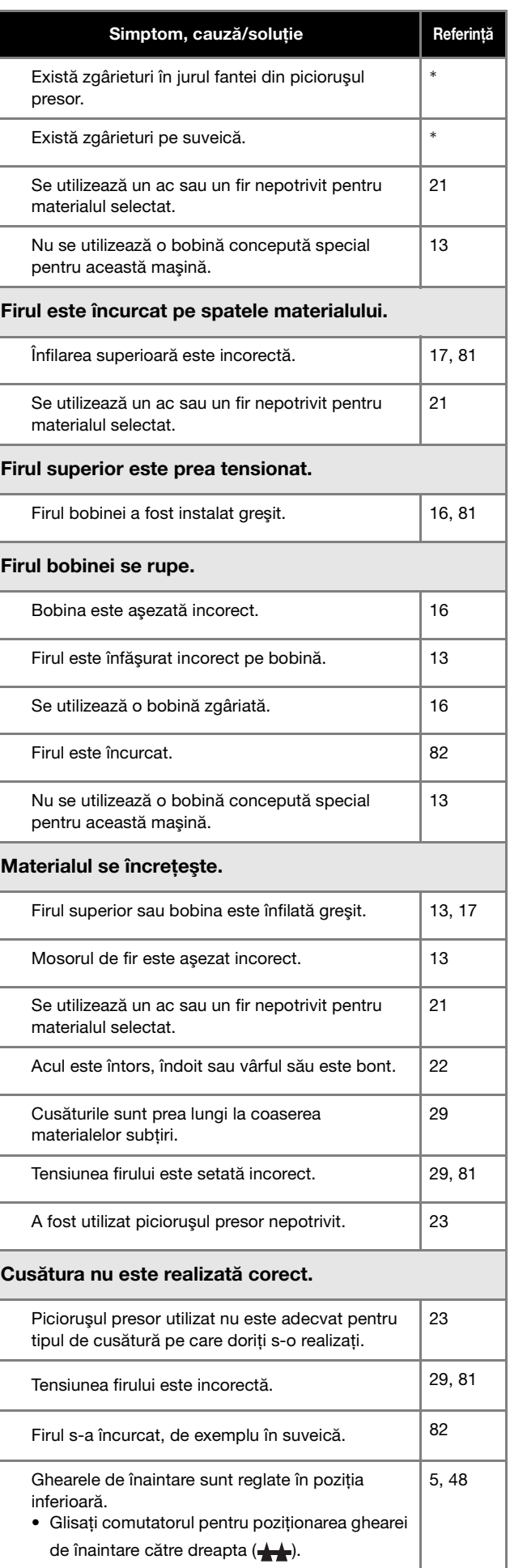

#### Depanarea

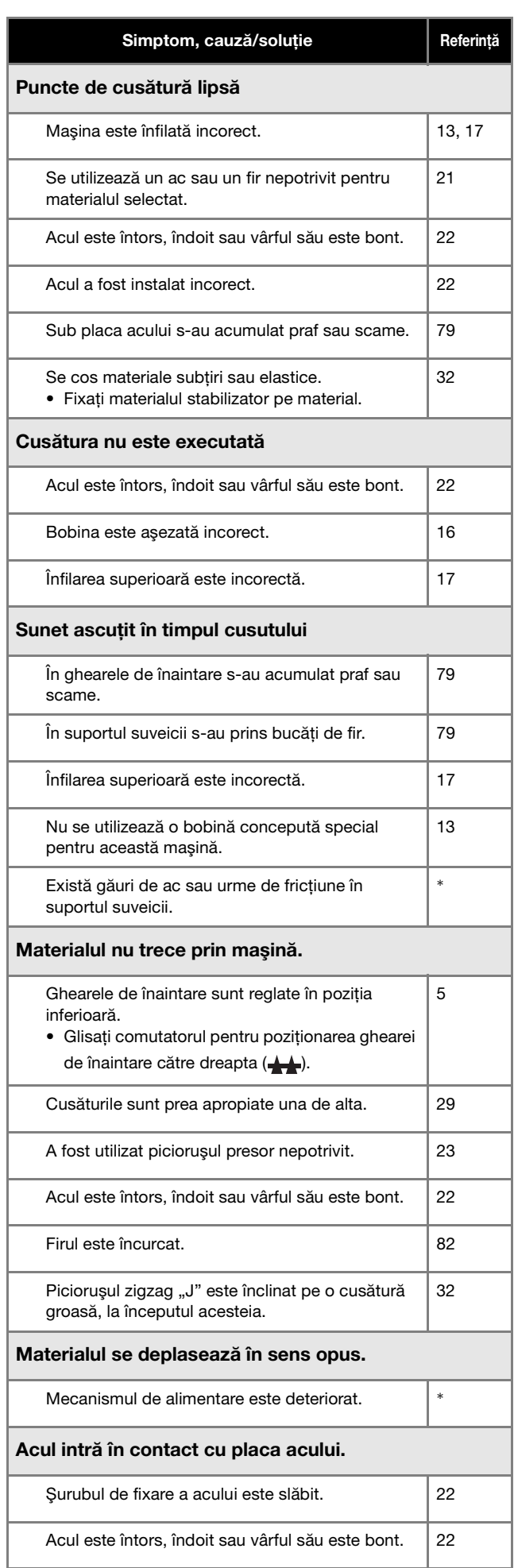

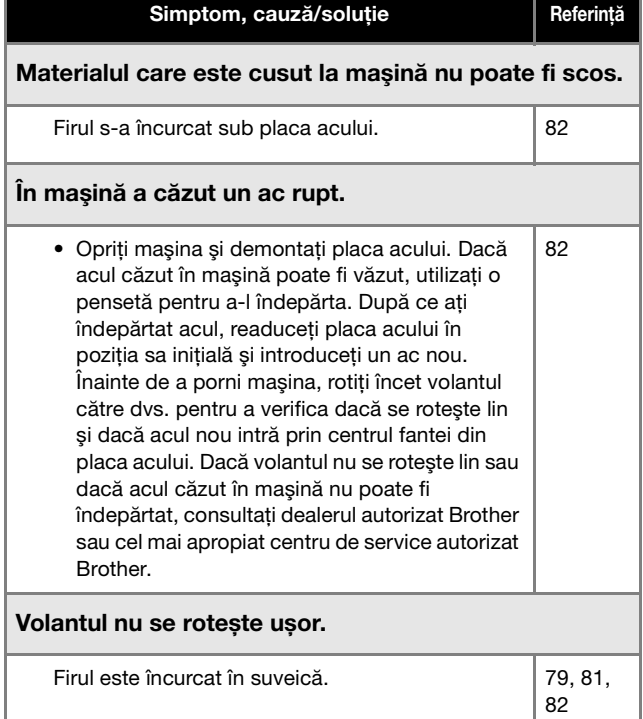

#### ■ **După cusut**

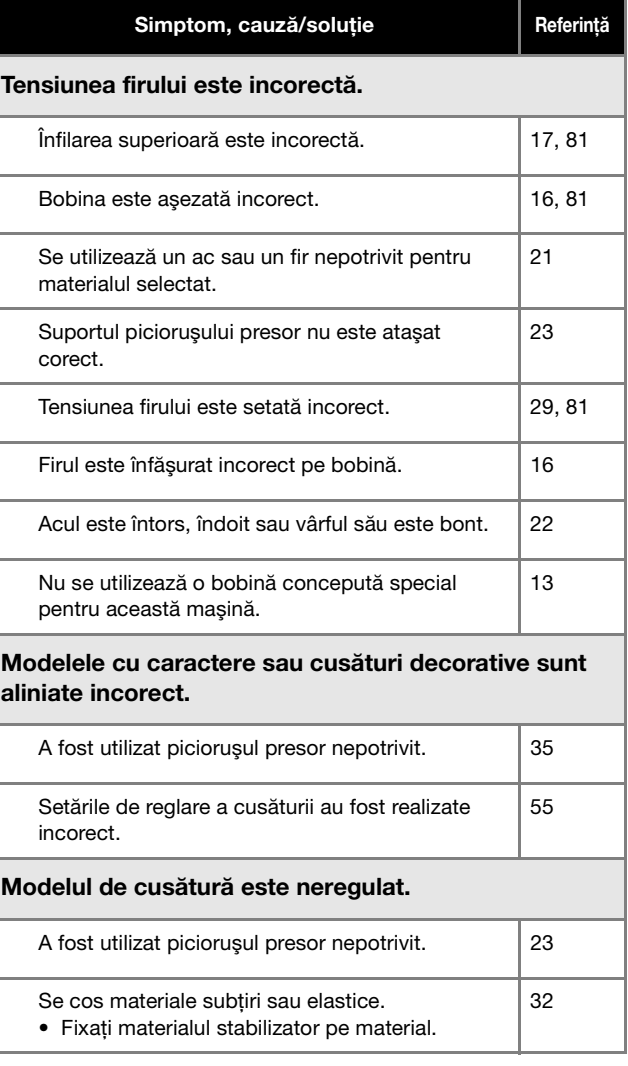

87

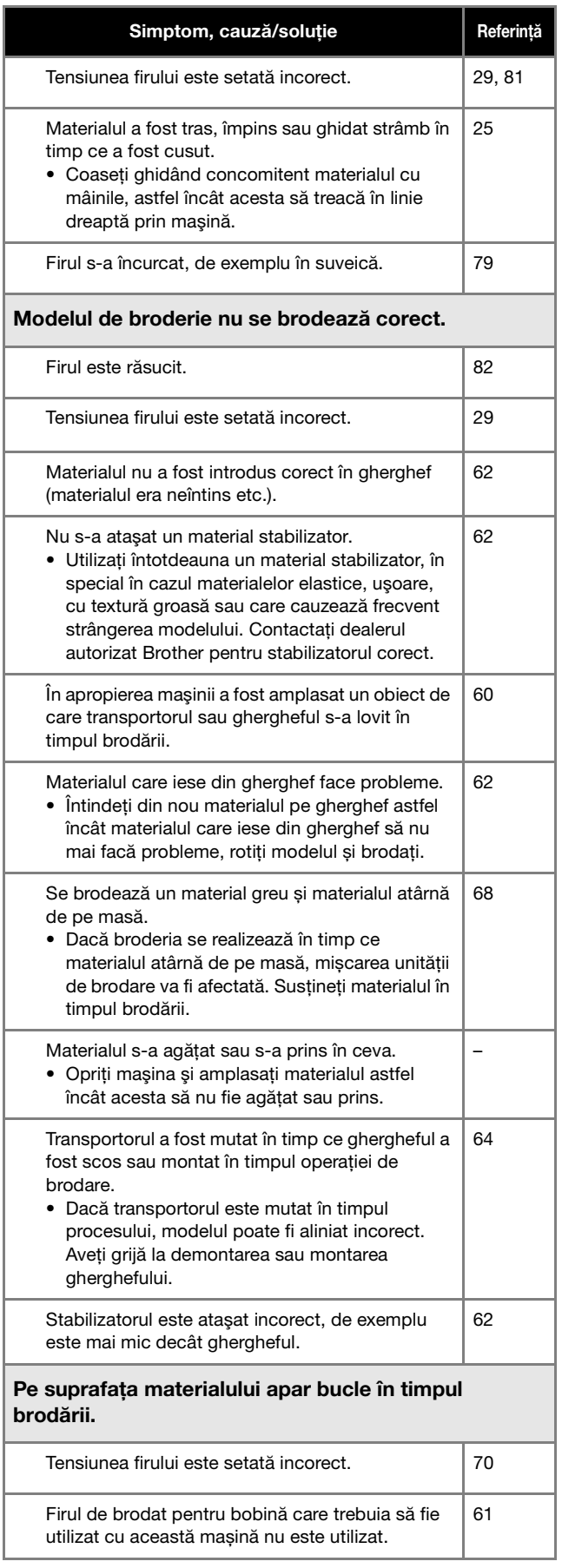

#### **Mesajele de eroare**

Dacă sunt efectuate operațiuni eronate, pe ecranul LCD sunt afişate mesaje și indicații privind utilizarea. Urmați instrucțiunile afişate. Dacă apăsați pe <sup>ok</sup> sau dacă efectuați operațiunea corectă în timp ce se afișează un mesaj de eroare, mesajul va dispărea.

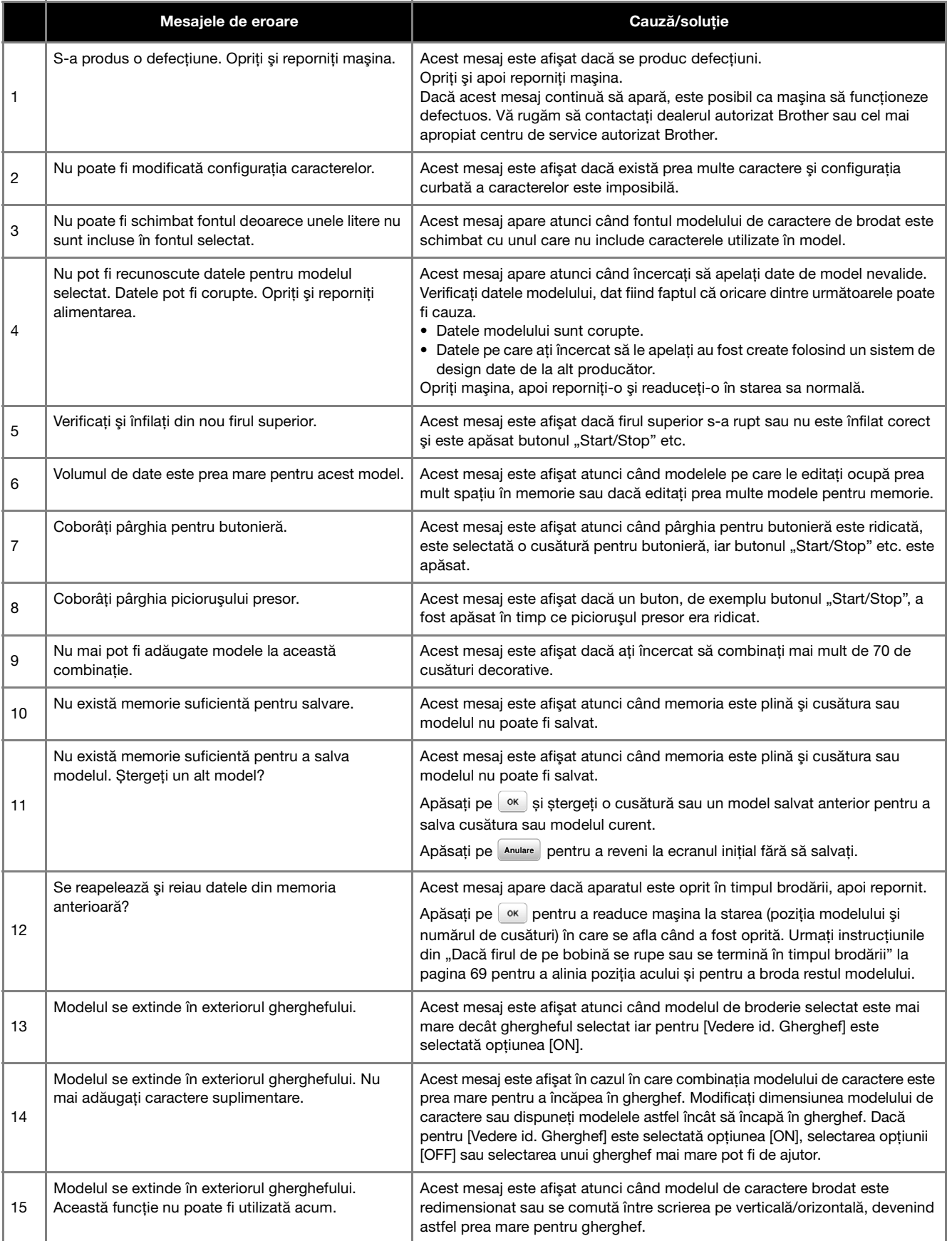

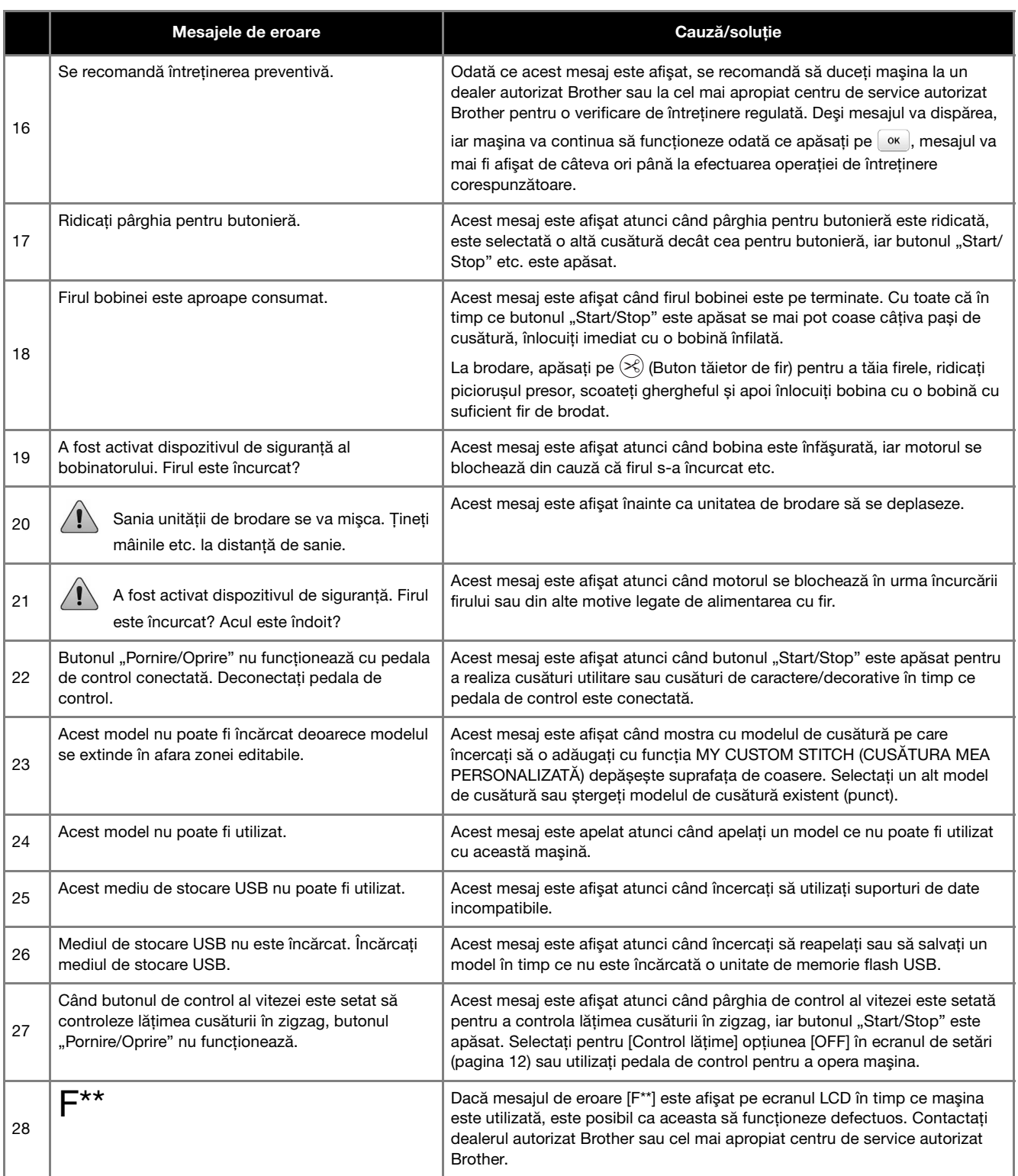

#### **Semnale sonore de functionare**

Dacă efectuați o operație corectă, mașina va emite un singur semnal sonor.

Dacă efectuaţi o operaţie greşită, mașina va emite două sau patru semnale sonore.

Dacă mașina se blochează, de exemplu, dacă firul s-a încurcat, mașina va continua să emită semnale sonore timp de patru secunde și apoi mașina se va opri automat. Înainte de a continua să coaseţi, nu uitaţi să verificaţi cauza erorii şi să o remediati.

#### **Actualizarea programului software al maşinii**

Puteti utiliza unitatea de memorie flash USB pentru a actualiza programul software al maşinii. În momentul în care un program de actualizare este disponibil pe site-ul nostru web, la

" http://s.brother/cpjaa ", vă rugăm să descărcați fişierul(ele) urmând instrucţiunile de pe site-ul web şi instrucțiunile de mai jos.

#### **Notă**

• Dacă utilizaţi unitatea de memorie flash USB pentru a actualiza software-ul, asiguraţi-vă că pe aceasta nu mai sunt salvate alte date decât fişierul de actualizare, înainte de a efectua actualizarea.

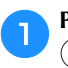

a**Porniţi maşina în timp ce apăsaţi şi menţineţi apăsat (Buton de poziţionare ac).**

 $\Omega$   $\Box$ 

→ Se afişează următorul ecran.

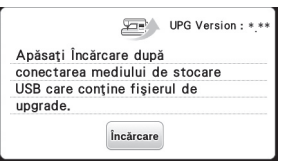

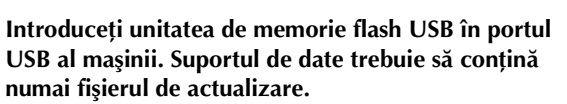

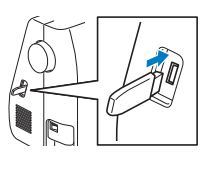

Apăsați pe **incărcare**.

→ Când actualizarea s-a terminat, pe ecran va fi afișat mesajul de terminare.

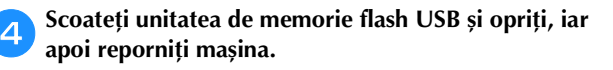

### Index

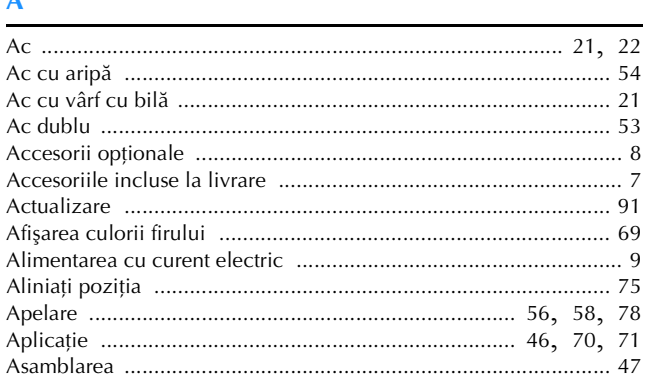

#### $\bf{B}$

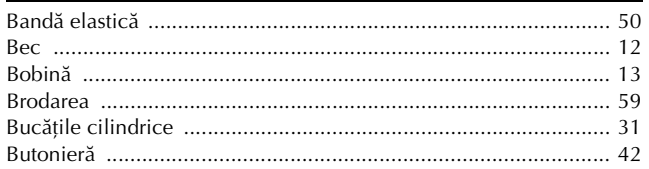

#### $\mathbf C$

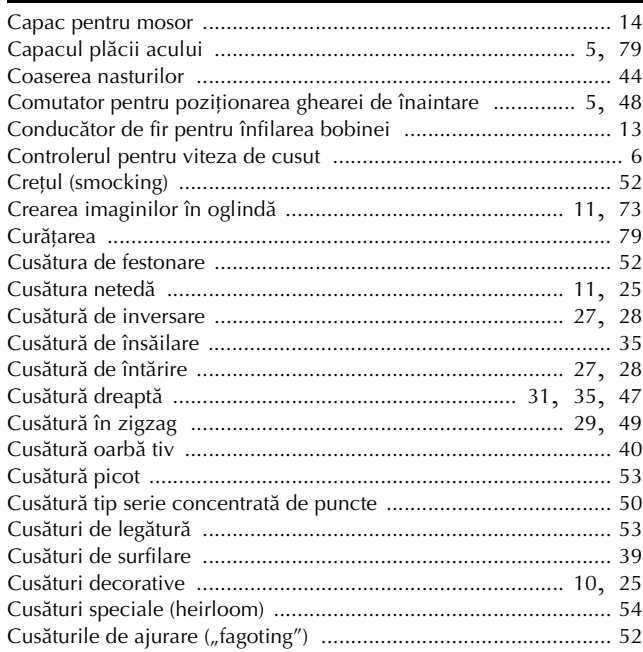

#### $\mathbf D$

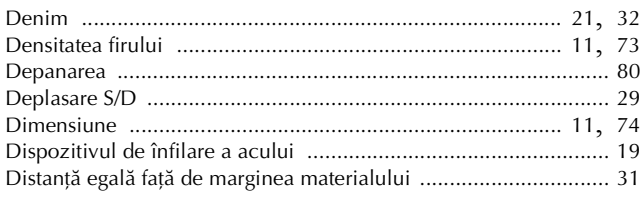

#### F

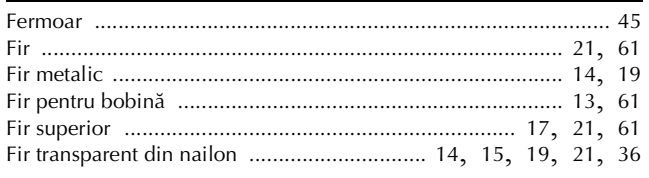

#### 

#### $\overline{G}$

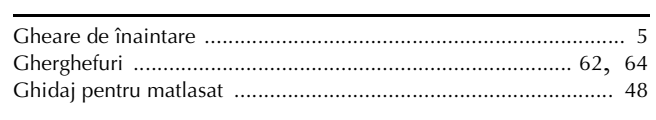

#### Ĩ.

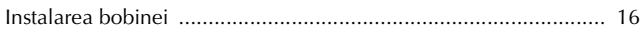

#### Î

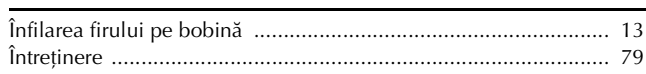

#### L

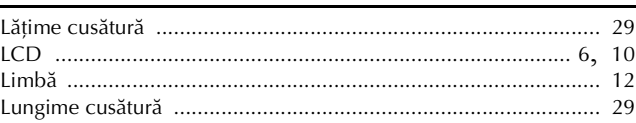

#### $\mathbf{M}$

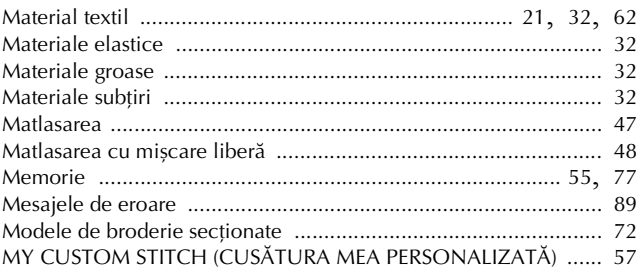

#### $\overline{P}$

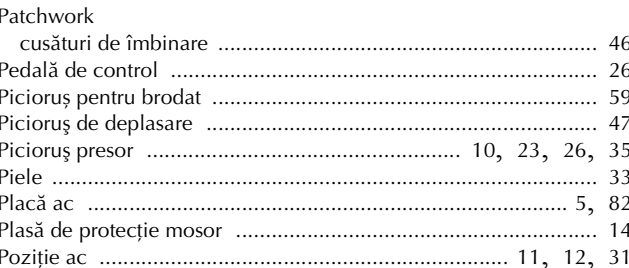

#### $\mathbf R$

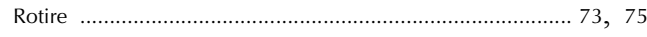

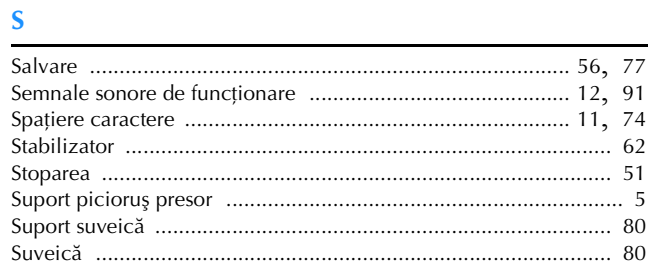

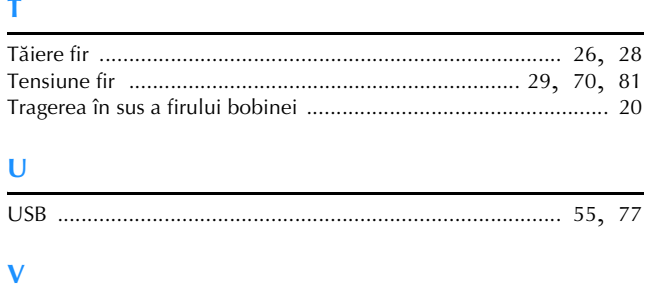

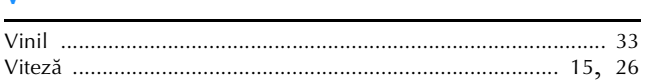

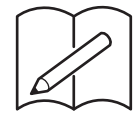

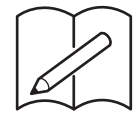

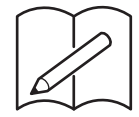

Vă rugăm să ne vizitaţi la **http://s.brother/cpjaa** unde puteţi primi informații de asistenţă (instrucțiuni video, răspunsuri la întrebările frecvente, etc.) pentru aparatul dumneavoastră Brother.

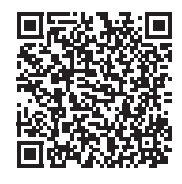

Brother SupportCenter este o aplicație mobilă care oferă informații de asistență (instrucțiuni video, răspunsuri la întrebările frecvente, etc.) pentru aparatul dumneavoastră Brother. Vizitaţi App Store sau Google Play™ pentru a o descărca.

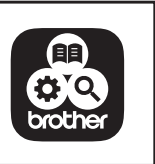

Romanian 888-M00/M02/M03/M04 Printed in Vietnam

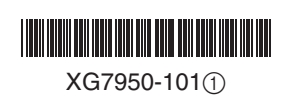